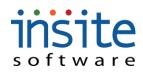

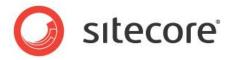

### Welcome To the Commerce Management Console

3.0.1 gives you a straightforward, commonsense way to manage your ecommerce site and ERP data integration. The Management Console is an Adobe Flex-based application that groups website data into pre-determined, yet flexible functionality, allowing non-programmers to maintain, edit and update the website.

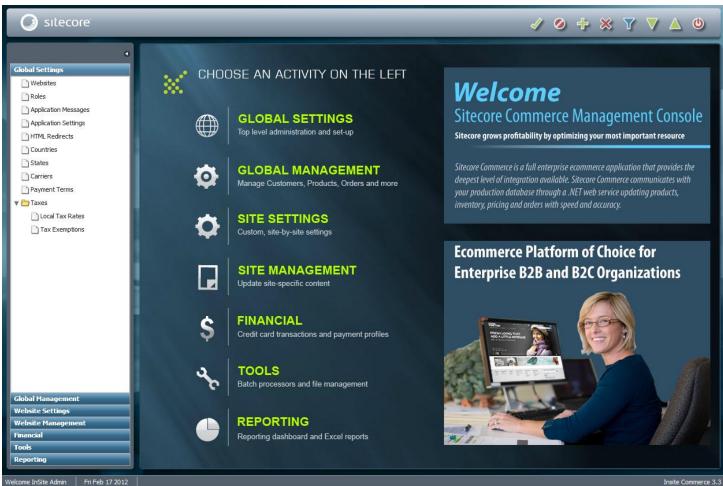

Insite Com

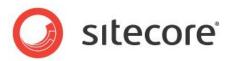

| ACCESSING THE MANAGEMENT CONSOLE | 4  |
|----------------------------------|----|
| NAVIGATION                       | 5  |
| Main Menu                        | 5  |
| TOP BUTTON BAR                   | 6  |
| Subsidiary Add/Delete Buttons    | 6  |
| Modified Records                 | 7  |
| PAGE OPTIONS                     | 7  |
| Page Size                        |    |
| Page View Types                  |    |
| Working with Grids               | 9  |
| Rearranging Grid Columns         |    |
| Sorting Grid Columns             |    |
| FILTERING                        |    |
| SECTION DESCRIPTIONS             |    |
| GLOBAL SETTINGS                  |    |
| Websites                         |    |
| Roles                            |    |
| Application Messages             |    |
| Application Settings             |    |
| HTML Redirects                   |    |
| Countries/States                 |    |
| Carriers                         |    |
| Payment Terms                    |    |
| Taxes                            |    |
| GLOBAL MANAGEMENT                |    |
| Users                            |    |
| Customers                        |    |
| Products                         |    |
| Product Styles                   |    |
| Advanced Filtering*              |    |
| Orders                           |    |
| Subscription Orders*             |    |
| Promotions                       |    |
| Emails                           |    |
| Dealers                          |    |
| Sales Reps*                      |    |
| Vendors                          |    |
| WEBSITE SETTINGS                 | 71 |
| Assign Countries/States          |    |
| Assign Carriers                  |    |
| Site Management                  | 74 |
| Web Pages                        |    |
| Categories                       |    |
| Web Cross Sells                  |    |
| Assign Promotions                |    |

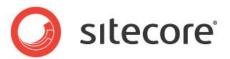

| FINANCIAL              |    |
|------------------------|----|
| Credit Card Processing |    |
| Gift Cards*            |    |
| Price Matrix           |    |
| Tools                  | 91 |
| Batch Processor        |    |
| Scheduled Tasks        |    |
| File Manager           | 94 |
| Application Logs       |    |
| Affiliates*            |    |
| Application Dictionary |    |
| About                  |    |
| REPORTING              |    |
| Dashboard              |    |
|                        |    |

### **insite** s of t w a r e Accessing the Management Console

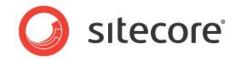

A secure log-in is required to access the Commerce Management Console. The URL for your log-in page will be similar to: <u>https://yoursitename.com/console</u>. Your Project Manager will provide the exact link and initial administrator access.

#### Log In Page

|   | Commerce L | ogin                       |   |                |
|---|------------|----------------------------|---|----------------|
|   | Username:  | ConsoleUser1               |   |                |
|   | Password:  | ****                       |   |                |
|   |            | Login                      |   |                |
|   |            |                            |   |                |
|   |            |                            |   |                |
|   |            |                            |   | and the second |
|   |            |                            |   |                |
|   |            |                            |   |                |
| - |            | State of the second second |   |                |
|   |            |                            | - |                |

## s oftware Navigation

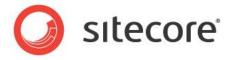

#### Main Menu

Modules are grouped into related sections in the left-hand, Main Menu:

Global Settings: Top level administration and set-up

- Global Management: Manage Customers, Products, Orders and more
- Website Settings: Custom, site-by-site settings
- Website Management: Update site-specific content
- Financial: Credit card transactions and payment profiles
- Tools: Batch processors and file management
- Reporting: Reporting Dashboard

Clicking on a Section will expand it, presenting all of the subsidiary menu options.

If you prefer to work with a larger screen view, you can collapse the Main Menu by clicking the left pointing arrow icon at the top of the menu panel. Once collapsed, the minimal menu contains navigation shortcuts to the most frequently accessed sections of the Management Console. Simply click the arrow again (now right pointing) to restore the complete menu display.

| Shortcut | Goes To Page    |
|----------|-----------------|
| USR      | Users           |
| CUS      | Customers       |
| PRO      | Products        |
| ORD      | Orders          |
| PMO      | Promotions      |
| EML      | Emails          |
| CAT      | Categories      |
| WPG      | Web Pages       |
| CPP      | Credit Card     |
|          | Processing      |
| BCH      | Batch Processor |
| FLM      | File Manager    |
| DSH      | Reporting       |
|          | Dashboard       |

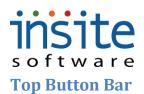

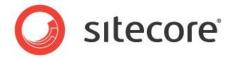

Record management functions on all pages are controlled by the contextual Top Button Bar. These universal controls allow you to make and save changes, always within the context of the page you are on at any given time.

| 1 🧭                  | $+ \times \nabla \nabla \wedge \otimes$                                                                                                    |
|----------------------|----------------------------------------------------------------------------------------------------|
| Button<br>Name       | Description                                                                                                    |
| Accept<br>Changes    | Saves all additions, deletions and edits that have been made to the active page                                                                                                    |
| Cancel<br>Changes    | Cancels all edits made to the record you are currently on. If changes are pending on subsidiary records, cancel will revert all the way up the chain, returning you to the un-modified parent record |
| Add New              | Creates a new, top-level record for manual entry                                                                                                    |
| Mark To<br>Delete    | Flags a particular record to be deleted. The deletion is executed upon clicking Accept Changes                                                                                                    |
| Filter               | Allows you to narrow sets of records to a select group. Please see the detailed section on filtering below.                                                                                          |
| Import from<br>Excel | Uploads an Excel spreadsheet to the page you are on, allowing mass additions and updates of records                                                                                                  |
| Export to<br>Excel   | Creates an Excel spreadsheet of your current data set                                                                                                    |
| Log Out              | Logs the current user out of the Management Console, returning to the log-in page                                                                                                    |

#### **Subsidiary Add/Delete Buttons**

Some records will have subsidiary, dependant records or record sets (referred to as "Child" records). In these cases, adding or deleting a Child record is managed by use of the subsidiary Add/Delete buttons.

| Details | Content | Categories | Cross-Sells | Specificati |
|---------|---------|------------|-------------|-------------|
| Add     | Delete  |            |             |             |
|         | Name    | Value      | Sort Order  | Acti        |

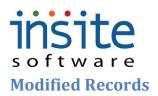

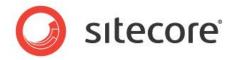

Records that have been modified in any way are flagged in the grid with the following small icons. Clicking the *Save* button in the Top Button Bar will execute all modifications. When a child record has been edited in any way, its parent record will be flagged as modified as well.

| Icon Name    | Description                                                                                      |
|--------------|--------------------------------------------------------------------------------------------------|
| New/Inserted | A new record that has been added to the data table                                               |
| Deleted      | Record has been flagged for deletion. Delete will execute when Save is clicked on the top button |
|              | bar                                                                                              |
| Modified     | Record has been edited                                                                           |
| Cannot Save  | Record has been edited, but changes cannot be saved as they have not passed required data        |
|              | validation. Please cancel or review and edit the changes                                         |

#### **Page Options**

#### Page Size

Pages that may contain large numbers of records are set to return the first 30 records on the first page. Use the arrow buttons to navigate through subsequent pages. You may change this default setting by typing an alternate number in the Page Size field and hitting *Enter*, however, the page size may not be set to greater than 1000 records. If you would prefer to work with the entire data set, if less than 1000, simply click the *Get All* button.

| Page Size: | 200 | < | Get All | > | 1 - 200 of 1114 |
|------------|-----|---|---------|---|-----------------|
|------------|-----|---|---------|---|-----------------|

#### **Page View Types**

There are three styles of detail pages: Forms, Grids and Split. Form and Grid pages are fixed, while Split pages allow three different viewing options: Grid view, Form view or Split view. Click the arrow at the upper right of the page to change the page view, or click and drag the vertical splitter at any time to rearrange the split. View preferences are associated with each Management Console User. All changes will be saved and displayed as defaults upon subsequent log-ins.

#### **Grid View**

| Part          | Short Description | ERP Number | Active     | Deactivation Date |
|---------------|-------------------|------------|------------|-------------------|
| Product Four  | Product Four      | 456        | 01/26/2009 |                   |
| Product One   | Product One       | 1          | 01/23/2009 | 09/26/2009        |
| Product Three | Product Three     | 3          | 01/22/2009 |                   |
| Product Two   | Product Two       | 23         | 01/22/2009 |                   |

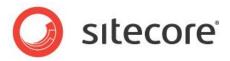

0

#### Form View

| Details | Content      | Categories   | Cross-Sells | Specifications | Custom Properties          | Inventory | Restrictions | Shipping | Subscriptions |  |
|---------|--------------|--------------|-------------|----------------|----------------------------|-----------|--------------|----------|---------------|--|
| Refrest | h From ERP   | Copy Produc  | t           |                |                            |           |              |          |               |  |
|         | Part 🌸       | Product Four |             |                | ] ERP Managed              |           |              |          |               |  |
| Short D | escription 🜸 | Product Four |             |                | Out of Stock               |           |              |          |               |  |
| ERI     | P Number     | 456          |             |                | ] Gift Card                |           |              |          |               |  |
| ERP D   | escription   | PF 28791     |             |                | Allow Any Gift Card Amount |           |              |          |               |  |
|         | luct Code    |              |             | _              | Use Vendor Markup          |           |              |          |               |  |

#### **Split View**

Page Size: 200 Get All 1 - 4 of 4 Deta... Cont... Cate... Cros... Spec... Cust... Inve... Rest... ! Short Descript... ERP Number Dea Active Part Product Four Product Four 456 01/26/2009 Refresh From ERP Copy Product 01/23/2009 09/2 Product One Product One 1 Product Three Product Three 3 01/22/2009 Part 🔹 Product Four ERP Managed Product Two Product Two 23 01/22/2009 Out of Stock Short Description \* Product Four 🔄 Gift Card ERP Number 456 ERP Description PF 28791 Allow Any Gift Card A Product Code Use Vendor Markup Model Number Vendor Please select Vendo SKU Price Code UPC Tax Code 1 Sort Order 0 Tax Code 2

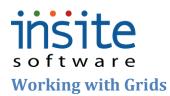

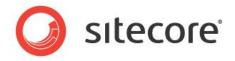

Just like page view preferences, data grid order can be re-arranged and saved per Management Console User. The number and data selections of columns themselves may be controlled in the Application Dictionary per implementation or by a System Administrator.

#### **Rearranging Grid Columns**

Grid columns can be re-ordered by using a simple click and drag. Click on a column header and drag it to the order you prefer. When in re-ordering mode, both the column selected and the column title will be highlighted.

| Product Four         Product Four         456         01/26/2009           Product One         Product One         1         01/23/2009         09/26/2009           Product Three         Product Three         3         01/22/2009         01/22/2009 | Product One         Product One         1         01/23/2009         09/26/2009 |
|----------------------------------------------------------------------------------------------------|---------------------------------------------------------------------------------|
|                                                                                                    |                                                                                 |
| Product Three 3 01/22/2009                                                                                                    | Product Three Product Three 3 01/22/2009                                        |
|                                                                                                    |                                                                                 |
| Product Two         Product Two         23         01/22/2009                                                                                                    | Product Two         Product Two         23         01/22/2009                   |

#### **Sorting Grid Columns**

All columns can be hot-sorted (high - low or low - high), simply by clicking the header. Multi-level sorting is also available. When moused over, column headers will display the sort-level options available to the right of the column name.

| Object Name | 1 1 | Field Name     | 2 🛦 | Description        | 3 🔺 |
|-------------|-----|----------------|-----|--------------------|-----|
| Promotion   |     | Active         |     | Activation Date~   |     |
| Promotion   |     | Deactivate     |     | Deactivation Date~ |     |
| Promotion   |     | Description    |     | Description~       |     |
| Promotion   |     | DiscountAmount |     | Discount Amount~   |     |

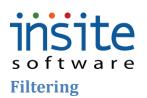

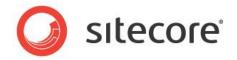

Filtering allows you to narrow a large data set to just the selected records you want to see and work with. Clicking the filter button once turns on the filtering environment, so you can enter single or multiple variables. Clicking it again will execute the filter. When you begin entering your filtering parameters, the Filter icon will change color, from blue to orange. You also know you're in filter mode when all fields are blank. Any field that can be filtered on will be highlighted when clicked.

| $\nabla$ |          |
|----------|----------|
| U        | Inactive |

Active

The following values can be used to define your filter:

| Value | Description                                                                              |
|-------|------------------------------------------------------------------------------------------|
| *     | Wild Card: Can be used to narrow results at the beginning, middle or end of a filter set |
| =     | Equal To                                                                                 |
| >     | Greater Than                                                                             |
| >=    | Greater Than OR Equal To                                                                 |
| <     | Less Than                                                                                |
| <=    | Less Than OR Equal To                                                                    |

Filters can be cleared by re-engaging the filtering environment, right-clicking, and selecting "Clear Selected Filter" or "Clear All Filters"

| ALC: ALKING ST | a state and the second state |                       |
|----------------|------------------------------|-----------------------|
| Object Name    | * cuscomer"                  | Clear Selected Filter |
| Field Name     | *                            | Clear All Filters     |

\*Please note: Pages that are grid only, such as the Application Settings, cannot be Filtered.

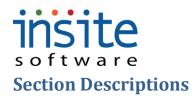

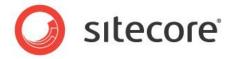

#### **Global Settings**

#### Websites

The Websites section maintains the top-level site details, such as the URL, design specific tags and templates, ERP integration settings and the default company information for your site(s) are maintained here. Please note that any changes can result in "breaking" the design of your site(s).

#### **Global Settings>Websites:Website Details**

| Global Settings                               | Name         Description         Website Details         Company Information         Template |  |  |  |  |
|-----------------------------------------------|-----------------------------------------------------------------------------------------------|--|--|--|--|
| Websites                                      | Acme Commerce Active Site Name Acme Commerce Active                                           |  |  |  |  |
| C Roles                                       | Description * Acme Commerce Order Number Prefix W                                             |  |  |  |  |
| Application Messages     Application Settings | Domain Name Acme.com Order Number Format 000000                                               |  |  |  |  |
|                                               | Host Company AcmeCommerce Customer Number Prefix WEB                                          |  |  |  |  |
| Countries                                     | ERP Service URL Customer Number Format 000000                                                 |  |  |  |  |
| Carriers                                      | ERP Service Timeout 18000000                                                                  |  |  |  |  |
| Payment Terms                                 |                                                                                               |  |  |  |  |
| Taxes                                         | Tax Free Tax Code MN<br>Tax Amount 0                                                          |  |  |  |  |
| Tax Exemptions                                | Tax Calculation None V                                                                        |  |  |  |  |
|                                               |                                                                                               |  |  |  |  |
|                                               | Default Ship Site Minneapolis                                                                 |  |  |  |  |
|                                               | Handling Amount 0                                                                             |  |  |  |  |
|                                               | Handling Calculation None 💌                                                                   |  |  |  |  |
| Field Name                                    | Description                                                                                   |  |  |  |  |
| Site Name                                     | Website name. Will display in site selector dropdown on Management Console for                |  |  |  |  |
|                                               | multi-site implementations                                                                    |  |  |  |  |
| Description                                   | Short, optional description of website                                                        |  |  |  |  |
| Domain Name                                   | Registered domain name                                                                        |  |  |  |  |
| Host Company                                  | Optional descriptor of domain holder                                                          |  |  |  |  |
| ERP Service URL                               | The path for Commerce to call when communicating with the ERP                                 |  |  |  |  |
| ERP Service Timeout                           | Length of time for ERP calls to be attempted                                                  |  |  |  |  |
| Tax Free Tax Code                             | Optional default setting, if a code is required to flag customers as tax free                 |  |  |  |  |
| Tax Amount                                    | Top-level tax amount that may be applied to all products                                      |  |  |  |  |
| Tax Calculation                               | Select from: Dollar, Percent or Calculate                                                     |  |  |  |  |
| Default Ship Site                             | Optional, default ship-from location                                                          |  |  |  |  |
| Handling Amount                               | Top-level handling amount that may be applied to all products                                 |  |  |  |  |
| Handling Calculation                          | Select from: Dollar or Percent                                                                |  |  |  |  |
| Active                                        | Marks the selected website as active                                                          |  |  |  |  |
| Order Number Prefix                           | Optional prefix, used to distinguish web orders in the ERP                                    |  |  |  |  |
| Order Number Format                           | Specified style that web order numbers are to be in                                           |  |  |  |  |
| Customer Number                               | Optional prefix, used to distinguish web customers in the ERP                                 |  |  |  |  |
| Prefix                                        |                                                                                               |  |  |  |  |
| Customer Number                               | Specified style that web customer numbers are to be in                                        |  |  |  |  |
|                                               |                                                                                               |  |  |  |  |
| Format                                        |                                                                                               |  |  |  |  |

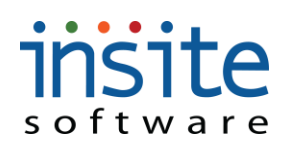

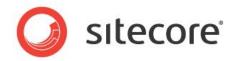

#### Global Settings>Websites:Company Information

|                      | 0                                                                        | Name          | Description   |   | Website Details | Company Information  | Template |
|----------------------|--------------------------------------------------------------------------|---------------|---------------|---|-----------------|----------------------|----------|
| Global Settings      |                                                                          | Acme Commerce | Acme Commerce | - | Company Name    | Acme Retail          |          |
| Roles                |                                                                          |               |               |   |                 |                      |          |
| Application Messages |                                                                          |               |               |   | Address         | 5038 Westgate Street |          |
| Application Settings |                                                                          |               |               |   | City            | Minneapolis          |          |
| HTML Redirects       |                                                                          |               |               |   | State           | MN                   |          |
| Countries            |                                                                          |               |               |   | Zip             | 55410                |          |
| C) States            |                                                                          |               |               |   | Country label   | USA                  |          |
| Carriers             |                                                                          |               |               |   | Phone           | 612-822-1945         |          |
| Taxes                |                                                                          |               |               |   | Fax             | 612-822-6598         |          |
| Local Tax Rates      |                                                                          |               |               |   |                 |                      |          |
| Tax Exemptions       |                                                                          |               |               |   | Toll Free Phone | 800-555-1234         |          |
| Field Name           | Description                                                              | 1             |               |   |                 |                      |          |
| Company              | Company running both Commerce and the Management Console                 |               |               |   |                 |                      |          |
| Name                 |                                                                          | C             |               | C |                 |                      |          |
| Address              | Primary street address                                                   |               |               |   |                 |                      |          |
| City                 | City of Company. May be used for shipping rating calculations            |               |               |   |                 |                      |          |
| State                | State of Company. May be used for shipping rating calculations           |               |               |   |                 |                      |          |
| Zip/Postal           | Zip/Postal Code of Company. May be used for shipping rating calculations |               |               |   |                 |                      |          |
| Code                 |                                                                          | 1             |               |   |                 |                      |          |
| Country              | Country of Company. May be used for shipping rating calculations         |               |               |   |                 |                      |          |
| Phone                |                                                                          | ephone number | 1             |   | <u> </u>        |                      |          |
| Fax                  | Primary fax                                                              |               |               |   |                 |                      |          |
| Foll Free            |                                                                          | elephone numb | er            |   |                 |                      |          |
|                      |                                                                          | r             |               |   |                 |                      |          |

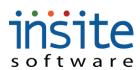

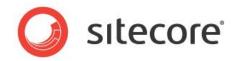

#### **Global Settings>Websites: Template**

| •                              | Name Description Website Details Company Information Template                  |
|--------------------------------|--------------------------------------------------------------------------------|
| Global Settings                | Acme Commerce     Acme Commerce                                                |
| Coles                          | Title EpicorCommerce                                                           |
| Application Messages           | Style Sheet                                                                    |
| Application Settings           | Body Style                                                                     |
| HTML Redirects     Countries   | Java Script Opening Page Tags                                                  |
| C States                       | Operating rage rags                                                            |
| Carriers                       |                                                                                |
| Payment Terms                  |                                                                                |
| Local Tax Rates                | Closing Page Tags                                                              |
| Tax Exemptions                 |                                                                                |
|                                |                                                                                |
|                                |                                                                                |
|                                | Header Content                                                                 |
|                                |                                                                                |
|                                |                                                                                |
|                                | Terms of Use                                                                   |
|                                |                                                                                |
|                                |                                                                                |
|                                |                                                                                |
| Global Management              | Top Content Discourse Show Top Content                                         |
| Website Settings               |                                                                                |
| Field Name                     | Description                                                                    |
| Title                          | Top browser page display                                                       |
| Style Sheet                    | Optional website styling control                                               |
| Body Style                     | Optional styling control for the body of the website                           |
| Java Script                    | Optional website javascript reference for entire website                       |
| Opening Page Tags              | Optional HTML tag wrapper                                                      |
| Closing Page Tags              | Optional HTML tag wrapper                                                      |
| Header Content<br>Terms of Use | Optional data field for HTML-head                                              |
|                                | Optional method of displaying website terms, rather than via Web Page Contents |
| Top Content:Show               | If checked, flags related content area to be displayed on website              |
| Top Content Area               | Optional field if HTML is being controlled from the database                   |
| Left Content:Show              | If checked, flags related content area to be displayed on website              |
| Left Content Area              | Optional field if HTML is being controlled from the database                   |
| Right Content:Show             | If checked, flags related content area to be displayed on website              |
| Right Content Area             | Optional field if HTML is being controlled from the database                   |
| Bottom                         | If checked, flags related content area to be displayed on website              |
| Content:Show                   |                                                                                |
| Bottom Content Area            | Optional field if HTML is being controlled from the database                   |

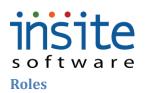

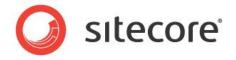

**Roles** are assigned to Users, defining the Users' access rights to the website and/or Management Console. Role rights are hard-coded, but multiple Roles can be assigned to any given User, creating hierarchically expanded rights as needed. Role definitions may vary somewhat per implementation, and not all Roles will be used for every site. User records may also be created without assigned Roles (nulls), for implementations where Role-driven functionality is not required.

#### **Global Settings>Roles**

| Global Settings      |                                                                                                    |  |  |
|----------------------|----------------------------------------------------------------------------------------------------|--|--|
| Websites             | Role Name                                                                                                    |  |  |
| 🔲 Roles              | ISC_Admin                                                                                                    |  |  |
| Application Messages | ISC_Customer                                                                                                    |  |  |
| Application Settings | ISC_Dealer                                                                                                    |  |  |
| HTML Redirects       | ISC_SalesRep                                                                                                    |  |  |
| Countries            | ISC_System                                                                                                    |  |  |
| C States             | ISC_User                                                                                                    |  |  |
| Carriers             |                                                                                                    |  |  |
| Payment Terms        |                                                                                                    |  |  |
| 🔻 🗁 Taxes            |                                                                                                    |  |  |
| Local Tax Rates      |                                                                                                    |  |  |
| Tax Exemptions       |                                                                                                    |  |  |
| Role Name            | Description                                                                                                    |  |  |
| ISC_Admin            | Administrative access to website and Management Console, with the rights to modify Customers, Products, Web Pages and content. Content Manager |  |  |
| ISC_Customer         | May be used to identify secured access to website. Site customer with an online account requiring username and password                        |  |  |
| ISC_Dealer           | May be used to secure Dealer access to website                                                                                                 |  |  |
| ISC_DealerManager    | May be used to secure Dealer access to website. May have access to records of                                                                  |  |  |
| - 0                  | related, subsidiary Dealers                                                                                                    |  |  |
| ISC_SalesRep         | May be used to secure Sales Representative access to website and to assigned                                                                   |  |  |
| - 1                  | Customer records and orders.                                                                                                    |  |  |
| ISC_SalesRepManager  |                                                                                                    |  |  |
| - 1 0                | records of related, subsidiary Sales Representatives                                                                                           |  |  |
| ISC_System           | High-level administrative access to Management Console, with the rights to modify                                                              |  |  |
| _ ,                  | critical site settings                                                                                                    |  |  |
| ISC_User             | May be used to identify secured access to Management Console, with the rights to                                                               |  |  |
|                      | modify Customers, Users and Orders. Typically a Customer Service type function                                                                 |  |  |

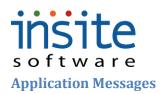

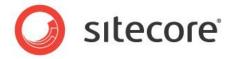

**Application Messages** are the text that appears or pops-up on your website as the result of a shopper's action. These include messages such as: Confirmation of successful order submissions or an error message telling shoppers when they have used an invalid promotion code. This data can be maintained manually in the Management Console, or via an Excel import.

#### **Global Settings>Application Messages**

|                      | Page Size: 200 Get All 1 - 11 of 11                                |                                                                     |  |  |  |
|----------------------|--------------------------------------------------------------------|---------------------------------------------------------------------|--|--|--|
| Global Settings      | Message Name                                                       | Application Message                                                 |  |  |  |
| Roles                | ChangePasswordSuccess                                              | Your password has been changed.                                     |  |  |  |
| Application Messages | ContactUs_EmailTitle                                               | Application Message named ContactUs_EmailTitle                      |  |  |  |
| Application Settings | ContactUs_MessageSent                                              | Application Message named ContactUs_MessageSent                     |  |  |  |
| HTML Redirects       | ContinueAsGuest                                                    | You may also choose to not create an account and continue as guest. |  |  |  |
| Countries            | InvalidPromoCodeErrorMessage                                       | Invalid promotion code.                                             |  |  |  |
| States               | OrderConfirmationEmailMessage                                      | Your Order was successfully placed.                                 |  |  |  |
| Carriers             | OrderConfirmationMessage                                           | Your Order was successfully placed.                                 |  |  |  |
| Payment Terms        | PasswordChangeFailure                                              | Password change failed. Please check your current password.         |  |  |  |
| Field Name           | Description                                                        |                                                                     |  |  |  |
| Message Name         | Internal reference name. May be referenced in critical site coding |                                                                     |  |  |  |
| Value                | Detailed copy that will display to website users                   |                                                                     |  |  |  |

#### **Application Settings**

The Management Console has several **Application Settings** that manage various aspects of site functionality and ERP integration. These settings control the vital code values, function rules and ERP communication for your website, so access is generally restricted.

#### **Global Settings>Application Settings**

| Global Settings      | Application Description                   | 1 A Setting V.                                                                   | Value Setting Description                                                          |  |  |  |
|----------------------|-------------------------------------------|----------------------------------------------------------------------------------|------------------------------------------------------------------------------------|--|--|--|
| Roles                | ERP_ShipmentRefreshOrderOnShipmentRefresh | false                                                                            | If true customer orders associated with refreshed shipments will also be refreshed |  |  |  |
| Application Messages | ERP_ShipmentRefreshSendsConfirmations     | false                                                                            |                                                                                    |  |  |  |
| Application Settings | ERP_StaticCustomerNumber                  | WEBSTATIC                                                                        | The Customer Number for the 'static' customer                                      |  |  |  |
| HTML Redirects       | ERP_SubmitOrders                          | true                                                                             |                                                                                    |  |  |  |
| Countries            | ERP_System                                | InSite                                                                           |                                                                                    |  |  |  |
| C States             | ERP_TrackInventory                        | true                                                                             | Do we track inventory from the ERP?                                                |  |  |  |
| Carriers             | ERP_UpdateInvoices                        | false                                                                            |                                                                                    |  |  |  |
| Payment Terms        | ERP_UseStaticCustomer                     | false                                                                            | Use a 'static' customer for orders in the ERP?                                     |  |  |  |
| 'ield Name           | Description                               |                                                                                  |                                                                                    |  |  |  |
| pplication           | Internal reference. Ofte                  | en referenced in critica                                                         | al site coding                                                                     |  |  |  |
| escription           |                                           |                                                                                  | -                                                                                  |  |  |  |
| etting Value         | Value paired with App                     | Value paired with Application Description to control the Commerce application(s) |                                                                                    |  |  |  |
| etting Descript      | ion Describes the setting, v              | what it is used for, and                                                         | where it is referenced in the website,                                             |  |  |  |
| _                    | management console, a                     | management console, and/or ERP Integration                                       |                                                                                    |  |  |  |

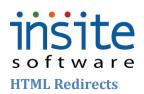

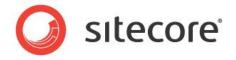

The **HTML Redirects** table allows each page of an old website to be mapped to an equivalent page in a new site, ensuring previous customers using bookmarks or old indexing will be directed to the current website. This data can be maintained manually in the Management Console, or via an Excel import.

#### **Global Settings>HTML Redirects**

|                      | Page Size: 200 Get All 1 - 1 of 1                              |                                   |  |
|----------------------|----------------------------------------------------------------|-----------------------------------|--|
| Global Settings      |                                                                | New URL                           |  |
| Websites             | oldURLOct8test.com                                             | NewURLOct8test.com                |  |
| Application Messages |                                                                |                                   |  |
| Application Settings |                                                                |                                   |  |
| HTML Redirects       |                                                                |                                   |  |
| Field                | Description                                                    |                                   |  |
|                      | Description                                                    |                                   |  |
| Name                 |                                                                |                                   |  |
| Old URL              | Specific page from old website, which traffic should be redin  | ected from. Note: PHP URLs cannot |  |
|                      | be redirected via the HTML Redirect table                      |                                   |  |
| New URL              | Specific page on new site that traffic should be redirected to |                                   |  |

#### **Countries/States**

These are the **Countries**, **States** and **Provinces** that your websites may service. Specific locations are assigned to each website via Site Settings. State-level taxes are also managed in this area. This information may be setup manually in the Management Console or via an Excel import.

#### **Global Settings>Countries**

| Global Settings      |   |           |              |              |            |            |          |
|----------------------|---|-----------|--------------|--------------|------------|------------|----------|
| 🗋 Websites           |   | Name      | Abbreviation | Active       | ISO Number | ISO Code 2 | ISO Code |
| Roles                |   | Australia | Australia    | $\checkmark$ | 11         |            |          |
| Application Messages | × | Canada    | CANADA       |              | 4          |            |          |
| Application Settings |   | Canada    | CAN          |              | 120        | CA         | CAN      |
| HTML Redirects       |   | China     | China        | $\checkmark$ | 6          |            |          |
| Countries            |   | France    | France       | $\checkmark$ | 12         | FR         |          |
| States               |   | Germany   | Germany      |              | 8          |            |          |

| Field Name   | Description                                                                                      |  |  |  |
|--------------|--------------------------------------------------------------------------------------------------|--|--|--|
| Name         | Country name                                                                                     |  |  |  |
| Abbreviation | Official International Standard for Organization country abbreviation. Should match any ERP or   |  |  |  |
|              | rating service coding                                                                            |  |  |  |
| Active       | Indicates an active Country, serviced by company. Later Site Settings may indicate billing and   |  |  |  |
|              | shipping preferences                                                                             |  |  |  |
| ISO Number   | Official International Standard for Organization 3 digit numerical code. May be used for further |  |  |  |
|              | customizations and/or shipping determinations. Should match any ERP or rating service coding     |  |  |  |
| ISO Code 2   | Official International Standard for Organization 2 character code. May be used for further       |  |  |  |
|              | customizations and/or shipping determinations. Should match any ERP or rating service coding     |  |  |  |
| ISO Code 3   | Official International Standard for Organization 3 character code. May be used for further       |  |  |  |
|              | customizations and/or shipping determinations. Should match any ERP or rating service coding     |  |  |  |

#### **Global Settings>States**

## s o f t w a r e

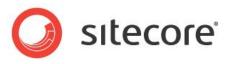

| •                    | Page Size: | 200 Get All 1                                                                            | 62 of 62       |                |                 |                |             |                 |                                |
|----------------------|------------|------------------------------------------------------------------------------------------|----------------|----------------|-----------------|----------------|-------------|-----------------|--------------------------------|
| Global Settings      | 1.7        | Name                                                                                     | Abbreviation   | Tax Code       | Tax Rate        | Taxable        | Tax Freight | Handling Amount | Active                         |
| Websites Roles       | AI         | abama                                                                                    | AL             | OT-NT          | 4               | Taxable        | Tax Treight | 0               | Acti¥e<br>✓                    |
| Application Messages | AI         | berta                                                                                    | AB             |                | 0               |                |             | 0               | ~                              |
| Application Settings | Ar         | rizona                                                                                   | AZ             | OT-NT          | 5.6             |                |             | 0               | $\checkmark$                   |
| HTML Redirects       | 1.6.3      | rkansas                                                                                  | AR             | OT-NT          | 0               |                |             | 0               | $\checkmark$                   |
| Countries            |            | itish Columbia                                                                           | BC             |                | 0               |                |             | 0               | ~                              |
| States               |            | alifornia                                                                                | CA             | OT-NT          | 7.25            |                |             | 0               | <ul> <li></li> <li></li> </ul> |
| Carriers             |            | plorado                                                                                  | 1.000          | OT-NT          | 2.9             |                |             | U               | V                              |
| Field Name           | D          | escriptio                                                                                | n              |                |                 |                |             |                 |                                |
| Name                 | St         | State or Province name                                                                   |                |                |                 |                |             |                 |                                |
| Abbreviation         | O          | Official International Standard for Organization 2 character code                        |                |                |                 |                |             |                 |                                |
| Tax Code             | Co         | Code for state-wide taxes                                                                |                |                |                 |                |             |                 |                                |
| Tax Rate             | Pe         | ercentage                                                                                | for state-wid  | e tax calcula  | ation           |                |             |                 |                                |
| Taxable              | If         | checked,                                                                                 | indicates that | t State is sul | oject to state- | wide tax       |             |                 |                                |
| Tax Freight          | If         | checked,                                                                                 | indicates that | t freight cha  | rges are to be  | e included in  | tax calcul  | lations         |                                |
| Handling             |            | Dollar amount for state-specific, additional handling amount. Often used for AK, HI & PR |                |                |                 |                |             |                 |                                |
| Amount               | su         | surcharges                                                                               |                |                |                 |                |             |                 |                                |
| Active               | In         | dicates ar                                                                               | n active State | , serviced by  | y company. L    | Later Site Set | tings may   | indicate billin | ig and                         |
|                      |            |                                                                                          | eferences      | · -            |                 |                | <i>c</i> ,  |                 | C                              |

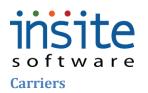

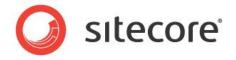

Shipping **Carriers** such as UPS and Federal Express, with their many service options and codes are managed in this section. This is where you can control the method and amount of freight charges passed on to your customers, such as flat fee, percentage of order or fully-rated with your integrated carrier(s). This data is frequently not included in an ERP, and can be maintained manually in the Management Console or via an Excel import. (Please see the Carrier Rule Index for more information)

#### **Global Settings>Carriers:Details**

|                      | Page Size:         200         Get All         1 - 2 of 2                                  |
|----------------------|--------------------------------------------------------------------------------------------|
| Global Settings      | Name Description E Details Packages Services Rules Charges Zones                           |
| Websites             | FedEx FedEx                                                                                |
| Application Messages | UPS UPS III Enable                                                                         |
| Application Settings | Name * FedEx                                                                               |
| HTML Redirects       | Description                                                                                |
| Countries            | Contact Name Edward Morgan                                                                 |
| Carriers             | Contact Phone 612-822-1964                                                                 |
| Payment Terms        | Contact Email timm@insitesoft.com                                                          |
| Taxes                | Live URL groupinsite.com                                                                   |
| Tax Exemptions       |                                                                                            |
|                      | Note: Meter Number, Password and Access Key fields must be updated for Live Rating         |
|                      | Test URL groupinsite.com                                                                   |
|                      | Calculation Type * Flat Fee                                                                |
|                      | Account Number XJ456                                                                       |
|                      | Meter Number                                                                               |
|                      | Password *****                                                                             |
|                      | Access Key q5                                                                              |
|                      | Image /Images/NotFound.jpg Upload Preview                                                  |
| Field Name           | Description                                                                                |
| Enable               | Activates Carrier as an option once it is later assigned to your website. May be used to   |
|                      | determine website checkout options                                                         |
| Name                 | Carrier name. Required                                                                     |
| Description          | Optional Carrier description. May be used to determine website checkout options            |
| Contact Name         | Primary contact, service or technical account representative, at Carrier                   |
| Contact Phone        | Telephone number for Carrier Contact                                                       |
| Contact Email        | Email address for Carrier Contact                                                          |
| Live URL             | URL used for web services for live rating estimate calculations                            |
| Live                 | Directs web services to live instead of test URL for rating estimates                      |
| Test URL             | URL used for web services for test rating estimate calculations                            |
| Calculation          | Way in which freight charges are to be calculated. Choose from: None, Flat Fee, Percentage |
| Туре                 | Package Rated                                                                              |
| Account              | Account number for ship-from location                                                      |
| Number               |                                                                                            |
| Meter Number         | Client specific meter number used for online ratings                                       |
| Password             | Password to access web services for online rating                                          |
| Access Key           | Key to access web services for online rating                                               |
| Image                | Path for Carrier branded image if incorporated in website design                           |

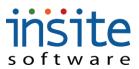

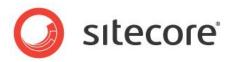

UploadOpens Windows Explorer browser to select an image to add to the File Manager/ServerPreviewOpens preview pop-up of Carrier image

#### **Global Settings>Carriers:Packages**

| Details  | ackages Services Rul                                                                  | es Charges Z     | ones             |               |            |          |  |  |  |
|----------|---------------------------------------------------------------------------------------|------------------|------------------|---------------|------------|----------|--|--|--|
| Add De   | lete                                                                                  |                  |                  |               |            |          |  |  |  |
|          | Name                                                                                  | Length           | Width            | Height        | Max Weight | Active   |  |  |  |
| Large    | Shipper                                                                               | 24               | 12               | 12            | 20         | <b>V</b> |  |  |  |
|          |                                                                                       |                  |                  |               |            |          |  |  |  |
|          | Γ                                                                                     |                  |                  |               |            |          |  |  |  |
| eld Name | Description                                                                           |                  |                  |               |            |          |  |  |  |
| dd       | Creates a new defaul                                                                  | t package, assig | gned to the sele | ected Carrier |            |          |  |  |  |
| elete    | Deletes a selected de                                                                 | fault package    |                  |               |            |          |  |  |  |
| ame      | Name or description                                                                   | of the default p | ackage           |               |            |          |  |  |  |
| ength    | Package length, in in                                                                 |                  | 0                | lculation     |            |          |  |  |  |
| 'idth    | Package width, in inc                                                                 |                  | 0                |               |            |          |  |  |  |
| eight    | Package length, in inches, to be used for rating calculation                          |                  |                  |               |            |          |  |  |  |
| ax       | Maximum weight default package can hold, in pounds, to be used for rating calculation |                  |                  |               |            |          |  |  |  |
| eight    | maximum weight detualt puckage can note, in pounds, to be used for futing encountrion |                  |                  |               |            |          |  |  |  |
| ctive    | Activates package, so it will be used for rating calculation on applicable orders     |                  |                  |               |            |          |  |  |  |

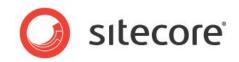

**Global Settings>Carriers: Services>Service Details** 

| Page | Size: 200 Get a | All 1 - 2 of 2 | 2     |       |     |       |       |        |        |          |     |       |             |           |                |                                        |
|------|-----------------|----------------|-------|-------|-----|-------|-------|--------|--------|----------|-----|-------|-------------|-----------|----------------|----------------------------------------|
|      | Name            | Description    | on    | E     | ſ   | Detai | ls I  | Packag | jes !  | Services | Ru  | les   | Charges     | Zones     | Ĩ              |                                        |
|      | FedEx           | FedEx          |       |       |     |       |       |        |        |          |     |       |             |           |                |                                        |
|      | UPS             | UPS            |       |       |     | Add   | D     | elete  | J      |          |     |       |             |           |                |                                        |
|      |                 |                |       |       |     |       | C     | 5      | D      | E        | T   | Servi | ice Details | Rules     | Rates          | Additional Charges                     |
|      |                 |                |       |       |     |       | FedEx | F1     | FedEx  | FEDX     | 1   |       |             |           |                |                                        |
|      |                 |                |       |       |     | ľ E   | FedE× | F2     | FedEx  | FEDX     |     |       |             | Enable    |                |                                        |
|      |                 |                |       |       |     |       |       |        |        |          |     |       |             | Is Defa   | ault           |                                        |
|      |                 |                |       |       |     |       |       |        |        |          |     |       | Ship Code   | F1        |                |                                        |
|      |                 |                |       |       |     |       |       |        |        |          |     | ERF   | P Ship Code | FEDX      |                |                                        |
|      |                 |                |       |       |     |       |       |        |        |          |     |       | Description | FedEx Ov  | ernight        |                                        |
|      |                 |                |       |       |     |       |       |        |        | -        |     | Char  | rge Amount  | 100       |                |                                        |
|      |                 |                |       |       |     |       |       |        |        |          |     |       |             | Note: Per | Calculation ty | /pe. % of order or % of returned rate. |
|      |                 |                |       |       |     |       |       |        |        |          |     |       | Flat Fee    | 50        |                | _                                      |
|      |                 |                |       |       |     |       |       |        |        |          |     | М     | 1inimum Fee | 0         |                |                                        |
|      |                 |                |       |       |     |       |       |        |        |          |     |       | Active      | 10/09/200 | 19             | <b></b>                                |
|      |                 |                |       |       |     |       |       |        |        |          |     |       | Deactivate  |           |                |                                        |
|      |                 |                |       |       |     |       |       |        |        |          |     |       |             | Allow 9   | Scheduled Sh   | ipDate                                 |
| Fie  | ld Name         |                | Desc  | ripti | on  |       |       |        |        |          |     |       |             |           |                |                                        |
| Ena  | able            |                | -     |       |     |       |       |        | -      | -        |     | d b   | y the se    | lected    | Carrier        | . May be used to                       |
|      |                 |                | deter | mine  | we  | ebsit | e ch  | lecko  | out of | ptions   |     |       |             |           |                |                                        |
| Is I | Default         |                | Prim  | ary s | erv | ice f | or se | elect  | ed Ca  | arrier.  | Mag | y be  | e used to   | o deter   | mine w         | ebsite checkout                        |

| Is Default           | Primary service for selected Carrier. May be used to determine website checkout     |
|----------------------|-------------------------------------------------------------------------------------|
|                      | display options                                                                     |
| Ship Code            | Carrier specific code for the service. Required for rating                          |
| ERP Ship Code        | Service code as used in ERP, if different from Carrier's code                       |
| Description          | Description of service, a.k.a. Ship Via. May be used to determine website checkout  |
|                      | display options                                                                     |
| Charge Amount        | Percentage of order or percentage of rating to be charged, as determined by Carrier |
|                      | Calculation Type                                                                    |
| Flat Fee             | Flat dollar amount, if applicable, and as per Carrier Calculation Type              |
| Minimum Fee          | Minimum dollar amount to charge, if applicable, and as per Carrier Calculation Type |
| Active               | Date upon which service will be available                                           |
| Deactivation Date    | Date upon which service will no longer be available                                 |
| Allow Scheduled Ship | Flag used if site design allows customer specified ship dates                       |
| Date                 |                                                                                     |

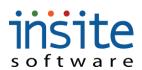

Condition

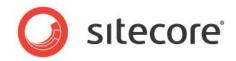

#### **Global Settings>Carriers: Services>Service Rules**

| Name              | Details Packages | Services                                             | Rules          | Charges       | Zones              |                 |                 |           |  |
|-------------------|------------------|------------------------------------------------------|----------------|---------------|--------------------|-----------------|-----------------|-----------|--|
| Carrier Name test |                  |                                                      |                |               |                    |                 |                 |           |  |
| FedEx             | Add Delete       |                                                      |                |               |                    |                 |                 |           |  |
| UPS               | Fe F1 Fe         | Service Deta                                         | ils Rules      | Rates         | Additional Charges |                 |                 |           |  |
|                   |                  | Add De                                               | lete           |               |                    |                 |                 |           |  |
|                   |                  |                                                      |                | Rule Nan      | ne                 | Execution Group | Execution Order | Condition |  |
|                   |                  | Ship                                                 | RuleOrderShipp | pingToZipCode |                    | 1               | 1               | AND       |  |
| Field Name        | Description      | 1                                                    |                |               |                    |                 |                 |           |  |
| Add               | Adds a new       | rule to                                              | the spec       | ified Ca      | arrier Service     |                 |                 |           |  |
| Delete            | Flags a sele     | cted rule                                            | e for del      | etion         |                    |                 |                 |           |  |
| Rule Name         | Opens drop       | Opens dropdown menu to select Service Rule           |                |               |                    |                 |                 |           |  |
| Execution         | Group num        | Group number, allowing parenthetical rule constructs |                |               |                    |                 |                 |           |  |
| Group             |                  |                                                      | 01             |               |                    |                 |                 |           |  |
| Execution Order   | Order in wh      | ich Rule                                             | e is to be     | e evalua      | ated against a     | n order         |                 |           |  |

#### Global Settings>Carriers: Services>Service Rates\*

AND/OR, allowing multiple Rules per Service

| Name              | Details Packages Services Rules Charges Zones                                                          |
|-------------------|----------------------------------------------------------------------------------------------------|
| Carrier Name test |                                                                                                    |
| FedEx             | Add Delete                                                                                             |
| UPS               | Service Details     Rules     Rates     Additional Charges       Fe     F1     Fe       Add     Delete |
|                   | Image: Charge Amount     Per Each       Image: Charge Amount     Per Each                              |
| Field Name        | Description                                                                                            |
| Add               | Creates a new flat rate record                                                                         |
| Delete            | Flags a selected flat rate record for deletion                                                         |
| Order Amount      | Maximum dollar amount of the order to which the rate may apply                                         |
| Charge            | Flat dollar amount of freight to charge per order amount                                               |
| Amount            |                                                                                                    |
| Per Each          | Flags rate as applying to each item on an order, as opposed to simply by total dollar amount           |

\*Note: Used for Flat Rate Carrier Calculation Type only

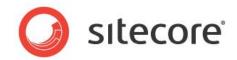

#### **Global Settings>Carriers: Services>Additional Charges**

| Name         | Details | Packages | Services      | Rules   | Charges  | Zones              |   |        |        |
|--------------|---------|----------|---------------|---------|----------|--------------------|---|--------|--------|
| Carrier Name |         |          |               |         |          |                    |   |        |        |
| FedEx        | Add     | Delete   |               |         |          |                    |   |        |        |
| UPS          | Fe      | e F1 Fe  | Service Detai | ls Rule | es Rates | Additional Charges | l |        |        |
|              |         |          | [             | Nā      | ame      | Description        |   | Charge | Enable |
|              |         |          |               |         |          |                    |   | ge     |        |

| Name        |                                                                            |
|-------------|----------------------------------------------------------------------------|
| Add         | Creates a new Additional Charge record on the Service                      |
| Delete      | Flags a selected record for deletion                                       |
| Name        | Name of fee. May be displayed during checkout, depending on website design |
| Description | Description of fee                                                         |
| Charge      | Dollar amount to charge                                                    |
| Enable      | Flags fee as active                                                        |

#### Global Settings>Carriers:Rules~

| Name              | Details Packages Services Rules Charges Zones                   |  |  |  |  |  |  |
|-------------------|-----------------------------------------------------------------|--|--|--|--|--|--|
| Carrier Name test |                                                                 |  |  |  |  |  |  |
| FedEx             | Add Delete                                                      |  |  |  |  |  |  |
| UPS               |                                                                 |  |  |  |  |  |  |
|                   | Rule Name     Execution Group     Execution Order     Condition |  |  |  |  |  |  |
|                   |                                                                 |  |  |  |  |  |  |
| Field Name        | Description                                                     |  |  |  |  |  |  |
| Add               | Adds a new rule to the specified Carrier                        |  |  |  |  |  |  |
| Delete            | Flags a selected rule for deletion                              |  |  |  |  |  |  |
| Rule Name         | Opens dropdown menu to select Carrier Rule                      |  |  |  |  |  |  |
| Execution         | Group number, allowing parenthetical rule constructs            |  |  |  |  |  |  |
| Group             |                                                                 |  |  |  |  |  |  |
| Execution         | Order in which Rule is to be evaluated against an order         |  |  |  |  |  |  |
| Order             |                                                                 |  |  |  |  |  |  |
| Condition         | AND/OR, allowing multiple Rules per Carrier                     |  |  |  |  |  |  |

~Please see Carrier Rule Index

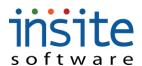

Enable

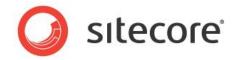

#### **Global Settings>Carriers: Charges**

| Name            | Details                                                                    | Packages           | Services   | Rules   | Charges | Zones            |                         |        |  |  |  |  |  |  |
|-----------------|----------------------------------------------------------------------------|--------------------|------------|---------|---------|------------------|-------------------------|--------|--|--|--|--|--|--|
| Carrier Name te |                                                                            |                    |            |         |         |                  |                         |        |  |  |  |  |  |  |
| FedEx           | Add                                                                        | Delete             |            |         |         |                  |                         |        |  |  |  |  |  |  |
| UPS             |                                                                            |                    | Name       |         |         | Description      | Charge                  | Enable |  |  |  |  |  |  |
| Field<br>Name   | Descript                                                                   | tion               |            |         |         |                  |                         |        |  |  |  |  |  |  |
| Add             | Creates a                                                                  | a new Ac           | lditiona   | l Charg | ge reco | rd on the Carrie | er                      |        |  |  |  |  |  |  |
| Delete          | Flags a s                                                                  | elected r          | record for | or dele | tion    |                  |                         |        |  |  |  |  |  |  |
| Name            | Name of fee. May be displayed during checkout, depending on website design |                    |            |         |         |                  |                         |        |  |  |  |  |  |  |
| Description     | Descript                                                                   | Description of fee |            |         |         |                  |                         |        |  |  |  |  |  |  |
| Charge          | Dollar a                                                                   | mount to           | charge     |         |         |                  | Dollar amount to charge |        |  |  |  |  |  |  |

#### **Global Settings: Carriers>Zones: Zip Code Ranges**

Flags fee as active

| ZoneName or description of ZoneZip Code RangesAdds a new Zip/Postal Code Range, associated with the selected ZoneAddZip Code RangesZip Code RangesFlags a selected Zip/Postal Code Range for deletionDeleteZip Start RangeBeginning Zip/Postal Code for a range                                                                                                    | Name              | Details | Packages                                            | Services                         | Rules    | Charges | Zones           |            |                        |  |
|----------------------------------------------------------------------------------------------------|-------------------|---------|-----------------------------------------------------|----------------------------------|----------|---------|-----------------|------------|------------------------|--|
| FedEx       Zone       Zip Code Ranges       Zone Rates         Zone 1       Zone 2       Add Delete       Zip Start Range       Zip End Range         Field Name       Description       Status       Status       Status         Add       Adds a new Zone record on the Carrier       Delete       Flags a selected Zone for deletion         Delete       Flags a selected Zone for deletion       Zone       Xame or description of Zone         Zip Code Ranges       Adds a new Zip/Postal Code Range, associated with the selected Zone         Add       Flags a selected Zip/Postal Code Range for deletion         Zip Code Ranges       Flags a selected Zip/Postal Code Range for deletion         Zip Code Ranges       Flags a selected Zip/Postal Code Range for deletion         Delete       Flags a selected Zip/Postal Code Range for deletion         Delete       Start Range       Beginning Zip/Postal Code for a range | Carrier Name test |         |                                                     |                                  |          |         |                 |            |                        |  |
| Zone 1Zone 2Zone 2Zip Code RangesZone RatesAddDeleteField NameDescriptionAddAdds a new Zone record on the CarrierDeleteFlags a selected Zone for deletionZone 2Xame or description of ZoneZone 2Xame or description of ZoneZip Code RangesAdds a new Zip/Postal Code Range, associated with the selected ZoneAddFlags a selected Zip/Postal Code Range for deletionZip Code RangesFlags a selected Zip/Postal Code Range for deletionZip Start RangeBeginning Zip/Postal Code for a range                                                                                                    | FedEx             | Add     | Delete                                              |                                  |          |         |                 |            |                        |  |
| Zone 1AddDeleteZone 2Zip Start RangeZip End RangeS54205542055425Field NameDescriptionAddAdds a new Zone record on the CarrierDeleteFlags a selected Zone for deletionZoneName or description of ZoneZip Code RangesAdds a new Zip/Postal Code Range, associated with the selected ZoneAddFlags a selected Zip/Postal Code Range for deletionZip Code RangesFlags a selected Zip/Postal Code Range for deletionZip Start RangeBeginning Zip/Postal Code for a range                                                                                                    | UPS               |         | τÊ                                                  | Zone                             |          |         | 7in Code Banges | Zone Rates |                        |  |
| Zip Start RangeZip Start RangeZip End RangeField NameDescriptionAddAdds a new Zone record on the CarrierDeleteFlags a selected Zone for deletionZoneName or description of ZoneZip Code Ranges<br>AddAdds a new Zip/Postal Code Range, associated with the selected ZoneZip Code Ranges<br>DeleteFlags a selected Zip/Postal Code Range for deletionZip Code Ranges<br>DeleteFlags a selected Zip/Postal Code Range for deletionZip Start RangeBeginning Zip/Postal Code for a range                                                                                                    |                   |         | Zone 1                                              | LOIL                             |          |         | Elp code Ranges | Lunchates  |                        |  |
| Field NameDescriptionAddAdds a new Zone record on the CarrierDeleteFlags a selected Zone for deletionZoneName or description of ZoneZip Code RangesAdds a new Zip/Postal Code Range, associated with the selected ZoneAddFlags a selected Zip/Postal Code Range for deletionZip Code RangesFlags a selected Zip/Postal Code Range for deletionZip Code RangesFlags a selected Zip/Postal Code Range for deletionZip Start RangeBeginning Zip/Postal Code for a range                                                                                                    |                   |         | Zone 2                                              |                                  |          |         | Add Delete      |            |                        |  |
| Field NameDescriptionAddAdds a new Zone record on the CarrierDeleteFlags a selected Zone for deletionZoneName or description of ZoneZip Code RangesAdds a new Zip/Postal Code Range, associated with the selected ZoneAddFlags a selected Zip/Postal Code Range for deletionZip Code RangesFlags a selected Zip/Postal Code Range for deletionZip Code RangesFlags a selected Zip/Postal Code Range for deletionZip Start RangeBeginning Zip/Postal Code for a range                                                                                                    |                   |         |                                                     |                                  |          |         | Zin Sta         | rt Range   | Zin End Range          |  |
| AddAdds a new Zone record on the CarrierDeleteFlags a selected Zone for deletionZoneName or description of ZoneZip Code RangesAdds a new Zip/Postal Code Range, associated with the selected ZoneAddFlags a selected Zip/Postal Code Range for deletionZip Code RangesFlags a selected Zip/Postal Code Range for deletionZip Code RangesFlags a selected Zip/Postal Code Range for deletionZip Start RangeBeginning Zip/Postal Code for a range                                                                                                    |                   |         |                                                     |                                  |          | - 11    |                 | it Kange   |                        |  |
| AddAdds a new Zone record on the CarrierDeleteFlags a selected Zone for deletionZoneName or description of ZoneZip Code RangesAdds a new Zip/Postal Code Range, associated with the selected ZoneAddFlags a selected Zip/Postal Code Range for deletionZip Code RangesFlags a selected Zip/Postal Code Range for deletionZip Code RangesFlags a selected Zip/Postal Code Range for deletionZip Start RangeBeginning Zip/Postal Code for a range                                                                                                    |                   |         |                                                     |                                  |          |         |                 |            |                        |  |
| DeleteFlags a selected Zone for deletionZoneName or description of ZoneZip Code RangesAdds a new Zip/Postal Code Range, associated with the selected ZoneAddZip Code RangesZip Code RangesFlags a selected Zip/Postal Code Range for deletionDeleteZip Start RangeBeginning Zip/Postal Code for a range                                                                                                    |                   |         |                                                     |                                  |          |         |                 |            |                        |  |
| ZoneName or description of ZoneZip Code RangesAdds a new Zip/Postal Code Range, associated with the selected ZoneAddZip Code RangesZip Code RangesFlags a selected Zip/Postal Code Range for deletionDeleteZip Start RangeBeginning Zip/Postal Code for a range                                                                                                    | Add               |         | Adds a                                              | new Zo                           | one reco | ord on  | the Carrier     |            |                        |  |
| Zip Code Ranges<br>AddAdds a new Zip/Postal Code Range, associated with the selected ZoneAddZip Code Ranges<br>DeleteFlags a selected Zip/Postal Code Range for deletionZip Start RangeBeginning Zip/Postal Code for a range                                                                                                    | Delete            |         | Flags a                                             | selecte                          | d Zone   | for del | letion          |            |                        |  |
| Add     Flags a selected Zip/Postal Code Range for deletion       Delete     Zip Start Range       Beginning Zip/Postal Code for a range                                                                                                    | Zone              |         | Name                                                | or descr                         | iption o | of Zone | e               |            |                        |  |
| Add     Flags a selected Zip/Postal Code Range for deletion       Delete     Zip Start Range       Beginning Zip/Postal Code for a range                                                                                                    | Zip Code Rang     | es      | Adds a                                              | new Zi                           | p/Posta  | ıl Code | e Range, asso   | ociated w  | vith the selected Zone |  |
| Delete       Zip Start Range     Beginning Zip/Postal Code for a range                                                                                                    | Add               |         |                                                     | -                                | -        |         |                 |            |                        |  |
| Delete       Zip Start Range     Beginning Zip/Postal Code for a range                                                                                                    | Zip Code Rang     | es      | Flags a selected Zip/Postal Code Range for deletion |                                  |          |         |                 |            |                        |  |
|                                                                                                    | Delete            |         |                                                     |                                  | L        |         | U               |            |                        |  |
| Zip End Range Last Zip/Postal Code for a range                                                                                                    | Zip Start Range   | e       | Beginn                                              | ing Zip                          | /Postal  | Code f  | for a range     |            |                        |  |
| Dip Dia Range Dust Dip/1 ostar code for a range                                                                                                    | Zip End Range     |         | Last Zi                                             | Last Zip/Postal Code for a range |          |         |                 |            |                        |  |

\*Note: Zip range imports from Excel must be formatted as text

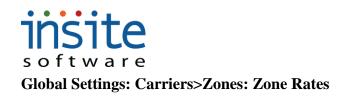

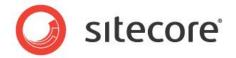

| Field Name    | Description                                                                                        |
|---------------|----------------------------------------------------------------------------------------------------|
| Zone Rate Add | Adds a new Rate record to the selected Zip/Postal Code Range, per Zone                             |
| Zone Rate     | Flags a selected Rate for deletion                                                                 |
| Delete        |                                                                                                    |
| Weight        | Maximum weight per package for selected Zip Code Range (within Zone), to which the Rate will apply |
| Rate          | Dollar amount Rate for the selected package weight                                                 |

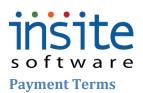

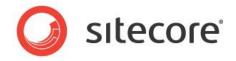

This is where you can set the standard codes for the various payment options your company accepts.

#### **Gobal Settings>Payment Terms**

| Global Settings      | Page Size: 200 Get All 1 - 5 of 5 |                            |                |                          |                       |
|----------------------|-----------------------------------|----------------------------|----------------|--------------------------|-----------------------|
| Websites             | Terms Code                        | Description                | Is Credit Card | Active                   | Deactivate            |
| Roles                | CCard                             | Credi Card                 | ✓              | 11/01/2009               | 02/05/2011            |
| Application Messages | COD                               | COD                        |                | 11/01/2009               | 11/02/2012            |
| Application Settings | Net 10<br>Net 20                  | Net 10 Days                |                | 10/04/2005<br>09/04/2006 | 01/02/1900            |
| HTML Redirects       | Net 30                            | Net 20 Days<br>Net 30 days |                | 10/05/2009               | 01/03/1900 09/07/2012 |
| Countries            | 100.00                            | 10100 0000                 |                | 10/00/2003               | ostorizate            |
| Carriers             |                                   |                            |                |                          |                       |
| Payment Terms        |                                   |                            |                |                          |                       |
| Field Name           | Description                       |                            | ·              | · · · · ·                | ·                     |
| Terms Code           | ERP specific terms c              | ode                        |                |                          |                       |
| Description          | General description               | of payment term code       |                |                          |                       |
| Is Credit            | Flags specific terms              | as credit card based       |                |                          |                       |
| Card                 |                                   |                            |                |                          |                       |
| Active               | Date at which code i              | s active                   |                |                          |                       |
| Deactivate           | Date at which term v              | vill no longer be active   |                |                          |                       |

#### Taxes

Local tax rates (based on Zip/Postal Codes) are managed in this section. Tax exemptions for specific States, Postal Codes, Categories and Products are also managed here. (Note: Specific Customers that are tax exempt are managed via their customer record Tax Codes. State/Province based taxes are managed via Global Settings>States.)

#### **Global Settings>Local Tax Rates**

| obal Settings Websites | Zip Code | Tax Code | Tax Rate | Tax Freigh |
|------------------------|----------|----------|----------|------------|
| Roles 5541             |          | MN       | 10       | ✓          |
| Application Messages   |          |          |          |            |
| Application Settings   |          |          |          |            |
| HTML Redirects         |          |          |          |            |
| Countries              |          |          |          |            |
| States                 |          |          |          |            |
| Carriers               |          |          |          |            |
| Payment Terms          |          |          |          |            |
| Taxes                  |          |          |          |            |
| Local Tax Rates        |          |          |          |            |
| Tax Exemptions         |          |          |          |            |

| Field       | Description                                                                                |
|-------------|--------------------------------------------------------------------------------------------|
| Name        |                                                                                            |
| Zip Code    | Postal code to which tax rate applies                                                      |
| Tax Code    | ERP specific tax code                                                                      |
| Tax Rate    | Percentage of order to use in tax calculation                                              |
| Tax Freight | If checked, indicates that freight/shipping charges are to be included in tax calculations |

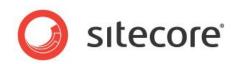

#### **Global Settings>Tax Exemptions**

| sign Tax Exe | mpt States     |                                                         | Assign Ta | x Exempt Cat | egories |              |                   |               |
|--------------|----------------|---------------------------------------------------------|-----------|--------------|---------|--------------|-------------------|---------------|
| õ            |                | Search Available                                        |           |              | Searc   | h Available  |                   |               |
| Exempt State | es             | Available States                                        | Exempt    | Categories   |         |              | Available Categor | ries          |
| State        | e              | State                                                   |           | Category     | Parent  |              | Category          | Parent        |
|              | Add            | Alabama                                                 |           |              |         | Add          |                   |               |
|              |                | Alberta                                                 |           |              |         | Remove       |                   |               |
|              | Remo           | re Arizona<br>Arkansas                                  |           |              |         |              |                   |               |
|              |                | British Columbia                                        |           |              |         |              |                   |               |
|              |                |                                                         |           |              |         |              |                   |               |
| ign Tax Exe  | empt Zip Codes | California                                              | Assign Ta | x Exempt Pro | oducts  |              |                   |               |
|              |                | Search Available                                        |           |              |         | h Available  |                   | _             |
| Exempt Zip C |                | Search Available                                        | Exempt    | Products     | Searc   | th Available | Available Product |               |
|              |                | Search Available<br>Available Zip Codes<br>Zip          | Exempt    |              |         | th Available | Available Product | 5 Short Desc. |
| Exempt Zip C | iodes          | Search Available                                        | Exempt    | Products     | Searc   | h Available  |                   |               |
| Exempt Zip C | iodes          | Search Available<br>Available Zip Codes<br>Zip<br>55410 | Exempt    | Products     | Searc   | ]            |                   |               |
| Exempt Zip C | iodes          | Search Available<br>Available Zip Codes<br>Zip<br>55410 | Exempt    | Products     | Searc   | Add          |                   |               |
| Exempt Zip C | iodes          | Search Available<br>Available Zip Codes<br>Zip<br>55410 | Exempt    | Products     | Searc   | Add          |                   |               |

| Description                                                                              |  |  |  |  |  |  |
|------------------------------------------------------------------------------------------|--|--|--|--|--|--|
| rign Tax Exempt States                                                                   |  |  |  |  |  |  |
| Searches all available States. Uses an * for wildcard searching                          |  |  |  |  |  |  |
|                                                                                          |  |  |  |  |  |  |
| States exempt from general taxation                                                      |  |  |  |  |  |  |
| Search results from Search Available function of States that may be marked as tax exempt |  |  |  |  |  |  |
|                                                                                          |  |  |  |  |  |  |
| Moves one or many Available States to the Tax Exempt States field and makes the          |  |  |  |  |  |  |
| association. Drag-and-Drop may also be used instead of the button.                       |  |  |  |  |  |  |
| Removes one or many Tax Exempt State associations and sends them back to the Available   |  |  |  |  |  |  |
| States field. Drag-and-Drop may also be used instead of the button.                      |  |  |  |  |  |  |
| rign Tax Exempt Zip Codes                                                                |  |  |  |  |  |  |
| Searches all available Zip/Postal Codes. Uses an * for wildcard searching                |  |  |  |  |  |  |
|                                                                                          |  |  |  |  |  |  |
| Specific zip codes that are exempt from general taxation                                 |  |  |  |  |  |  |
|                                                                                          |  |  |  |  |  |  |
| Search results from Search Available function of Zip Codes that may be flagged as tax    |  |  |  |  |  |  |
| exempt                                                                                   |  |  |  |  |  |  |
| Moves one or many Available Zip Codes to the Exempt Zip Codes field and makes the        |  |  |  |  |  |  |
| association. Drag-and-Drop may also be used instead of the button.                       |  |  |  |  |  |  |
| Removes one or many Tax Exempt Zip Code associations and sends them back to the          |  |  |  |  |  |  |
|                                                                                          |  |  |  |  |  |  |

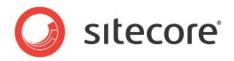

|                  | Available Zip Codes field. Drag-and-Drop may also be used instead of the button.            |
|------------------|---------------------------------------------------------------------------------------------|
| By Product: Assi | ign Tax Exempt Categories                                                                   |
| Search           | Searches all available product Categories. Uses an * for wildcard searching                 |
| Available        |                                                                                             |
| Exempt           | Specific Categories that are exempt from general taxation                                   |
| Categories       |                                                                                             |
| Available        | Search results from Search Available function of Categories that may be flagged as tax      |
| Categories       | exempt                                                                                      |
| Add              | Moves one or many Available Categories to the Tax Exempt Categories field and makes the     |
|                  | association. Drag-and-Drop may also be used instead of the button.                          |
| Remove           | Removes one or many Tax Exempt Category associations and sends them back to the             |
|                  | Available Categories field. Drag-and-Drop may also be used instead of the button.           |
| By Product: Ass  | ign Tax Exempt Products                                                                     |
| Search           | Searches all available Product Names, ERP Numbers and Short Descriptions. Uses an * for     |
| Available        | wildcard searching                                                                          |
| Exempt           | Specific Products that are exempt from general taxation                                     |
| Products         |                                                                                             |
| Available        | Search results from Search Available function of Products that may be flagged as tax exempt |
| Products         |                                                                                             |
| Add              | Moves one or many Available Products to the Tax Exempt Products field and makes the         |
|                  | association. Drag-and-Drop may also be used instead of the button.                          |
| Remove           | Removes one or many Tax Exempt Product associations and sends them back to the              |
|                  | Available Products field. Drag-and-Drop may also be used instead of the button.             |

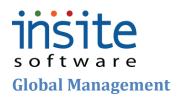

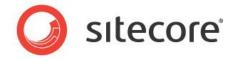

#### Users

The **Users** section is the security hub for all website and Management Console users. Usernames, Passwords and Role assignments are maintained here. A new User is automatically created and associated with a customer whenever a new customer creates an order, they can be imported from your ERP system, or added manually. Custom Properties are available for implementation-specific, advanced features if needed.

| Global Management> Us | sers: Details |
|-----------------------|---------------|
|-----------------------|---------------|

|                      | Page Size: 30 < Get All > 1 - 30 of 82                                                |
|----------------------|---------------------------------------------------------------------------------------|
| Global Settings      | Username First Name Last Na Details Customers Custom Properties                       |
| Global Management    | Username     First Name     Last Na       31779b30-00ad-4734-'                        |
| Users                | 36aaf936-8246-4a7f-a Change Password Change Question/Answer Reset Password            |
| Customers Products   | 390591b9-d745-4897-                                                                   |
| Product Styles       | 3f6b6a74-192d-4af4-8                                                                  |
| Advanced Filtering   | 42489d38-2800-4b8a- Username * andrews11@insitesoft.com                               |
| Orders               | 45ad8782-814e-4284 Phone Phone                                                        |
| Subscription Orders  | 563d59a2-f763-43d0-t Last Name Extension                                              |
| Promotions           | 56f52543-4970-4953-£                                                                  |
| 🗋 Emails             | 5819d109-a1f4-443e-t Position Fax                                                     |
| Dealers              | 6220ba56-4a22-430f-a Company Email * andrews11@insitesoft.com                         |
| Sales Reps           | 670c3ef6-fdc7-4dea-9! Comments Language Code                                          |
| Vendors              | 68705177-b3bf-48ac-E Email Opt-In Email Opt-In                                        |
|                      | 7000453-4950-4030-1<br>73614484-8dd9-4f21-9<br>Salesperson                            |
|                      | 749a8ae6-791d-4b45-i                                                                  |
|                      | 7b56c08c-f1a9-41bc-a                                                                  |
|                      | 82c0e4be-8a28-4347-a Security                                                         |
|                      | 8493b0c9-d787-4d77-4                                                                  |
|                      | 881e81f3-8a52-4978-∂                                                                  |
|                      | 8f5275a4-b834-42f4-8 Roles Edit Roles                                                 |
|                      | 930/bab0-1/b3-46d2-9                                                                  |
|                      | 9b19f5a5-bb72-4b43-t Creation Date 11/19/2009 📰 Last Activity Date 11/19/2009         |
|                      |                                                                                       |
| Field Name           | Description                                                                           |
| Security Function Bu |                                                                                       |
| Change Password      | Pops up a window allowing old and new passwords to be entered and reset by Admin      |
| Change               | Pops up window allowing User's security confirmation question and answer to be reset  |
| Question/Answer      | by Admin. Requires custom security implementation on website.                         |
| Reset Password       | Auto-generates a new password and email to the User                                   |
| Personal Information | n Section                                                                             |
| Username             | The Username, along with Password, is used for logging in to the Management Console   |
|                      | and/or a secured website. Usernames are often, but not always, email addresses.       |
| First Name           | The first name of the site or Management Console user.                                |
| Last Name            | The last name of the site or Management Console user.                                 |
| Position             | If associated with a company, the user's job title.                                   |
| Company              | The user's associated company or business.                                            |
| Comments             | A free-form area for general notes about the specific user.                           |
| Phone                | The user's telephone number.                                                          |
| Extension            | The user's telephone extension                                                        |
| Fax                  | The user's fax number.                                                                |
| Email                | The user's email address. Depending on implementation specifics, this may be the same |
|                      | as their Username.                                                                    |

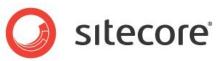

| The user's preferred language code. Generally a four-character code such as, "en-us."      |  |  |  |  |  |  |
|--------------------------------------------------------------------------------------------|--|--|--|--|--|--|
| This is used to determine the field labels presented in the Management Console in multi-   |  |  |  |  |  |  |
| lingual implementations. The default value is "en-us," for United States English.          |  |  |  |  |  |  |
| If checked, indicates that a user has elected to receive subscription based emails.        |  |  |  |  |  |  |
| If the Salesperson Management Module is implemented, Users can be cross-referenced         |  |  |  |  |  |  |
| with their related Salesperson ID or code.                                                 |  |  |  |  |  |  |
|                                                                                            |  |  |  |  |  |  |
| If checked, indicates that the user is logged in to the website at the present time.       |  |  |  |  |  |  |
| Flag used for implementation specific security settings per user                           |  |  |  |  |  |  |
| If checked, indicated that the user has made repeated, failed log-in attempts, and will no |  |  |  |  |  |  |
| longer be allowed further attempts, without being manually over-ridden here.               |  |  |  |  |  |  |
| If checked, indicates that when the user submits an order, the order can join the ERP      |  |  |  |  |  |  |
| submission process, rather than being held for approval.                                   |  |  |  |  |  |  |
| If checked, indicates that the user has permission to change their password themselves,    |  |  |  |  |  |  |
| without oversight.                                                                         |  |  |  |  |  |  |
| User is allowed to view all orders tied to their associated Customers                      |  |  |  |  |  |  |
|                                                                                            |  |  |  |  |  |  |
| Assigned security Roles for website and/or Management Console                              |  |  |  |  |  |  |
| Opens pop-up window with list of Roles that may be assigned or removed                     |  |  |  |  |  |  |
| Date on which User was created, either by manual entry, upload, or through website order   |  |  |  |  |  |  |
| entry                                                                                      |  |  |  |  |  |  |
| Date of User's last log-in to the website or Management Console                            |  |  |  |  |  |  |
|                                                                                            |  |  |  |  |  |  |

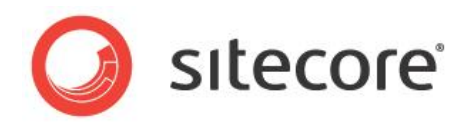

#### **Global Management> Users: Customers**

|                     | Page Size: 200 Get             | All 1 - 35 of 35   |              |          |             |                   |                              |           |                     |             |                     |
|---------------------|--------------------------------|--------------------|--------------|----------|-------------|-------------------|------------------------------|-----------|---------------------|-------------|---------------------|
| Global Settings     |                                | E                  | a .          | Details  | Customers   | Custom Properties |                              |           |                     |             |                     |
| Global Management   | Username                       | First Name<br>Andy | L            | Decemb   | customers   | customroperaes    |                              |           |                     |             |                     |
| Users               | andy@acme.com<br>bil@smith.com | Tim                | Vanx<br>Smit | View     | Go To       |                   | Search Available             |           |                     |             |                     |
| Customers           | bstrojny@yahoo.com             |                    | SHIC         | Assigned | I Customers |                   |                              |           | Available Customers |             |                     |
| Advanced Filtering  | doug@acme.com                  | Doug               | Hillb        |          | ust Num     | Seq               | Name                         | 1         | Cust Num            | Seq         | Name                |
| Orders              | dzins@mac.com                  | Darwin             | Zins         | +        | 31          | 1                 | TEPPER BAR SUPPLY Morgan Ted |           | 31                  | 1           | TEPPER BAR SUPPLY   |
| Subscription Orders | EpicorAdmin                    | Epicor             | Adm          |          |             |                   |                              |           | 31                  | 2           | MIKE MCCOREY And    |
| Promotions          | gail@acme.com                  | Gail               | Stro         |          |             |                   |                              |           | 31                  | 3           | BREAD WINNER GO     |
| 🗋 Emails            | greg@acme.com                  | Greg               | Morg         |          |             |                   |                              |           | 31                  | 4           | MARIA'S ITALIAN KI  |
| Dealers             | harry@acme.com                 | Harry              | Oun          |          |             |                   |                              |           | 31                  | 5           | THE GREENS Phillips |
| Sales Reps          | importtest@october1            | 2. Import          | Test         |          |             |                   |                              |           | 31                  | 6           | THE GREENS Groupe   |
| 🗋 Vendors           | InSiteAdmin                    | InSite             | Adm          |          |             |                   |                              |           | 31                  | 7           | SANSATION VILLAGE   |
|                     | larry@acme.com                 | Larry              | Umb          |          |             |                   |                              |           | 31                  | 8           | ELEPHANT BAR #12    |
|                     | mary@acme.com                  | Mary               | And          |          |             |                   |                              |           | 31                  | 9           | BAMBOO CLUB #200    |
|                     | nancyb@insitesoft.co           |                    |              | I.       |             |                   |                              |           | 31                  | 10          | HENNESSEY'S TAVER   |
|                     | october12                      | October            | Man          |          |             |                   |                              | Add       | 31                  | 11          | ROCK FISH Vendor 2  |
|                     | October13                      | Manual             | Entr         |          |             |                   |                              | Remove    | 31                  | 12          | VENTURA COUNTY S    |
| Go To               | Customer.<br>Direct nav        | igation a          | way          | y fro    | m Usei      | rs, to the C      | Customer recon               | rd for t  | he select           | ted Assign  | ed                  |
|                     | Customer.                      |                    |              |          |             |                   |                              |           |                     |             |                     |
| Search              | Searches a                     | ll availal         | ole (        | Cust     | omer N      | Jumbers S         | Sequences and                | Name      | s Uses :            | an * for wi | ldcard              |
|                     |                                | ii u vuiiu         |              | Cubi     |             | unioeis, i        | sequences and                | - i vaint |                     |             | lacara              |
| Available           | searching                      |                    |              |          |             |                   |                              |           |                     |             |                     |
| Assigned            | Customer(                      | s) associ          | ated         | l wit    | h the p     | articular u       | Iser                         |           |                     |             |                     |
| Customers           |                                | ,                  |              |          | г           |                   |                              |           |                     |             |                     |
|                     |                                |                    |              |          |             |                   |                              |           |                     |             |                     |
| Available           | Active Cus                     | stomers            | that         | may      | be ass      | igned to U        | Jsers                        |           |                     |             |                     |
| Customers           |                                |                    |              |          |             |                   |                              |           |                     |             |                     |
| Add                 | Moves one                      | e or man           | v A          | vaila    | ble Cu      | stomers to        | the Assigned                 | Custo     | mers fie            | ld and mak  | the                 |
| 1100                |                                |                    |              |          |             |                   | 0                            |           |                     | ia ana mai  |                     |
|                     |                                |                    |              |          |             |                   | ed instead of the            |           |                     |             |                     |
| Remove              | Removes of                     | one or m           | any          | Assi     | igned (     | Customer a        | associations ar              | nd seno   | ds them l           | back to the | Available           |
|                     |                                |                    | •            |          | -           |                   | e used instead               |           |                     |             |                     |
|                     | Customers                      | nona. D            | rug          | unu      | Propri      | ing uibo t        | e used mistedu               | · JI UI   | Junion              |             |                     |

#### **Global Management> Users: Custom Properties\***

| Page Size: 200 Get All 1 - 35 of 35 |                |                      |         |                                        |                              |  |  |
|-------------------------------------|----------------|----------------------|---------|----------------------------------------|------------------------------|--|--|
| Global Settings                     |                | Lace Hill 1 55 61 55 |         |                                        |                              |  |  |
| Global Management                   | Userna         | ame First Name       | L       | Details Customers Custom Properties    |                              |  |  |
| 📑 Users                             | andy@acn       | ne.com Andy          | Vanc    |                                        |                              |  |  |
| Customers                           | bill@smith.    | .com Tim             | Smit    | Add Delete                             |                              |  |  |
| Products                            | bstrojny@      | yahoo.com            |         | Name                                   | Value                        |  |  |
| B Advanced Observes                 | doun@acn       | ne.com Doug          | Hillbr  |                                        |                              |  |  |
| Add                                 | Adds a new (   | Custom Pror          | ertv R  | ecord.                                 |                              |  |  |
| Delete                              |                | 1                    |         | erty for deletion. Delete will execute | e upon clicking the top Save |  |  |
| Name                                | Name of the    | individual c         | ustom   | property.                              |                              |  |  |
| Value                               | Property value | ue, used to d        | rive cu | istomizations.                         |                              |  |  |

\*Exclusively used for customizations. May require implementation of advanced features.

# s of t w a r e

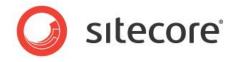

Customer records are automatically created when orders are placed on your site, and are fully integrated with your ERP. **Customers** can also be pre-loaded and refreshed from your ERP.

#### **Global Management>Customers: Details**

| 8                               | Pag       | e Size: 200 | Get All 1 - | 160 of : | 160      |         |             |         |            |                   |               |              |                   |
|---------------------------------|-----------|-------------|-------------|----------|----------|---------|-------------|---------|------------|-------------------|---------------|--------------|-------------------|
| Global Settings                 |           | le numi     | L dia ta    | 12.31    | 11       | Details | Users       | E       | Billing    | Assign Products   | Shipping      | Sales Reps   | Custom Properties |
| Global Management               |           | Customer    | Ship To     |          |          | Decum   |             |         |            | - issign i routes | Subbuild      | sucsiteps    | customicoperates  |
| Users                           |           | 31          | 2           | 100      | ,        | Refres  | h From ERP  |         |            |                   |               |              |                   |
| Customers                       | _         | 31          | 3           |          | F        |         |             |         |            |                   |               |              |                   |
| Products     Advanced Filtering |           | 31          | 4           | 1        | r i      | Custon  | ner Informa | atio    | n          |                   |               |              |                   |
| Orders                          |           | 31          | 5           |          |          | Custor  | mer Number  | *       | 31         |                   | Ship To 😽     | 1            |                   |
| Subscription Orders             |           | 31          | 6           | 2        |          | Ē       | RP Number   | * 1     | 123        |                   | 1             | Active       |                   |
| Promotions                      |           | 31          | 7           | 3        | <u>.</u> |         |             |         | TEPPER BA  |                   |               | Send Email   |                   |
| Emails                          |           | 31          | 8           | 3        | E        |         | Company     |         |            |                   |               |              |                   |
| Dealers                         |           | 31          | 9           | 1        | E        |         | First Name  |         | ſed        |                   |               | Send Fax     |                   |
| 🗋 Sales Reps                    |           | 31          | 10          | 1        | Ł        |         | Last Name   | ſ       | Morgan     |                   | Contact 1     | TEST         |                   |
| 🗋 Vendors                       |           | 31          | 11          | 9        | F        |         | Address 1   | *       | 131 REDV   | VOOD AVE          | Contact 2     |              |                   |
|                                 |           | 31          | 12          | 9        | ١        |         | Address 2   | Ē       |            |                   | Contact 3     |              |                   |
|                                 |           | 31          | 13          | 1        | ł        |         | Address 3   | Ē       |            |                   | Email         |              |                   |
|                                 |           | 31          | 14          | 3        | ` II     |         |             | ÷       |            |                   | -             |              |                   |
|                                 |           | 31          | 15          |          | E        |         | City        | *       | .OS ANGEL  | LES               | Fax           |              |                   |
|                                 |           | 31          | 16          | 4        | 5<br>9   |         | State       | * (     | Ξ <b>Α</b> |                   | Phone 1       |              |                   |
|                                 |           | 31          | 17          |          | ł        | 3       | Postal Code | * 9     | 90066      |                   | Phone 2       | 213-821-0841 | -12               |
|                                 |           | 123000224   | 10          |          |          |         | County      | 1       |            |                   | Phone 3       |              |                   |
|                                 |           | 123000226   |             |          |          |         | Country     | *       |            |                   |               |              |                   |
|                                 |           | 123000228   |             |          | 1        |         |             | 1       |            |                   | -             |              |                   |
|                                 |           | 123000230   |             |          |          | -       |             |         |            |                   |               |              |                   |
|                                 |           | 123000232   |             |          | 1        | Other I | nformation  |         |            |                   |               |              |                   |
|                                 |           | 123000234   |             |          |          | End Us  | ser Type    |         |            |                   | Customer Type |              |                   |
| Website Settings                |           | 123w12345   |             |          |          | s       | ales Rep    | Se      | lect Sale: | s Rep 🔹           | Territory     | 0            |                   |
| Website Management              |           | 213         | 0           | 3        | ł.       |         |             | Taxas I |            |                   |               |              |                   |
| Financial                       |           | 218         | 0           | 1        | E        | Site C  | Company (   | Se      | lect Com   | pany 🔻            |               |              |                   |
| Tools                           |           | 666         | 0           |          | 1        |         |             |         |            |                   |               |              |                   |
| Field Name                      | Descript  | ion         |             |          |          |         |             |         |            |                   |               |              |                   |
| Refresh from                    | Synchs th | ne individu | al Cust     | ome      | er r     | ecord   | data in     | ı tl    | he Ma      | anagemen          | t Consol      | e with tha   | t in your         |
| ERP                             | ERP       |             |             |          |          |         |             |         |            |                   |               |              |                   |
| Customer Inform                 | ation     |             |             |          |          |         |             |         |            |                   |               |              |                   |
| Customer                        | Automati  | cally assig | gned Cu     | istor    | ner      | numt    | ber. Cr     | ea      | ted ei     | ither by El       | RP and t      | hen refres   | hed, or by        |
| Number                          | website.  | Customer    | number      | for      | mat      | tting c | an be i     | m       | anage      | ed via App        |               |              | •                 |
| ERP Number                      | Customer  | r's number  | r in ERI    | P, if    | dif      | ferent  | from a      | ab      | ove        |                   |               |              |                   |
| Company                         | Company   | for B2B     | comme       | rce.     | Ma       | ay also | be us       | ed      | for E      | 32C situat        | ions (E.      | G.: Consu    | ner shipping      |
| 1 2                             |           | s their wor |             |          |          |         |             |         |            |                   | ,             |              | 11 0              |
| First Name                      |           | e of prima  |             | act a    | and      | l/or en | d-use o     | cu      | stom       | er                |               |              |                   |
| Last Name                       |           | e of prima  |             |          |          |         |             |         |            |                   |               |              |                   |
| Address 1                       |           | of address  | -           |          |          |         |             |         |            |                   |               |              |                   |
| Address 2                       |           | ne of addr  |             |          |          |         |             |         |            |                   |               |              |                   |
| Address 3                       |           | e of addres |             |          |          |         |             |         |            |                   |               |              |                   |
|                                 | 1         |             |             |          |          |         |             |         |            |                   |               |              |                   |

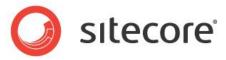

| 30100001      |                                                                                                |
|---------------|------------------------------------------------------------------------------------------------|
| City          | City for address                                                                               |
| State         | State/Province of address                                                                      |
| Postal        | Zip/Postal code of address                                                                     |
| Code/Zip      |                                                                                                |
| County        | County of address. Optional                                                                    |
| Country       | Country of address                                                                             |
| Ship          | Indicates if the customer record is for their main/bill-to address (generally sequence 0) or a |
| To/Sequence   | subsidiary or ship-to address (generally sequence 1 or greater)                                |
| Active        | Indicates an active Customer record                                                            |
| Send Email    | Flag for prompting automated email notifications                                               |
| Send Fax      | Flag for prompting automated faxed notifications                                               |
| Contact 1     | Optional additional contact field. Generally used for B2B scenarios where previous First/Last  |
|               | name fields are not used                                                                       |
| Contact 2     | Optional additional contact field. Generally used for B2B scenarios where previous First/Last  |
|               | name fields are not used                                                                       |
| Contact 3     | Optional additional contact field. Generally used for B2B scenarios where previous First/Last  |
|               | name fields are not used                                                                       |
| Email         | Primary email address for Customer                                                             |
| Fax           | Primary Fax for Customer                                                                       |
| Phone 1       | Primary telephone number for Customer                                                          |
| Phone 2       | Optional additional telephone number for Customer                                              |
| Phone 3       | Optional additional telephone number for Customer                                              |
| Other         |                                                                                                |
| Information   |                                                                                                |
| End User Type | Customer coding field. Often used for reporting purposes                                       |
| Sales Rep     | Optional assigned Sales Representative name or code                                            |
| Site Company  | Optionally assigns Customer to specific site in multi-site implementations*                    |
| Customer Type | Optional customer coding field. Used for pricing or customizations                             |
| Territory     | Optional coding field for territory restrictions*                                              |

\*May require advanced features and/or integration customizations

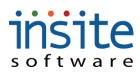

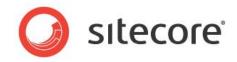

| Global Management>Customers: U | <b>Users</b> |
|--------------------------------|--------------|
|--------------------------------|--------------|

| Deta  | ails Users | Billing | Assign Pro | Juucts  | Shipping    | Sales Reps | Custom Pro      | percies         |            |             |   |
|-------|------------|---------|------------|---------|-------------|------------|-----------------|-----------------|------------|-------------|---|
| Vie   | w Go To    |         |            |         | Search Avai | lable      |                 |                 |            |             |   |
| Assig | ned Users  |         |            |         |             |            | Available Users |                 |            |             |   |
|       | User Name  | Email   | First Name | Last Na | me          |            | User Name       | Email           | First Name | Last Name   | 1 |
| +     | andy@acme. |         | Andy       | Vanders | 8           |            | andy@acme.coi   |                 | Andy       | Vanders     |   |
|       |            |         |            |         |             |            | bill@acme.com   |                 | Bill       | Mc Harding  |   |
|       |            |         |            |         |             |            | bill@smith.com  |                 | Tim        | Smith       |   |
|       |            |         |            |         |             |            | doug@acme.coi   |                 | Doug       | Hillborrow  |   |
|       |            |         |            |         |             |            | gail@acme.com   |                 | Gail       | Strong      |   |
|       |            |         |            |         |             |            | greg@acme.cor   |                 | Greg       | Morgan      |   |
|       |            |         |            |         |             |            | harry@acme.co   |                 | Harry      | Oundurlus   |   |
|       |            |         |            |         |             |            | InSiteAdmin     | InSiteAdmin@gr  | InSite     | Admin       |   |
|       |            |         |            |         | 1           | Add        | larry@acme.cor  |                 | Larry      | Umbuntu     |   |
|       |            |         |            |         |             | Remove     | mary@acme.coi   |                 | Mary       | Anderson    |   |
|       |            |         |            |         | 3           |            | pete@acme.cor   |                 | Pete       | Formen      |   |
|       |            |         |            |         |             |            | phil@acme.com   |                 | Phil       | Longfellow  |   |
|       |            |         |            |         |             |            | rzins@groupinsi | rzins@groupinsi | Редду      | Zins        |   |
|       |            |         |            |         |             |            | steve@acme.cc   |                 | Steve      | Williams    |   |
|       |            |         |            |         |             |            | steve@steve.co  |                 | Steve      | Johnson     |   |
|       |            |         |            |         |             |            | susan@acme.cc   |                 | Susan      | Landers     |   |
|       |            |         |            |         |             |            | ted@acme.com    |                 | Ted        | Stevens     |   |
|       |            |         |            |         |             |            | theo@acme.cor   |                 | Theo       | Pendergrass |   |
|       | -          |         |            |         |             |            | tim@acme.com    |                 | Tim        | Morgan      |   |
|       |            |         |            |         |             |            | yanabaespanol   |                 | Yanaba     | Alfonso     |   |
| _     |            |         |            |         |             |            | yol@acme.com    |                 | Yolanda    | White       |   |

| Field Name       | Description                                                             |
|------------------|-------------------------------------------------------------------------|
| View             | Will pop-up a quick-view window displaying the User Details for the     |
|                  | selected, Assigned User                                                 |
| Go To            | Direct navigation away from Customers, to the User record for the       |
|                  | selected Assigned User                                                  |
| Search Available | Searches all available Usernames, Emails, First and Last Names. Uses    |
|                  | an * for wildcard searching                                             |
| Assigned Users   | Users associated with the particular Customer                           |
| Available Users  | Active Users that may be assigned to Customers                          |
| Add              | Moves one or many Available Users to the Assigned Users field and       |
|                  | makes the association. Drag-and-Drop may also be used instead of the    |
|                  | button                                                                  |
| Remove           | Removes one or many Assigned Users associations and sends them back     |
|                  | to the Available Users field. Drag-and-Drop may also be used instead of |
|                  | the button                                                              |

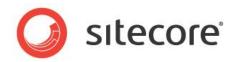

#### **Global Management>Customers: Billing**

| Page Siz | e: 200 Get All | 1 - 21 of 21 |                                                                                | 0   |
|----------|----------------|--------------|--------------------------------------------------------------------------------|-----|
|          | Customer Num   | Ship To      | Details Users Billing Assign Products Shipping Sales Reps Custom Properties    |     |
|          | 31             | 1            |                                                                                |     |
|          | 31             | 2            | Credit Hold                                                                    |     |
|          | 31             | 3            | Price Code *                                                                   |     |
|          | 31             | 4            |                                                                                |     |
|          | 31             | 5            | Bank Code *                                                                    |     |
|          | 31             | 6            | Tax Code 1 N                                                                   |     |
|          | 31             | 7            | Tax Code 2                                                                     |     |
|          | 31             | 8            | Payment Terms * Net 30 V                                                       |     |
|          | 31             | 9            |                                                                                |     |
|          | 31             | 10           |                                                                                |     |
|          | 31             | 11           | Available Credit 0                                                             |     |
|          | 31             | 12           | Open Invoice Balance 0                                                         |     |
|          | 31             | 13           | Open Order Balance 0                                                           |     |
|          | 31<br>31       | 14           | Credit Limit 0                                                                 |     |
|          | 31             | 15           | Currency N/A                                                                   |     |
|          | 31             | 17           |                                                                                |     |
|          | 31             | 18           |                                                                                |     |
|          | 213            | 0            |                                                                                |     |
|          | 218            | 0            |                                                                                |     |
|          | ABANDONED CART | 0            |                                                                                |     |
| •        |                |              |                                                                                |     |
| Field    | Name           |              | scription                                                                      |     |
| Credit   | t Hold         | Flag         | gs Customer as being on hold. May be used to execute customized business rules | 3   |
|          |                |              | arding order submission                                                        |     |
| Price    | Code           | Cod          | de used for pricing calculations                                               |     |
| Bank     | Code           |              | le used for cash receipts or G/L routing                                       |     |
| Tax C    | Code 1         | Cod          | le for tax calculations                                                        |     |
| Tax C    | Code 2         | Opt          | tional code for tax calculations                                               |     |
| Paym     | ent Terms      |              | stomer's specific terms, such as Net 30, Credit Card, etc.                     |     |
|          | able Credit    |              | comatically calculated. Credit limit minus Open Invoice Balance minus Open Ord | ler |
|          |                |              | ance                                                                           |     |
| Onen     | Invoice        |              | lar total of all unpaid invoices                                               |     |

| Open involce | Donar total of an unpaid involces                                    |
|--------------|----------------------------------------------------------------------|
| Balance      |                                                                      |
| Open Order   | Dollar total of all placed orders that have not yet shipped/invoiced |
| Balance      |                                                                      |
| Credit Limit | Dollar value of Customer's credit limit                              |
| Currency     | Currency code if required                                            |

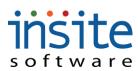

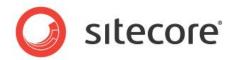

#### **Global Management>Customers: Assign Products**

|                                                                                              | Page Size: 200                                                                                                    | Get All 1 -                                                                                               | 160 of 160                                                   |                                                |                                                                    |                                                                                  |                                                                                       |                                                              |                                  |                                      |
|----------------------------------------------------------------------------------------------|----------------------------------------------------------------------------------------------------|----------------------------------------------------------------------------------------------------|--------------------------------------------------------------|------------------------------------------------|--------------------------------------------------------------------|----------------------------------------------------------------------------------|---------------------------------------------------------------------------------------|--------------------------------------------------------------|----------------------------------|--------------------------------------|
| Global Settings                                                                              | A Guardian M                                                                                                    | 1                                                                                                    |                                                              | Details                                        | Users Billing                                                      | g Assign Products                                                                | Shipping Sales Reps                                                                   | Custom Properties                                            |                                  |                                      |
| Global Management                                                                            | Customer                                                                                                    | Ship To                                                                                                   |                                                              | Decails                                        | USEIS Dilling                                                      | g Assign Froducts                                                                | Shipping Sales Keps                                                                   | cuscom Propercies                                            |                                  |                                      |
| Users                                                                                        | 31                                                                                                    | 2                                                                                                    | _                                                            |                                                |                                                                    |                                                                                  | ( <u> </u>                                                                            |                                                              |                                  |                                      |
| Customers                                                                                    | 31                                                                                                    | 2                                                                                                    | ſ                                                            | View                                           | Go To                                                              |                                                                                  | Search Available                                                                      |                                                              |                                  |                                      |
| Products                                                                                     | 31                                                                                                    | 4                                                                                                    | 1                                                            | Assigned                                       | l Products                                                         |                                                                                  |                                                                                       |                                                              | Available Products               |                                      |
| Advanced Filtering     Orders                                                                | 31                                                                                                    | 5                                                                                                    |                                                              | N                                              | lame                                                               | Short                                                                            | Desc.                                                                                 |                                                              | Name                             | Short Desc.                          |
| Subscription Orders                                                                          | 31                                                                                                    | 6                                                                                                    |                                                              | + в                                            | BA10WB                                                             | Ski Boo                                                                          | t, Black                                                                              |                                                              |                                  | Product Four Rev test                |
| Promotions                                                                                   | 31                                                                                                    | 7                                                                                                    | 5                                                            | 1.0                                            | BA11MB                                                             | Ski Bool                                                                         |                                                                                       |                                                              | 4600-1                           | Hinge, Manhead Assemb                |
| Emails                                                                                       | 31                                                                                                    | 8                                                                                                    | E                                                            | + B                                            | BA11WB                                                             | Ski Bool                                                                         | t, Blue                                                                               |                                                              | 9-331-065-147                    | Housing Black                        |
| Dealers                                                                                      | 31                                                                                                    | 9                                                                                                    | E                                                            |                                                |                                                                    |                                                                                  |                                                                                       |                                                              | ADD-200-5<br>BBA10WB             | Machined Casting<br>Ski Boot, Black  |
| 🗋 Sales Reps                                                                                 | 31                                                                                                    | 10                                                                                                    | F                                                            |                                                |                                                                    |                                                                                  |                                                                                       |                                                              | BBA10WB<br>BBA11MB               | Ski Boot, Gray                       |
| Vendors                                                                                      | 31                                                                                                    | 11                                                                                                    | F                                                            |                                                |                                                                    |                                                                                  |                                                                                       |                                                              | BBA11WB                          | Ski Boot, Blue                       |
|                                                                                              | 31                                                                                                    | 12                                                                                                    | A                                                            |                                                |                                                                    |                                                                                  |                                                                                       |                                                              | BKH9456                          | Hauer Bike                           |
|                                                                                              | 31                                                                                                    | 13                                                                                                    |                                                              |                                                |                                                                    |                                                                                  |                                                                                       |                                                              | BKK7894                          | King L Bike                          |
|                                                                                              | 31                                                                                                    | 14                                                                                                    |                                                              |                                                |                                                                    |                                                                                  |                                                                                       | Add                                                          | BK58945                          | Sutherland Bike                      |
|                                                                                              | 31                                                                                                    | 16                                                                                                    |                                                              |                                                |                                                                    |                                                                                  |                                                                                       | Remove                                                       | CAT-300-SCR-S                    | Junction Plug                        |
|                                                                                              | 31                                                                                                    | 17                                                                                                    |                                                              |                                                |                                                                    |                                                                                  |                                                                                       | Remove                                                       | DCD-100-SP                       | Frame Rail                           |
| F <b>ield Name</b><br>/iew                                                                   | DescriptWill popProduct.                                                                                                    |                                                                                                    | luick                                                        | -viev                                          | w windo                                                            | ow display                                                                       | ving the Proc                                                                         | luct Details                                                 | s for the select                 | ted, Assigned                        |
|                                                                                              | Will pop<br>Product.<br>Direct na                                                                                                    | -up a c                                                                                                   | •                                                            |                                                |                                                                    |                                                                                  | U                                                                                     |                                                              | s for the select                 |                                      |
| View                                                                                         | Will pop<br>Product.                                                                                                    | -up a c                                                                                                   | •                                                            |                                                |                                                                    |                                                                                  | U                                                                                     |                                                              |                                  |                                      |
| View                                                                                         | Will pop-<br>Product.<br>Direct na<br>Product                                                                                                    | -up a c                                                                                                   | on av                                                        | vay f                                          | from Cu                                                            | istomers, t                                                                      | to the Produc                                                                         | et record fo                                                 |                                  | Assigned                             |
| /iew<br>Go To                                                                                | Will pop-<br>Product.<br>Direct na<br>Product                                                                                                    | -up a c<br>vigatio<br>all ava                                                                             | on av                                                        | vay f                                          | from Cu                                                            | istomers, t                                                                      | to the Produc                                                                         | et record fo                                                 | or the selected                  | Assigned                             |
| Jiew<br>Go To<br>Search                                                                      | Will pop<br>Product.<br>Direct na<br>Product<br>Searches<br>wildcard                                                                                                    | -up a c<br>vigatio<br>all ava<br>search                                                                   | on av<br>ailabl                                              | vay f<br>le Pr                                 | from Cu<br>oduct N                                                 | istomers, t                                                                      | to the Produce                                                                        | et record fo                                                 | or the selected                  | Assigned                             |
| /iew<br>Go To<br>Gearch<br>Available                                                         | Will pop<br>Product.<br>Direct na<br>Product<br>Searches<br>wildcard                                                                                                    | -up a c<br>vigatio<br>all ava<br>search                                                                   | on av<br>ailabl                                              | vay f<br>le Pr                                 | from Cu<br>oduct N                                                 | istomers, t<br>James, ER                                                         | to the Produce                                                                        | et record fo                                                 | or the selected                  | Assigned                             |
| /iew<br>Go To<br>Gearch<br>Available<br>Assigned                                             | Will pop-<br>Product.<br>Direct na<br>Product<br>Searches<br>wildcard<br>Products                                                                                        | -up a c<br>vigatio<br>all ava<br>search<br>associ                                                         | on av<br>ailabl<br>aing<br>ated                              | vay f<br>le Pr<br>with                         | from Cu<br>roduct N                                                | istomers, t<br>James, ER<br>rticular Cu                                          | to the Product<br>P Numbers                                                           | et record fo                                                 | or the selected                  | Assigned                             |
| Jiew<br>Jo To<br>Gearch<br>Available<br>Assigned<br>Products<br>Available                    | Will pop-<br>Product.<br>Direct na<br>Product<br>Searches<br>wildcard<br>Products                                                                                        | -up a c<br>vigatio<br>all ava<br>search<br>associ                                                         | on av<br>ailabl<br>aing<br>ated                              | vay f<br>le Pr<br>with                         | from Cu<br>roduct N                                                | istomers, t<br>James, ER<br>rticular Cu                                          | to the Produce                                                                        | et record fo                                                 | or the selected                  | Assigned                             |
| /iew<br>Go To<br>Gearch<br>Available<br>Assigned<br>Products<br>Available<br>Products        | Will pop-<br>Product.Direct na<br>ProductSearches<br>wildcardProducts                                                                                                    | -up a c<br>vigatio<br>all ava<br>search<br>associ                                                         | on av<br>ailabl<br>aing<br>ated<br>s that                    | vay f<br>le Pr<br>with                         | from Cu<br>roduct N<br>the par<br>y be ass                         | Istomers, t<br>James, ER<br>rticular Cu<br>igned to C                            | to the Product<br>P Numbers<br>Istomer.                                               | et record fo                                                 | or the selected                  | Assigned<br>Uses an * for            |
| Jiew<br>Jo To<br>Gearch<br>Available<br>Assigned<br>Products<br>Available                    | Will pop-         Product.         Direct na         Product         Searches         wildcard         Products         Active Pr         Moves on                       | -up a c<br>vigational and a c<br>all avaints<br>association association<br>roductation and a c<br>me or m | on av<br>ailabl<br>aing<br>ated<br>s that                    | vay f<br>le Pr<br>with<br>may                  | from Cu<br>roduct N<br>i the par<br>y be ass<br>iilable P          | Istomers, t<br>James, ER<br>rticular Cu<br>igned to C<br>Products to             | to the Product<br>P Numbers<br>Istomer.<br>Customers.                                 | et record fo                                                 | or the selected<br>Descriptions. | Assigned<br>Uses an * for            |
| View<br>Go To<br>Gearch<br>Available<br>Assigned<br>Products<br>Available<br>Products<br>Add | Will pop-         Product.         Direct na         Product         Searches         wildcard         Products         Active Products         Moves on         Custome | -up a c<br>vigatio<br>all ava<br>search<br>associ<br>roducta<br>ne or n<br>r assoc                        | ailabl<br>ailabl<br>aing<br>ated<br>s that<br>nany<br>ciatio | vay f<br>le Pr<br>with<br>t may<br>Ava<br>n. D | from Cu<br>roduct N<br>the par<br>y be ass<br>uilable P<br>rag-and | Istomers, t<br>Iames, ER<br>Ticular Cu<br>igned to C<br>Products to<br>I-Drop ma | to the Product<br>P Numbers<br>Istomer.<br>Customers.<br>The Assigne<br>y also be use | et record for<br>and Short I<br>ed Products<br>ed instead of | or the selected<br>Descriptions. | Assigned<br>Uses an * for<br>kes the |
| /iew<br>Go To<br>Gearch<br>Available<br>Assigned<br>Products<br>Available<br>Products        | Will pop-         Product.         Direct na         Product         Searches         wildcard         Products         Active Products         Moves on         Custome | -up a c<br>vigatio<br>all ava<br>search<br>associ<br>roducta<br>ne or n<br>r assoc                        | ailabl<br>ailabl<br>aing<br>ated<br>s that<br>nany<br>ciatio | vay f<br>le Pr<br>with<br>t may<br>Ava<br>n. D | from Cu<br>roduct N<br>the par<br>y be ass<br>uilable P<br>rag-and | Istomers, t<br>Iames, ER<br>Ticular Cu<br>igned to C<br>Products to<br>I-Drop ma | to the Product<br>P Numbers<br>Istomer.<br>Customers.<br>The Assigne<br>y also be use | et record for<br>and Short I<br>ed Products<br>ed instead of | or the selected<br>Descriptions. | Assigned<br>Uses an * for<br>kes the |

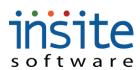

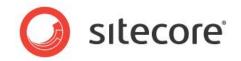

#### Global Management>Customers: Shipping

| Customer Num       |        | Details Us      | ers Billing | ) Assign Prod | ucts Shippin  | g Sales Reps       | Custom Properties        |  |  |  |  |  |  |
|--------------------|--------|-----------------|-------------|---------------|---------------|--------------------|--------------------------|--|--|--|--|--|--|
| 31                 |        |                 |             |               |               |                    |                          |  |  |  |  |  |  |
| 31                 |        | Customer Sh     | ipping      |               |               |                    |                          |  |  |  |  |  |  |
| 31                 |        | chie Use        | Colorb Chi  | pping Service |               | waa Chia           |                          |  |  |  |  |  |  |
| 31                 |        | Ship Via        |             | pping service | Allow E       | rop Ship           |                          |  |  |  |  |  |  |
| 31                 |        | Warehouse       |             |               |               |                    |                          |  |  |  |  |  |  |
| 31                 |        | Ship Site       |             |               |               |                    |                          |  |  |  |  |  |  |
| 31                 |        | -               |             |               |               |                    |                          |  |  |  |  |  |  |
| 31                 |        | Assian Carriers |             |               |               |                    |                          |  |  |  |  |  |  |
| 31                 |        | Assign Carriers |             |               |               |                    |                          |  |  |  |  |  |  |
| 31                 |        | C               |             |               |               |                    |                          |  |  |  |  |  |  |
| 31                 | 1      | View            | Go To       |               | Se            | arch Available     |                          |  |  |  |  |  |  |
| 31                 | 1      | Assigned        | Carriers    |               |               | Available Carriers |                          |  |  |  |  |  |  |
| 31                 |        | Na              | me          | Description   |               | Name               | Description              |  |  |  |  |  |  |
| 31                 | : II   |                 |             |               |               | Carrier Name test  | description              |  |  |  |  |  |  |
| 31                 | 1      |                 |             |               |               | FedEx              | FedEx                    |  |  |  |  |  |  |
| 31                 |        |                 |             |               |               | UPS                | UPS                      |  |  |  |  |  |  |
| 31                 | 1      |                 |             |               |               |                    |                          |  |  |  |  |  |  |
| 31                 | 72     |                 |             |               | Add           |                    |                          |  |  |  |  |  |  |
| 213                | 1      |                 |             |               |               |                    |                          |  |  |  |  |  |  |
| 218                | 1      |                 |             |               | Remove        |                    |                          |  |  |  |  |  |  |
| Field Name         | Descri | iption          |             |               |               |                    |                          |  |  |  |  |  |  |
| Customer Shipping  |        | <b>A</b>        |             |               |               |                    |                          |  |  |  |  |  |  |
| Ship Via           |        |                 | er specific | shipping ser  | vice. Must    | coordinate wit     | th Assigned Carriers     |  |  |  |  |  |  |
| Warehouse          |        |                 | _           |               |               |                    | y from a specific        |  |  |  |  |  |  |
|                    | wareh  |                 |             |               |               |                    | •                        |  |  |  |  |  |  |
| Ship Site          | Optior | hal field for   | ship-from   | location spo  | ecification   |                    |                          |  |  |  |  |  |  |
| Allow Drop Ship    | Flags  | Customer as     | s allowed   | to place drop | o-shipping o  | rders              |                          |  |  |  |  |  |  |
| Drop Ship Fee      | Adds f | flat-rate dro   | p-ship fee  | ;             |               |                    |                          |  |  |  |  |  |  |
| Required           |        |                 |             |               |               |                    |                          |  |  |  |  |  |  |
| Drop Ship          | -      |                 | -           |               |               | Ship-To addre      | esses in distributor     |  |  |  |  |  |  |
| Customer           |        | ios. Site des   | sign and b  | usiness-rule  | s specific    |                    |                          |  |  |  |  |  |  |
| Assign Carriers Se |        |                 |             |               |               |                    |                          |  |  |  |  |  |  |
| View               | -      |                 | ck-view w   | vindow displ  | aying the Ca  | arrier Details     | for the selected, Assign |  |  |  |  |  |  |
|                    | Carrie |                 |             |               |               |                    |                          |  |  |  |  |  |  |
| Go To              |        | 0               | away from   | n Customers   | , to the Carr | ier record for     | the selected Assigned    |  |  |  |  |  |  |
|                    | Carrie |                 |             |               |               |                    |                          |  |  |  |  |  |  |
| Search Available   |        |                 |             |               |               | ns. Uses an *      | for wildcard searching   |  |  |  |  |  |  |
| Assigned Carriers  |        |                 |             | particular C  |               |                    |                          |  |  |  |  |  |  |
| Available          | Active | e Carriers th   | at may be   | assigned to   | Customers.    |                    |                          |  |  |  |  |  |  |
| Carriers           | <br>   |                 | ,           |               |               |                    |                          |  |  |  |  |  |  |
| Add                |        |                 | •           |               | -             |                    | eld and makes the        |  |  |  |  |  |  |
| -                  |        |                 | -           | _             | -             | ised instead o     |                          |  |  |  |  |  |  |
| Remove             | Remov  | ves one or n    | nanv Assi   | gned Carrier  | association   | s and sends th     | em back to the Availab   |  |  |  |  |  |  |

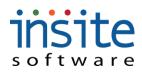

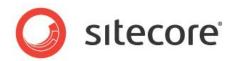

Carrier field. Drag-and-Drop may also be used instead of the button.

## Global Management>Customers: Sales Reps

| 0                                    | Page Size: 200 Get Al | 1 - 160 of 160 |                                        |                                       |                  |                      |                    |
|--------------------------------------|-----------------------|----------------|----------------------------------------|---------------------------------------|------------------|----------------------|--------------------|
| Global Settings<br>Global Management | Customer St           | ip To          | Details Users Billing a                | Assign Products Shipping Sales Reps C | ustom Properties |                      |                    |
|                                      | ✓ 31 1                | np 10          |                                        |                                       |                  |                      |                    |
| Customers                            | 31 2                  | r              | Yiew Go To                             | Search Available                      |                  |                      |                    |
| Products                             | 31 3                  | ŧ              | Assigned Salespersons                  |                                       | Av               | ailable Salespersons |                    |
| Advanced Filtering                   | 31 4                  | r              | Name                                   | Salesperson Number                    | N                | lame                 | Salesperson Number |
| Crders                               | 31 5                  |                | + Steve Edwards                        | 5672                                  | c                | October Test         | 2                  |
| Subscription Orders                  | 31 6                  |                |                                        |                                       | S                | teve Edwards         | 5672               |
| Promotions                           | 31 7                  | 1              |                                        |                                       |                  |                      |                    |
| Emails                               | 31 8                  | i .            |                                        |                                       |                  |                      |                    |
| Dealers                              | 31 9<br>31 10         | t              |                                        |                                       |                  |                      |                    |
| Sales Reps                           | 31 11                 | F              |                                        |                                       |                  |                      |                    |
| valdes                               | 31 12                 | Ň              |                                        |                                       |                  |                      |                    |
|                                      | 31 13                 | ,              |                                        |                                       |                  |                      |                    |
|                                      | 31 14                 | X II           |                                        |                                       |                  |                      |                    |
|                                      | 31 15                 | E              |                                        |                                       | Add              |                      |                    |
|                                      | 31 16                 |                |                                        |                                       | Remove           |                      |                    |
| -<br>Field Name                      | Descript              | ion            |                                        |                                       |                  |                      | 1.                 |
| View                                 |                       |                | uick-view wind                         | ow displaying the Sal                 | les Ren De       | tails for the se     | elected            |
|                                      | Assigned              |                |                                        | ow displaying the su                  |                  |                      | neetea,            |
|                                      | 0                     |                | *                                      |                                       | _                |                      |                    |
| Go To                                | Direct na             | vigatio        | n away from C                          | ustomers, to the Sales                | s Rep recor      | d for the selec      | cted Assigned      |
|                                      | Sales Rep             | × ×            | •                                      |                                       | •                |                      | U                  |
| ~                                    | -                     |                |                                        |                                       |                  |                      |                    |
| Search Available                     | Searches              | all avai       | ilable Sales Rej                       | o Names and Number                    | s. Uses an       | * for wildcare       | d searching        |
| Assigned                             | Sales Rep             | os assoc       | ciated with the                        | particular Customer.                  |                  |                      |                    |
| Salespersons                         | -                     |                |                                        | -                                     |                  |                      |                    |
| Available                            | Active Sa             | ales Rei       | ps that may be                         | assigned to Customer                  | s.               |                      |                    |
| Salespersons                         |                       |                | ······································ | 6                                     |                  |                      |                    |
| ÷                                    |                       |                |                                        |                                       |                  |                      |                    |
| Add                                  | Moves or              | ne or m        | any Sales Reps                         | to the Assigned Sale                  | spersons fi      | eld and make         | s the Customei     |
|                                      |                       |                | • •                                    | y also be used instead                | -                |                      |                    |
|                                      |                       |                | · ·                                    | •                                     |                  |                      |                    |
| Remove                               | Removes               | one or         | many Assigne                           | d Salespersons associ                 | ations and       | sends them ba        | ack to the         |
|                                      |                       |                | • •                                    | -                                     |                  |                      |                    |
|                                      | Available             | sales          | Jersons neid. D                        | rag-and-Drop may al                   | so be used       | instead of the       | oution.            |

\*May require implementation of optional Advanced Module

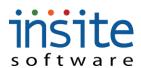

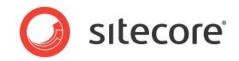

## **Global Management>Customers: Custom Properties\***

| ilobal Settings<br>ilobal Management | Customer | Ship To |   | Details | Users  | Billing | Assign Products | Shipping | Sales Reps | Custom Properties |       |
|--------------------------------------|----------|---------|---|---------|--------|---------|-----------------|----------|------------|-------------------|-------|
| Users                                | 31       | 1       | ÷ |         |        |         |                 |          |            |                   |       |
| Customers                            | 31       | 2       | 1 | Add     | Delete |         |                 |          |            |                   |       |
| Products                             | 31       | 3       | E |         |        |         | Name            |          |            |                   | Value |
| Advanced Filtering                   | 31       | 4       | r |         |        |         |                 |          |            |                   |       |
| Orders                               | 31       | 5       | • |         |        |         |                 |          |            |                   |       |

| Fleia  | Description                                                                                     |
|--------|-------------------------------------------------------------------------------------------------|
| Name   |                                                                                                 |
| Add    | Adds a new Custom Property Record.                                                              |
| Delete | Flags the selected Custom Property for deletion. Delete will execute upon clicking the top Save |
|        | button.                                                                                         |
| Name   | Name of the individual custom property.                                                         |
| Value  | Property value, used to drive customizations.                                                   |

\*Exclusively used for customizations. May require implementation of advanced features.

# s oftware Products

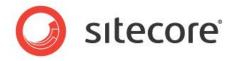

Product or part information is automatically synchronized with your ERP. The Management Console adds functionality by supporting areas for search-friendly content, detailed specifications and multiple product images.

#### **Global Managements>Products: Details**

| •                   | Page Size: 30 <             | Get All >                                                                             | 1 - 30 of 103        |            |             |               |          |         |               |          |                 |                     | <     |  |
|---------------------|-----------------------------|---------------------------------------------------------------------------------------|----------------------|------------|-------------|---------------|----------|---------|---------------|----------|-----------------|---------------------|-------|--|
| Global Settings     | Part 1                      | ERP Number                                                                            | 2 - Short            | Details    | Cont        | Cate          | Cross    | Speci   | Cust          | Inve     | Restr           | Shipp               | Subs  |  |
| Global Management   | BBA10WB                     | BBA10WB                                                                               | Boardi               |            |             |               |          |         |               |          |                 |                     |       |  |
|                     | BBA11MB                     | BBA11MB                                                                               | Boardii              | Refresh    | From ERP    | Copy Pi       | roduct   |         |               |          |                 |                     |       |  |
| Products            | BBA11WB                     | BBA11WB                                                                               | Boardii              |            | 5           |               |          |         | 1             |          |                 |                     |       |  |
| Product Styles      | BKH9456                     | BKH9456                                                                               | Hauer                |            |             | BBA10WB       |          |         |               |          | RP Managed      |                     |       |  |
| Advanced Filtering  | BKK7894                     | BKK7894                                                                               | King L               | Short Des  | scription * | Boarding Boot | , Black  |         |               |          | out of Stock    |                     |       |  |
| 🗋 Orders            | BK58945                     | BKS8945                                                                               | Suther               | ERP        | Number      | BBA10WB       |          |         |               |          | iift Card       |                     |       |  |
| Subscription Orders | BVR1472589                  | BVR1472589                                                                            | Bevele               | ERP Des    | scription   | Boarding Boot | , Black  |         |               | A        | llow Any Gift C | ard Amount          |       |  |
| Promotions          | CAT-300-SCR-S<br>DCD-100-SP | CAT-300-SCR-S<br>DCD-100-SP                                                           | Junctic              | Produ      | ict Code    |               |          |         | Ven           | dor Ple  | ase select ¥e   | ndor 🔹              |       |  |
| Emails              | DCD-100-3P<br>DCD-200-ML    | DCD-200-ML                                                                            | Multi-L              | Model      | Number      |               |          |         | Price Co      | ode 🗌    |                 |                     |       |  |
| Dealers             | DCD-300-OR                  | DCD-300-OR                                                                            | Steel C              |            | SKU         |               |          |         | Tax Cod       | e 1      |                 |                     | _     |  |
| Vendors             | DFBA55555                   | DFBA55555                                                                             | Dragor               |            | -           |               |          |         |               |          |                 |                     | _     |  |
|                     | DFBB55555                   | DFBB55555                                                                             | Dragor               |            | UPC         |               |          |         | Tax Cod       |          |                 |                     | _     |  |
|                     | DSS-1000                    | DSS-1000                                                                              | DSS Sa               |            | UOM         | EA            |          |         | Tax Categ     | ory      |                 |                     | _     |  |
|                     | DSS-1010                    | DSS-1010                                                                              | DSS Di               | Sol        | rt Order    | 1             |          |         | C             | ost 0    |                 |                     |       |  |
|                     | D55-1012                    | D55-1012                                                                              | LNB(Lc               |            | Active      | 11/04/2009    | 📰 5:00 A | M       | Basic List Pr | rice 100 |                 |                     |       |  |
|                     | D55-1012C                   | D55-1012C                                                                             | LNB Cc               | Deactivati | on Date     |               |          |         | Basic Sale Pi | rice 0   |                 |                     |       |  |
|                     | DS5-1500                    | DSS-1500                                                                              | DSS Sa               |            |             |               | ·····    |         | Sale Start D  | ate      |                 |                     | •     |  |
|                     | DSS-1800-K<br>DSS-600       | D55-1800-K<br>D55-600                                                                 | DSS Sa<br>Chimne     |            |             |               |          |         | Sale End D    | -        |                 |                     | _     |  |
|                     | EAD-400-BLK                 | EAD-400-BLK                                                                           | Engine               |            |             |               |          |         | Sale End D    | ace      |                 |                     | •     |  |
|                     | 540-400-CDN                 | EAD 400 CDM                                                                           | Casias               |            |             |               |          |         |               |          |                 |                     |       |  |
| Field Name          | Description                 | n                                                                                     |                      |            |             |               |          |         |               |          |                 |                     |       |  |
| Refresh From ERP    | Allows an                   | Allows an individual product to be updated with ERP data, rather than waiting for the |                      |            |             |               |          |         |               |          |                 |                     |       |  |
|                     | scheduled                   |                                                                                       | 1                    |            | 1           |               |          |         | ,             |          |                 | 0                   |       |  |
| Copy Product        | Manually                    | creates a d                                                                           | uplicat              | te prod    | uct. C      | lopies        | all av   | ailabl  | e prod        | uct d    | ata. Ne         | w iten              | n is  |  |
|                     | identified                  |                                                                                       | -                    | -          |             | -             |          |         | -             |          |                 |                     |       |  |
| D ())               |                             | 2                                                                                     |                      |            | ng ap       | penue         | uiou     | ic i ai | U INAIII      | C        |                 |                     |       |  |
| Part/Name           | Product pa                  |                                                                                       |                      |            |             |               |          |         |               |          |                 |                     |       |  |
| Short Description   | Generally                   | the extend                                                                            | led pro              | duct na    | nme, v      | vithou        | ıt abbı  | eviati  | ons. S        | hould    | l be un         | ique a              | S     |  |
| •                   | often used                  | to automa                                                                             | ite crea             | tion of    | Page        | Titles        | s for S  | EO      |               |          |                 | •                   |       |  |
| ERP Number          | Product pa                  |                                                                                       |                      |            | <u> </u>    |               |          |         | Part/Na       | ame      |                 |                     |       |  |
| ERP Description     | Product de                  | escription f                                                                          | from E               | RP sys     | tem if      | f diffe       | rent fi  | om Sl   | hort D        | escrij   | otion           |                     |       |  |
| Product Code        | Additional                  | optional                                                                              | field fo             | or prod    | uct co      | oding         |          |         |               | -        | •               |                     |       |  |
| Model Number        | Additional                  | optional                                                                              | field fo             | or prod    | uct co      | oding         |          |         |               |          |                 |                     |       |  |
| SKU                 | Stock Kee                   | ping Unit                                                                             |                      | •          |             |               |          |         |               |          |                 |                     |       |  |
| UPC                 | Universal                   |                                                                                       | ode                  |            |             |               |          |         |               |          |                 |                     |       |  |
| Sort Order          | Rank at w                   | hich the Pi                                                                           | oduct                | display    | s wit       | hin its       | assig    | ned Pi  | roduct        | Cate     | gorv            |                     |       |  |
| Active              | Date at wh                  |                                                                                       |                      |            |             |               |          |         |               |          |                 | efaults             | s to  |  |
|                     | 12:00 AM                    | 1                                                                                     |                      |            | -           |               |          |         |               | -p       |                 | • • • • • • • • • • |       |  |
| Deactivation Date   | Date at wh                  |                                                                                       |                      |            |             |               | nurch    | acina   | Δ tim         | e ma     | v he er         | ecifie              | d٠    |  |
| Deactivation Date   | Defaults to                 | -                                                                                     |                      | -          |             |               | -        | -       | Aum           | c ma     | y be sp         |                     | u.    |  |
| ERP Managed         | Indicates t                 |                                                                                       |                      |            |             |               | -        |         | ntegra        | tion s   | ervice          |                     |       |  |
| Out of Stock        | Indicates r                 | -                                                                                     |                      |            | -           |               |          |         |               |          |                 |                     |       |  |
| Gift Card*          | Indicates p                 |                                                                                       |                      |            |             |               |          |         |               | on as    | a navr          | nent o              | ntion |  |
|                     | maneates                    | 104401 15 (                                                                           | ~ 5 <sup>111</sup> C | u1 u/ UU1  | und         | co, cmg       |          | 51 100  | empti         | on as    | a payr          | nom 0               | Puon, |  |

# insite software

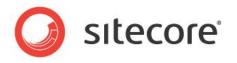

|                     | rather than a typical item                                                              |
|---------------------|-----------------------------------------------------------------------------------------|
| Allow Any Gift Card | Used for sites where gift card/certificate amount can be defined by the shopper, rather |
| Amount*             | than offering cards at set values                                                       |
| Vendor*             | Vendor assignment used for Vendor Markup calculations                                   |
| Price Code          | Optional field used for pricing calculations                                            |
| Tax Code 1          | Optional field used for tax calculations                                                |
| Tax Code 2          | Optional field used for tax calculations                                                |
| Tax Category        | Option field used for pricing calculations in the Price Matrix                          |
| Cost                | Product cost that may be used for pricing calculations                                  |
| Basic List Price    | Simple list price field if Price Matrix is not implemented                              |
| Basic Sale Price    | Simple sale price is Price Matrix is not implemented                                    |
| Basic Sale Start    | Date when Basic Sale Price is active                                                    |
| Basic Sale End      | Date when Basic Sale Price is no longer active                                          |
| ψ <b>λ</b> .Γ       |                                                                                         |

\*May require implementation of optional Advanced Module

## Global Management>Products: Content I

| ge Size: 200 Get All | 1 - 41 of 41  |                     |          |                                                                              |                        |                     |                |                                     |              |                         |                   |                        |
|----------------------|---------------|---------------------|----------|------------------------------------------------------------------------------|------------------------|---------------------|----------------|-------------------------------------|--------------|-------------------------|-------------------|------------------------|
| Part                 | ERP Number    | Short Descript      | Details  | Content                                                                      | Categories             | Cross-Sells         | Specificati    | ons Custom Properti                 | es Inventory | Restrictions            | Shipping          | Subscriptions          |
|                      | 456           | Product Four Rev te | -        |                                                                              |                        |                     |                |                                     |              |                         |                   |                        |
| 4600-1               | 4600-1        | Hinge, Manhead As   | Content  | t Details                                                                    |                        |                     |                |                                     |              |                         |                   |                        |
| 9-331-065-147        | 9-331-065-147 | Housing Black       | Smal     | ll Image Path                                                                | UsorFilos/Imagos       | /Products/bike 3 si | n.jpç Uplo     | ad Preview                          |              |                         |                   |                        |
| ADD-200-5            | ADD-200-5     | Machined Casting    |          |                                                                              |                        |                     |                |                                     |              |                         |                   |                        |
| BBA10WB              | BBA10WB       | Ski Boot, Black     | Mediun   | n Image Path                                                                 | UserFiles/Images,      | /Products/bike 3 m  | d.jp( Uplo     | ad Preview                          |              |                         |                   |                        |
| BBA11MB              | BBA11MB       | Ski Boot, Gray      | Large    | e Image Path                                                                 | UserFiles/Images,      | /Products/bike 3 lç | .jpg Uplo      | ad Preview                          |              |                         |                   |                        |
| BBA11WB              | BBA11WB       | Ski Boot, Blue      |          |                                                                              |                        |                     |                |                                     |              |                         |                   |                        |
| BKH9456              | BKH9456       | Hauer Bike          | Content  | t Managem                                                                    | ent                    |                     |                |                                     |              |                         |                   |                        |
| BKK7894              | BKK7894       | King L Bike         | concent  | er landgen                                                                   |                        |                     |                |                                     |              |                         |                   |                        |
| BK58945              | BKS8945       | Sutherland Bike     | Мая      | kimize 🛛                                                                     | Open HTML Editor       | Find Repl           | ace            |                                     |              |                         |                   |                        |
| CAT-300-SCR-S        | CAT-300-SCR-5 | Junction Plug       |          | 2000 L                                                                       |                        |                     |                |                                     |              |                         |                   |                        |
| DCD-100-SP           | DCD-100-SP    | Frame Rail          | Des      | signed for &#                                                                | #39;cross training,&nb | sp;extreme riding   | and urban tran | sportation, the <strong>Ha</strong> | uer only -   | asks that you reconside | r the limits of v | vhat's possible.       |
| DCD-200-ML           | DCD-200-ML    | Multi-Level Frame A | 2        |                                                                              |                        |                     |                |                                     |              |                         |                   |                        |
| DCD-300-OR           | DCD-300-OR    | Steel O-Ring        |          |                                                                              |                        |                     |                |                                     |              |                         |                   |                        |
| DSS-1000             | DSS-1000      | DSS Satellite Assem | Docume   | ent Manage                                                                   | er                     |                     |                |                                     |              |                         |                   |                        |
| DSS-1010             | DSS-1010      | DSS Dish            | Add      | Delete                                                                       | •                      |                     |                |                                     |              |                         |                   |                        |
| D55-1012             | DSS-1012      | LNB(Low Noise Block |          | -                                                                            |                        |                     |                |                                     |              |                         | 1                 |                        |
| D55-1012C            | D55-1012C     | LNB Converter - FG  |          |                                                                              | Name                   | Descrip             |                | Path                                |              | File Name               |                   | Creation Date          |
|                      | DSS-1500      | DSS Satelitte Comm  |          | Product_De                                                                   | tail_Variations.pdf    | Product_Detail_     | Variations.pdf | Documents/Product/                  | Produc       | t_Detail_Variations.pdf | Tue Dec           | 1 15:47:55 GMT-0600 20 |
| eld Name             |               | Descriptio          | n        |                                                                              |                        |                     |                |                                     |              |                         |                   |                        |
| ontent Detail        | s Sectio      | n                   |          |                                                                              |                        |                     |                |                                     |              |                         |                   |                        |
| nall Image P         | ath           | Calls out fl        | ne sma   | allest                                                                       | image as               | sociate             | d with         | the Produc                          | ct. Often    | a thumb                 | nail di           | splayed in             |
| nun muge i           | aun           |                     |          | e smallest image associated with the Product. Often a thumbnail displayed in |                        |                     |                |                                     |              |                         |                   |                        |
|                      |               | the Shoppi          | <u> </u> |                                                                              |                        |                     |                |                                     |              |                         |                   |                        |
| edium Image          | e Path        | Calls out a         | medi     | um ir                                                                        | nage. Us               | ually di            | splaye         | ed on Categ                         | ory and      | Search R                | esult             | pages                  |
| Ų                    |               |                     |          |                                                                              | _                      |                     |                | -                                   | -            |                         |                   |                        |
| rge Image P          | aui           |                     |          |                                                                              |                        |                     |                | Jsually disp                        |              |                         |                   |                        |
| oload                |               | Opens a W           | 'indow   | vs Ex                                                                        | plorer se              | ssion, a            | llowii         | ng you to bi                        | owse fo      | r an imag               | ge and            | upload it              |
|                      |               |                     |          |                                                                              |                        |                     |                | following in                        |              |                         |                   |                        |
|                      |               |                     |          |                                                                              |                        |                     |                |                                     |              | jes. <b>.jpg</b> ,      | ·gu,·ŀ            | nig                    |
| eview                |               | Opens a po          | p-up     | wind                                                                         | ow to pre              | eview tł            | ne asso        | ociated image                       | ge           |                         |                   |                        |
| ontent               |               |                     |          |                                                                              |                        |                     | _              |                                     |              |                         |                   |                        |
| anagement            |               |                     |          |                                                                              |                        |                     |                |                                     |              |                         |                   |                        |
| ction                |               |                     |          |                                                                              |                        |                     |                |                                     |              |                         |                   |                        |
|                      |               | Movimiza            | than     | ntine                                                                        | Contart                | Manazi              | mart           | Anoo Without                        | n movie      | aired this              | hutte             |                        |
| aximize              |               |                     |          |                                                                              |                        | wanage              | ement          | Area. Whe                           | n maxin      | nzea, this              | s duite           | 011 W111               |
|                      |               | change to '         |          |                                                                              |                        |                     |                |                                     |              |                         |                   |                        |
| oen HTML E           | ditor         | Opens a po          | n un     | wind                                                                         | ow of the              | WVCI                | WVC            | aditor alla                         | wing of      | ntont un                | latas v           | without                |

# insite software

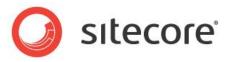

| is of the    |
|--------------|
| is of the    |
|              |
|              |
| iser display |
|              |
|              |
|              |
|              |
|              |
|              |
|              |
|              |
|              |
|              |

## Global Management>Products: Content II

| Meta Data        |  |
|------------------|--|
| SEO Page Title 🔺 |  |
| Meta Description |  |
| Meta Keywords    |  |
|                  |  |

| Meta Data Section |                                                                        |
|-------------------|------------------------------------------------------------------------|
| Page Title        | Page title to display at top browser. SEO friendly. Limited to 72 char |
| Meta Description  | Description to display on SRPs. SEO friendly. Limited to 185 char      |
| Meta Keywords     | Meta Tags or Keywords for SEO/SEM                                      |

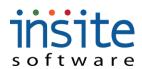

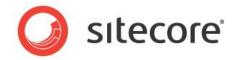

## Global Management>Products: Categories

| duct Categories     |        |              |           |     |
|---------------------|--------|--------------|-----------|-----|
| View Go To          | Search | Available    |           |     |
| Assigned Categories |        | Available Ca | ategories |     |
| Category            | Parent | Category     | v Pare    | ≥nt |
| Category One        |        | Category     | One       |     |
|                     |        |              |           |     |
|                     |        |              |           |     |
|                     |        |              |           |     |
|                     |        |              |           |     |
|                     |        |              |           |     |
|                     |        | Add          |           |     |
|                     |        | Remove       |           |     |
|                     |        |              |           |     |
|                     |        |              |           |     |
|                     |        |              |           |     |
|                     |        |              |           |     |
|                     |        |              |           |     |
|                     |        |              |           |     |
|                     |        |              |           |     |

| Field Name | Description                                                                                |
|------------|--------------------------------------------------------------------------------------------|
| View       | Will pop-up a quick-view window displaying the Category Details for the selected, Assigned |
|            | Category                                                                                   |
| Go To      | Direct navigation away from Products, to the Category record for the selected Assigned     |
|            | Category                                                                                   |
| Search     | Searches all available Category names. Uses an * for wildcard searching                    |
| Available  |                                                                                            |
| Assigned   | Categories in which the select Product appears                                             |
| Categories |                                                                                            |
| Available  | Active Categories that may be assigned to Products                                         |
| Categories |                                                                                            |
| Add        | Moves one or many Categories to the Assigned Categories field and makes the Product        |
|            | association. Drag-and-Drop may also be used instead of the button.                         |
| Remove     | Removes one or many Assigned Category associations and sends them back to the Available    |
|            | Categories field. Drag-and-Drop may also be used instead of the button.                    |

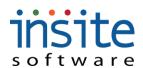

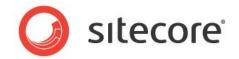

## **Global Management>Products: Cross-Sells**

| etails   | Content          | Categories | Cross-Sells      | Specifications | Custom Propertie | s Inventory        | Restrictions | Shipping    | Subscriptions |
|----------|------------------|------------|------------------|----------------|------------------|--------------------|--------------|-------------|---------------|
|          |                  |            |                  |                |                  |                    |              |             |               |
| Cross So | old Products     |            |                  |                |                  |                    |              |             |               |
|          |                  |            |                  |                |                  |                    |              |             |               |
|          |                  |            | 5earch Available |                |                  |                    |              |             |               |
|          | 10 00            |            |                  |                |                  |                    |              |             |               |
| Assig    | ined Cross Sells |            |                  |                |                  | Available Products |              |             |               |
|          | Name             | S          | hort Desc.       |                |                  | Name               |              | Short Desc. |               |
|          |                  |            |                  |                |                  |                    |              |             |               |
|          |                  |            |                  |                | Add              |                    |              |             |               |
|          |                  |            |                  |                | Remove           |                    |              |             |               |
|          |                  |            |                  |                |                  |                    |              |             |               |
|          |                  |            |                  |                |                  |                    |              |             |               |
|          |                  |            |                  |                |                  |                    |              |             |               |
| L        |                  |            |                  |                |                  |                    |              |             |               |

#### Accessories

| Assigned Accessories | Search Available | Available Products |             |
|----------------------|------------------|--------------------|-------------|
| Name                 | Short Desc.      | Name               | Short Desc. |
|                      |                  | Add                |             |
|                      |                  | Remove             |             |
|                      |                  |                    |             |
|                      |                  |                    |             |

| Field Name        | Description                                                                             |  |  |  |  |  |  |  |
|-------------------|-----------------------------------------------------------------------------------------|--|--|--|--|--|--|--|
| Cross Sold Produc | Cross Sold Products                                                                     |  |  |  |  |  |  |  |
| Search Available  | Searches all available Product Names, ERP Numbers and Short Descriptions. Uses an * for |  |  |  |  |  |  |  |
|                   | wildcard searching                                                                      |  |  |  |  |  |  |  |
| Assigned          | Cross Sold Products that display on the selected Product detail page                    |  |  |  |  |  |  |  |
| Products          |                                                                                         |  |  |  |  |  |  |  |
| Available         | Search results from Search Available function of Products that may be assigned as Cross |  |  |  |  |  |  |  |
| Products          | Sells                                                                                   |  |  |  |  |  |  |  |
| Add               | Moves one or many Products to the Assigned Products field and makes the Cross Sell      |  |  |  |  |  |  |  |
|                   | association. Drag-and-Drop may also be used instead of the button                       |  |  |  |  |  |  |  |
| Remove            | Removes one or many Cross Sell associations and sends them back to the Available        |  |  |  |  |  |  |  |
|                   | Products field. Drag-and-Drop may also be used instead of the button                    |  |  |  |  |  |  |  |
| Accessories*      |                                                                                         |  |  |  |  |  |  |  |
| View              | Will pop-up a quick-view window displaying the Product Details for the selected,        |  |  |  |  |  |  |  |
|                   | Accessory Product                                                                       |  |  |  |  |  |  |  |
| Go To             | Direct navigation away from selected Product, to the Product record for the selected    |  |  |  |  |  |  |  |
|                   | Accessory                                                                               |  |  |  |  |  |  |  |
| Search Available  | Searches all available Product Names, ERP Numbers and Short Descriptions. Uses an * for |  |  |  |  |  |  |  |
|                   | wildcard searching                                                                      |  |  |  |  |  |  |  |

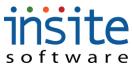

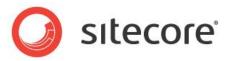

| Assigned    | Accessory Products that display on the selected Product detail page                |
|-------------|------------------------------------------------------------------------------------|
| Accessories |                                                                                    |
| Available   | Search results from Search Available function of Products that may be assigned as  |
| Accessories | Accessories                                                                        |
| Add         | Moves one or many Products to the Assigned Products field and makes the Cross Sell |
|             | association. Drag-and-Drop may also be used instead of the button                  |
| Remove      | Removes one or many Cross Sell associations and sends them back to the Available   |
|             | Products field. Drag-and-Drop may also be used instead of the button               |

\*May require implementation of optional Advanced Module

## Global Management>Products: Specifications

| Part          | ERP    | Details | Content       | Categories    | Cross-Sells | Specifications | Custom Properties | Inventory  | Restrictions               | Shipping       | Subscriptions    |
|---------------|--------|---------|---------------|---------------|-------------|----------------|-------------------|------------|----------------------------|----------------|------------------|
|               | 456    |         | -             |               |             |                |                   |            |                            |                |                  |
| 4600-1        | 4600-1 | Add     | Delete        |               |             |                |                   |            |                            |                |                  |
| 9-331-065-147 | 9-331- |         | Í             |               | 1           |                |                   |            |                            |                |                  |
| ADD-200-5     | ADD-2  |         | Name          | ¥alue         | Sort Orde   |                |                   |            | <ul> <li>Active</li> </ul> |                |                  |
| BBA10WB       | BBA10  |         | Frame Details | Frame Details | 1           |                | Frame Details     | Sort Orde  | er 1                       |                |                  |
| BBA11MB       | BBA11  |         | Drive Train   | Drive Train   | 2           | V              | Gears             | Nam        | ne Frame De                | tails          |                  |
| BBA11WB       | BBA11  |         |               |               |             |                |                   | Descriptio | n Frame De                 | Faile          |                  |
| BKH9456       | BKH94  |         |               |               |             |                |                   |            |                            |                |                  |
| BKK7894       | BKK78' |         |               |               |             |                |                   | Valu       | Je Frame De                | tails          |                  |
| BK58945       | BKS89  |         |               |               |             |                |                   | Conte      | nt Manageme                | nt             |                  |
| CAT-300-SCR-S | CAT-3  |         |               |               |             |                |                   |            |                            |                | 2                |
| DCD-100-SP    | DCD-1  |         |               |               |             |                |                   | Ma         | aximize                    | Open HTML Edi  | tor Find Replace |
| DCD-200-ML    | DCD-2  |         |               |               |             |                |                   |            |                            | pumping and yo | ur face smiling! |
| DCD-300-OR    | DCD-3  |         |               |               |             |                |                   |            | >                          |                |                  |

| Field Name          | Description                                                                                                    |  |  |  |  |  |
|---------------------|----------------------------------------------------------------------------------------------------|--|--|--|--|--|
| Add                 | Creates a new product specific specification record                                                                                  |  |  |  |  |  |
| Delete              | Flags a selected specification for deletion                                                                                          |  |  |  |  |  |
| Active              | Flags specification as active                                                                                                    |  |  |  |  |  |
| Sort Order          | Order in which the specification is displayed amongst any other specifications associated with the same Product                      |  |  |  |  |  |
| Name                | Specification name                                                                                                    |  |  |  |  |  |
| Description         | General description of specification. May be used for website display                                                                |  |  |  |  |  |
| Value               | Optional field if specification is a simple name:value pair, rather than more detailed content utilizing the Content Manager         |  |  |  |  |  |
| Content Manage      | ment                                                                                                    |  |  |  |  |  |
| Maximize            | Maximizes the entire Content Management Area. When maximized, this button will change to "Minimize"                                  |  |  |  |  |  |
| Open HTML<br>Editor | Opens a pop-up window of the WYSIWYG editor, allowing content updates without requiring HTML codes, image and Flash imports          |  |  |  |  |  |
| Find Replace        | Opens a pop-up window allowing single or group search and replace functions of the entire content area                               |  |  |  |  |  |
| Content Area        | Field used to store the specified content. Default display is HTML, but end-user display may be previewed by opening the HTML Editor |  |  |  |  |  |

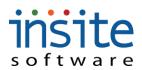

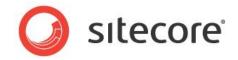

## **Global Management>Products: Custom Properties\***

| tails | Content     | Categories | Cross-Sells | Specifications | Custom Properties | Inventory | Restrictions | Shipping | Subscriptions |
|-------|-------------|------------|-------------|----------------|-------------------|-----------|--------------|----------|---------------|
|       |             |            |             |                |                   |           |              |          |               |
| dd    | Delete      |            |             |                |                   |           |              |          |               |
|       |             | P          | art         |                |                   |           | v            | alue     |               |
| 1     | 1200 12     | r          | urt         |                |                   |           |              | uruc     |               |
| IsCo  | onfigured   |            |             |                |                   |           |              |          |               |
| Trac  | ckInventory |            |             |                | false             |           |              |          |               |
|       |             |            |             |                |                   |           |              |          |               |
|       |             |            |             |                |                   |           |              |          |               |
|       |             |            |             |                |                   |           |              |          |               |

| Field  | Description                                                                                     |
|--------|-------------------------------------------------------------------------------------------------|
| Name   |                                                                                                 |
| Add    | Adds a new Custom Property Record                                                               |
| Delete | Flags the selected Custom Property for deletion. Delete will execute upon clicking the top Save |
|        | button                                                                                          |
| Name   | Name of the individual custom property                                                          |
| Value  | Property value, used to drive customizations                                                    |

## \*Exclusively used for customizations. May require implementation of advanced features.

### **Global Management>Products: Inventory**

| ails     | Content    | Categories | Cross-Sells  | Specification | Custom Properties | Inventory | Restrictions | Shipping | Subscriptions |  |
|----------|------------|------------|--------------|---------------|-------------------|-----------|--------------|----------|---------------|--|
| ventor   | y Details  |            |              |               |                   |           |              |          |               |  |
| Add      | Delete     | ) 🗌 Trac   | ck Inventory | Qty On Hand   | 56                |           |              |          |               |  |
| Т        | ransaction | Date       |              | Descr         | iption            |           | Quantity     | on Hand  |               |  |
| 06       | 5/25/09    |            |              | Test C        | ne                |           | 23           |          |               |  |
| 06/25/09 |            | Test T     | VO           |               | 33                |           |              |          |               |  |
|          |            |            |              |               |                   |           |              |          |               |  |
|          |            |            |              |               |                   |           |              |          |               |  |

| Field Name      | Description                                                                                    |
|-----------------|------------------------------------------------------------------------------------------------|
| Add             | Adds a new inventory transaction record                                                        |
| Delete          | Flags a transaction record for deletion. Delete will execute upon clicking the top Save button |
| Track Inventory | Indicates Product is to have inventory transactions tracked                                    |
| Qty On Hand     | Current quantity on hand                                                                       |
| Transaction     | Date at which the inventory transaction was rolled up                                          |
| Date            |                                                                                                |
| Description     | Describes the type of inventory transaction                                                    |
| Quantity on     | Quantity on hand as of the specified transaction                                               |
| Hand            |                                                                                                |

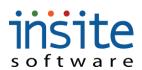

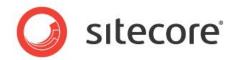

## **Global Management>Products: Restrictions**

|               |                 | 8             |          |               |            |             |             |           |           |              |          |            |
|---------------|-----------------|---------------|----------|---------------|------------|-------------|-------------|-----------|-----------|--------------|----------|------------|
|               | Part            | ERP           | Details  | Content       | Categories | Cross-Sells | Specificati | Custom Pr | Inventory | Restrictions | Shipping | Subscripti |
|               | Product Four Co | 456<br>py 456 | Add      | Delete        |            |             |             |           |           |              |          |            |
| 1             | Product One     | 1             | 1 Name   |               |            | State       |             |           |           | Is Active    |          |            |
|               | Product Three   | 3             | + Ne     | w Restriction |            | MN          |             | 1         |           |              |          |            |
|               | Product Two     | 23            |          |               |            |             |             |           |           |              |          |            |
| Field<br>Name |                 | Descrip       | otion    |               |            |             |             |           |           |              |          |            |
| Add           | ł               | Creates       | a new 1  | estrictio     | on record  | on the sel  | ected Prod  | duct      |           |              |          |            |
| Del           | ete             | Flags a       | selected | l restric     | tion recor | d for dele  | tion        |           |           |              |          |            |
| Nar           | ne              | Name o        | f the pa | rticular      | restrictio | n           |             |           |           |              |          |            |
| Stat          | e               | State fro     | om whi   | ch the P      | roduct is  | restricted  |             |           |           |              |          |            |

Is Active Flags restriction as active, limiting product availability

### \* May require implementation of advanced features

### **Global Management>Products: Shipping**

| Details                  | Content      | Categories | Cross-Sells | Specifica | Custom P | Inventory | Restricti | Shipping | Subscript |
|--------------------------|--------------|------------|-------------|-----------|----------|-----------|-----------|----------|-----------|
| Product                  | Details      |            |             |           |          |           |           |          |           |
|                          | Shipping We  | ight 10    |             |           |          |           |           |          |           |
|                          | Shipping Ler | ngth O     |             |           |          |           |           |          |           |
|                          | Shipping W   | idth 0     |             |           |          |           |           |          |           |
|                          | Shipping He  | ight 0     |             |           |          |           |           |          |           |
| Shipping Amount Override |              | ride 0     |             |           |          |           |           |          |           |
| Handling Amount Override |              | ride 0     |             |           |          |           |           |          |           |
|                          | Classifica   | ition      |             |           |          |           |           |          |           |

| Field Name      | Description                                                         |
|-----------------|---------------------------------------------------------------------|
| Shipping Weight | Product's shipping weight                                           |
| Shipping Length | Length of shipping box (if product ships alone)                     |
| Shipping Width  | Width of shipping box (if product ships alone)                      |
| Shipping Height | Height of shipping box (if product ships alone)                     |
| Shipping Amount | Optional freight charge override per product                        |
| Override        |                                                                     |
| Handling Amount | Optional handling charge override per product                       |
| Override        |                                                                     |
| Classification  | Optional coding field for regulatory classification: DOT, IATA, etc |

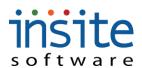

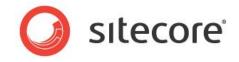

## Global Management>Products: Subscriptions\*

| Details | Content           | Categories      | Cross-Sells      | Specifications   | Custom Properties | i Inventory             | Restrictions                                                                                                    | Shipping   | Subscriptions |  |  |  |  |  |  |
|---------|-------------------|-----------------|------------------|------------------|-------------------|-------------------------|----------------------------------------------------------------------------------------------------|------------|---------------|--|--|--|--|--|--|
|         |                   |                 |                  |                  |                   |                         |                                                                                                    |            |               |  |  |  |  |  |  |
| roduct  | Details           |                 |                  |                  |                   |                         |                                                                                                    |            |               |  |  |  |  |  |  |
| 2       | Subscription Pro  | oduct Cyc       | te Period Sel    | ect Cycle Period | •                 |                         |                                                                                                    |            |               |  |  |  |  |  |  |
| ]       | Include in Initia | l Order Periods | per Cycle 0      |                  |                   |                         |                                                                                                    |            |               |  |  |  |  |  |  |
| F       | Fixed Price       | Tot             | al Cycles 0      |                  |                   |                         |                                                                                                    |            |               |  |  |  |  |  |  |
| ci      | hip Via Ple       | ase Select Ship | ¥ia 🔻            |                  |                   |                         |                                                                                                    |            |               |  |  |  |  |  |  |
|         |                   | -               |                  |                  |                   | <b>—</b> • • <b>—</b> • |                                                                                                    |            |               |  |  |  |  |  |  |
| Cycle M | 1onths 🗹 J        | anuary 🗹 Feb    | ruary 🗹 March    | i 🗹 April 🗹 May  | / 🖌 June 🗹 July   | V August V S            | Cycle Months 🗹 January 🗹 February 🗹 March 🗹 April 🗹 May 🗹 June 🗹 July 🗹 August 🗹 September 🗹 October 🗹 November 🗹 December |            |               |  |  |  |  |  |  |
|         |                   |                 |                  |                  |                   |                         |                                                                                                    |            |               |  |  |  |  |  |  |
|         |                   |                 | aarch Available  |                  |                   |                         |                                                                                                    |            |               |  |  |  |  |  |  |
|         |                   | 9               | Search Available | 2                |                   |                         |                                                                                                    |            |               |  |  |  |  |  |  |
| Assig   | ned Products      |                 | Search Available | 2                |                   | Available Products      |                                                                                                    |            |               |  |  |  |  |  |  |
| Assig   | ned Products      |                 | Search Available |                  |                   | Available Products      |                                                                                                    | Short Desc |               |  |  |  |  |  |  |
| Assig   |                   |                 |                  |                  |                   |                         |                                                                                                    | Short Desc | <u>.</u>      |  |  |  |  |  |  |
| Assig   |                   |                 |                  |                  | Add               |                         |                                                                                                    | Short Desc |               |  |  |  |  |  |  |
| Assig   |                   |                 |                  |                  | Add<br>Remove     |                         |                                                                                                    | Short Desc | <u>.</u>      |  |  |  |  |  |  |
| Assig   |                   |                 |                  |                  |                   |                         |                                                                                                    | Short Desc |               |  |  |  |  |  |  |
| Assig   |                   |                 |                  |                  |                   |                         |                                                                                                    | Short Desc | <u>-</u>      |  |  |  |  |  |  |

| Field Name         | Description                                                                                     |
|--------------------|-------------------------------------------------------------------------------------------------|
| Subscription       | Indicates that the Product is a subscription, with subsidiary, associated Products              |
| Product            |                                                                                                 |
| Include in Initial | Flags subscription to be shipped with originating order                                         |
| Order              |                                                                                                 |
| Fixed Price        | Indicates that the subscription price remains fixed, throughout the total cycle length, despite |
|                    | any pricing changes to associated Products                                                      |
| Cycle Period       | Unit of measure for Subscription                                                                |
| Periods per Cycle  | Number of days or months that constitute the subscription                                       |
| Total Cycles       | Total length of subscription, without renewal                                                   |
| Ship Via           | Optional shipping service selection                                                             |
| Cycle Months       | Specific months that may be assigned to monthly cycle periods                                   |
| Search Available   | Searches all available Product Names, ERP Numbers and Short Descriptions. Uses an * for         |
|                    | wildcard searching                                                                              |
| Assigned           | Products associated with the current subscription                                               |
| Products           |                                                                                                 |
| Available          | Search results from Search Available function of Products that may be associated with a         |
| Products           | Subscription                                                                                    |
| Add                | Moves one or many Products to the Assigned Products field and makes the Subscription            |
|                    | association. Drag-and-Drop may also be used instead of the button.                              |
| Remove             | Removes one or many Assigned Products associations and sends them back to the                   |
|                    | Available Products field. Drag-and-Drop may also be used instead of the button.                 |

\*May require implementation of optional Advanced Module

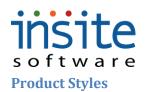

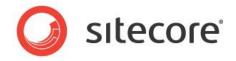

**Product Styles** is an optional feature, allowing the management of traits and variables per product, by group. The most common example of this functionality is apparel, where shoppers select size and color on a single product page, in order to determine an individual item SKU.

|                                      | Page Size:         30         Get All         1 - 0 of 0         0                 |
|--------------------------------------|------------------------------------------------------------------------------------|
| Global Settings<br>Global Management | Name Description Is Active Details Products                                        |
|                                      |                                                                                    |
| Customers                            | Product Style Information                                                          |
| Products                             | Name                                                                               |
| Advanced Filtering                   | Description                                                                        |
| Orders                               | Active                                                                             |
| Subscription Orders                  | Style Traits                                                                       |
| Emails                               |                                                                                    |
| Dealers                              | Add Delete                                                                         |
| Sales Reps                           | Sort Name Unselecti Style Trait Values                                             |
|                                      | Add Delete                                                                         |
|                                      | Sort Value Defau                                                                   |
|                                      |                                                                                    |
|                                      |                                                                                    |
|                                      |                                                                                    |
| Field Name                           | Description                                                                        |
| Product Style Info                   | rmation                                                                            |
| Name                                 | Name of Style class that products will be assigned to, such as Shirts              |
| Description                          | Description of Style class                                                         |
| Active                               | Flags Style class as active                                                        |
| Style Traits                         |                                                                                    |
| Add                                  | Creates a new Style Trait, such as color                                           |
| Delete                               | Flags a Style Trait for deletion                                                   |
| Sort                                 | Sort order for Trait selectors                                                     |
| Name                                 | Name of Style Trait, such as color                                                 |
| Unselected Value                     | Optional content to display if no default value is flagged, such as "Select Color" |
| Style Trait Values                   |                                                                                    |
| Add                                  | Creates a new Style Trait Value, such as red                                       |
| Delete                               | Flags a Style Trait Value for deletion                                             |
| Sort                                 | Sort order of Value, within selector                                               |
| Value                                | Actual value, such as red                                                          |
| Default                              | Flags value as default to display as pre-selected within selector                  |

### **Global Management>Product Styles: Details**

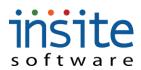

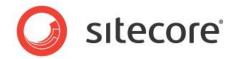

## Global Management>Product Styles: Products

Details Products

| n Products to this Sty | yle Class        |                    |             |
|------------------------|------------------|--------------------|-------------|
|                        | Search Available |                    |             |
| ssigned Products       |                  | Available Products |             |
| Name                   | Short Desc.      | Name               | Short Desc. |
|                        |                  | Add                |             |
|                        |                  | Remove             |             |
|                        |                  |                    |             |
|                        |                  |                    |             |
|                        |                  |                    |             |

#### Assign Child Products to the Style Product Selected Above

|             | Search Available |                    |             |
|-------------|------------------|--------------------|-------------|
| ed Products |                  | Available Products |             |
| Name        | Short Desc.      | Name               | Short Desc. |
|             |                  | Add                |             |
|             |                  | Remove             |             |
|             |                  |                    |             |
|             |                  |                    |             |
|             |                  |                    |             |

#### Assign Style Trait Values for the Child Product Selected Above

| Trait Name | Trait Value |
|------------|-------------|
|            |             |
|            |             |
|            |             |
|            |             |
|            |             |
|            |             |

| Field Name            | Description                                                                                                    |
|-----------------------|----------------------------------------------------------------------------------------------------|
| Assign Products       | s To This Style Class                                                                                                    |
| Search<br>Available   | Searches all available Product Names and Short Descriptions. Uses an * for wildcard searching                                                         |
| Assigned<br>Products  | Parent product(s) assigned to the selected Style Class, such as Men's Polo Shirt                                                                      |
| Available<br>Products | Search results from Search Available function of products available for assignment                                                                    |
| Add                   | Moves one or many Products to the Assigned Products field and makes the styling association.<br>Drag-and-Drop may also be used instead of the button. |
| Remove                | Removes one or many Assigned Products associations and sends them back to the Available                                                               |

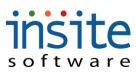

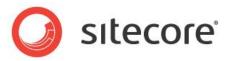

|                 | Products field. Drag-and-Drop may also be used instead of the button.                          |
|-----------------|------------------------------------------------------------------------------------------------|
| Assign Child P  | roducts to the Style Product Selected Above                                                    |
| Search          | Searches all available Product Names and Short Descriptions. Uses an * for wildcard searching  |
| Available       |                                                                                                |
| Assigned        | Child products assigned to the Parent style selected above                                     |
| Products        |                                                                                                |
| Available       | Search results from Search Available function of products available for assignment             |
| Products        |                                                                                                |
| Add             | Moves one or many Products to the Assigned Products field and assigns it to the selected style |
|                 | parent. Drag-and-Drop may also be used instead of the button.                                  |
| Remove          | Removes one or many Assigned Products associations and sends them back to the Available        |
|                 | Products field. Drag-and-Drop may also be used instead of the button.                          |
| Assign Style Tr | ait Values for the Child Product Selected Above                                                |
| Trait Name      | Dropdown containing the name of the Style Trait Values available from the Style Class Trait    |
|                 | Values entered on the Details tab                                                              |
| Trait Value     | Dropdown containing the name of the Style Trait Values available from the Style Class Trait    |
|                 | Values entered on the Details tab                                                              |
|                 |                                                                                                |

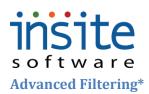

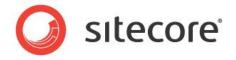

**Advanced Filtering** is an optional advanced implementation module, supporting grouping of products on the website by assigned characteristics. Additions and edits to Advanced Filtering must be fully integrated in the website design.

#### Global Management>Advanced Filtering: Details

|                     | Page                                                                     | ge Size: 200 Get                                                     | All 1 - 3 of 3                    |           |                    |                      |           |  |  |
|---------------------|--------------------------------------------------------------------------|----------------------------------------------------------------------|-----------------------------------|-----------|--------------------|----------------------|-----------|--|--|
| Global Settings     |                                                                          | 1 80 1                                                               | 1 10 P. 10                        | Details   | Filter Values      |                      |           |  |  |
| Global Management   |                                                                          | Name                                                                 | Label                             | Decails   | The Yaldes         |                      |           |  |  |
| Users               |                                                                          | Color                                                                | Color Label<br>Filter By Function | Filter Se | ection Information |                      |           |  |  |
| Customers           |                                                                          | Style                                                                | Filter By Style                   |           | -                  |                      |           |  |  |
| Advanced Filtering  |                                                                          | 20,00                                                                | 1 100 07 20710                    | Name      | * Color            |                      |           |  |  |
| Orders              |                                                                          |                                                                      |                                   | Label     | * Color Label      |                      |           |  |  |
| Subscription Orders |                                                                          |                                                                      |                                   |           | Active             |                      |           |  |  |
| Promotions          |                                                                          |                                                                      |                                   |           |                    |                      |           |  |  |
| 🗋 Emails            |                                                                          |                                                                      |                                   | Assign    | Categories         |                      |           |  |  |
| Dealers             |                                                                          |                                                                      |                                   |           |                    |                      |           |  |  |
| Sales Reps          |                                                                          |                                                                      |                                   | Add       | Delete             |                      |           |  |  |
| Vendors             |                                                                          |                                                                      |                                   |           | Sort               | Category             | Is Active |  |  |
|                     |                                                                          |                                                                      |                                   |           |                    |                      |           |  |  |
| Field Name          | Description                                                              | n                                                                    |                                   |           |                    |                      |           |  |  |
| Filter Section In   | iformation                                                               |                                                                      |                                   |           |                    |                      |           |  |  |
| Section Name        | Internal na                                                              | me for produ                                                         | ict character                     | ristic or | attribute          |                      |           |  |  |
| Section Label       |                                                                          | Name that will display on the website. Often the title of a dropdown |                                   |           |                    |                      |           |  |  |
| Active              |                                                                          | Flags section as an active filtering option                          |                                   |           |                    |                      |           |  |  |
| Assign Categor      | U                                                                        | ion us un uou                                                        | ve meening (                      | option    |                    |                      |           |  |  |
| Add                 |                                                                          | new Category                                                         | /Filtor Soot                      | ion acci  | anmont             |                      |           |  |  |
|                     |                                                                          |                                                                      |                                   |           | -                  |                      |           |  |  |
| Delete              | -                                                                        | egory for del                                                        |                                   |           |                    |                      |           |  |  |
| Sort                | Order in which the selected Category is to appear in the Filter Section  |                                                                      |                                   |           |                    |                      |           |  |  |
| Sort                | Dropdown of active Categories that may be assigned to the Filter Section |                                                                      |                                   |           |                    |                      |           |  |  |
| Category            |                                                                          | of active Ca                                                         | tegories tha                      | t may b   | e assigned to      | o the Filter Section |           |  |  |

\*May require implementation of optional Advanced Module and/or advanced Integration services

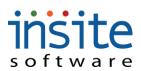

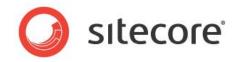

## **Global Management>Advanced Filtering: Filter Values**

| Name     | Label<br>Color Label |     | Details | Filter V | alues |        |        |                 |                  |           |                      |                     |
|----------|----------------------|-----|---------|----------|-------|--------|--------|-----------------|------------------|-----------|----------------------|---------------------|
| function | Filter By Function   | - ( | Add     | Delete   |       |        |        |                 |                  |           |                      |                     |
| tyle     | Filter By Style      |     |         |          |       |        |        | nae 11 de       |                  |           |                      |                     |
|          |                      |     |         | Value    | 5     | Active | Assign | Products        |                  |           |                      |                     |
|          |                      |     |         | Blue     | 1     | ✓      | _      |                 |                  |           |                      |                     |
|          |                      |     |         | Red      | 2     | ~      |        |                 | Search           | Available |                      |                     |
|          |                      |     |         |          |       |        | Assi   | gned Products   |                  |           | Available Products   |                     |
|          |                      |     |         |          |       |        |        | Name            | Short Desc.      |           | Name                 | Short Desc.         |
|          |                      |     |         |          |       |        |        | Product One     | Product One edit |           |                      | Product Four Rev I  |
|          |                      |     |         |          |       |        |        |                 |                  | Add       | Product Four Copy    | Product Four Rev I  |
|          |                      |     |         |          |       |        |        |                 |                  | Remove    | Product One          | Product One edit to |
|          |                      |     |         |          |       |        |        |                 |                  | ·         | Product Three        | Product Three       |
|          |                      |     |         |          |       |        |        |                 |                  |           | Product Two          | Product Two         |
|          |                      |     |         |          |       |        |        |                 |                  |           |                      |                     |
|          |                      |     |         |          |       |        |        |                 |                  |           |                      |                     |
|          |                      |     |         |          |       |        |        |                 |                  |           |                      |                     |
|          |                      |     |         |          |       |        | Assign | Categories      |                  |           |                      |                     |
|          |                      |     |         |          |       |        | -      |                 |                  |           |                      |                     |
|          |                      |     |         |          |       |        |        |                 | Search           | Available |                      |                     |
|          |                      |     |         |          |       |        | Assi   | gned Categories |                  |           | Available Categories |                     |
|          |                      |     |         |          |       |        |        | Name            | Short Desc.      |           | Name                 | Short Desc.         |
|          |                      | _   |         |          |       |        |        |                 |                  |           | Category 34          | October 12 manual   |
|          |                      |     |         |          |       |        |        |                 |                  | 1         |                      |                     |
|          |                      |     |         |          |       |        |        |                 |                  | Add       | Category One         | Category One        |

| Field Name        | Description                                                                                 |
|-------------------|---------------------------------------------------------------------------------------------|
| Filter Value Deta | iils                                                                                        |
| Add               | Creates a new Filter Value record to add detail to                                          |
| Delete            | Flags a Filter Value for deletion                                                           |
| Value             | The value name. Displays as an option in the Filter Section dropdown                        |
| Sort Order        | Order in which the Value appears amongst all values assigned to the same Filter Section     |
| Active            | Flags Value as an active option to select in the Filter Section                             |
| Assign Products   |                                                                                             |
| Search            | Searches all available products to which the value may be applied. Uses an * for wildcard   |
| Available         | searching                                                                                   |
| Assigned          | Products that are assigned the selected Filter Value                                        |
| Products          |                                                                                             |
| Available         | Active Products that may be assigned to the filter                                          |
| Products          |                                                                                             |
| Add               | Moves one or many Products to the Assigned Products field and makes the filter value        |
|                   | association. Drag-and-Drop may also be used instead of the button                           |
| Remove            | Removes one or many filter associations and sends them back to the Available Products       |
|                   | field. Drag-and-Drop may also be used instead of the button                                 |
| Assign Categorie  | 25                                                                                          |
| Search            | Searches all available categories to which the value may be applied. Uses an * for wildcard |
| Available         | searching                                                                                   |
| Assigned          | Categories that are assigned the selected Filter Value                                      |
| Categories        |                                                                                             |
| Available         | Active Categories that may be assigned to the filter                                        |
| Categories        |                                                                                             |

# insite software

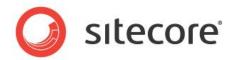

| Add    | Moves one or many Categories to the Assigned Categories field and makes the filter value |
|--------|------------------------------------------------------------------------------------------|
|        | association. Drag-and-Drop may also be used instead of the button                        |
| Remove | Removes one or many filter associations and sends them back to the Available Categories  |
|        | field. Drag-and-Drop may also be used instead of the button                              |

\*May require implementation of optional Advanced Module and/or advanced Integration services

# s oftware Orders

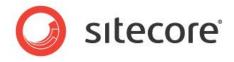

**Orders** are fully integrated with your ERP, submitted in frequent batch processes. Order header and line item detail records are all available in the Management Console.

#### **Global Managements>Orders: Details**

| Field Name       Description         Resubmit to ERP       Submits the individual, selected order, rather than waiting for batch process         Order Number       Unique order number, created by Comerce. May or may not be the same as ERP Order         Number       Unique order number, created by Comerce. May or may not be the same as ERP Order         Number       Unique order number, created by Comerce. May or may not be the same as ERP Order         Number       Unique order number, created by Comerce. May or may not be the same as ERP Order         Number       Order specific purchase order number         Order Total       Total charges: Product subtotal + Freight + Tax + Miscellaneous Charges - Discounts         Price Ode       Order specific currency code         Status       Order specific currency code         Status       Order specific currency code         Order Specific Currency code       Order specific currency code         Order Specific Currency       Order specific currency code         Order Specific Currency code       Order specific currency code         Order Specific Currency code       Order specific Currency code         Order specific Order used for pricing calculation       Order specific currency code         Order specific Currency code       Order specific currency code         Status       Order specific currency code         Status<                                                                                                    |                    | Page Size: 30 <    | Get All > 1 - 30 of 5 | 57         |              |           |                   |                    |              |                  | ٥         |
|----------------------------------------------------------------------------------------------------|--------------------|--------------------|-----------------------|------------|--------------|-----------|-------------------|--------------------|--------------|------------------|-----------|
| Image: Control of the second second secon | Global Settings    | Order Number       | Customer PO O         | Details    | Bill To      | Ship To   | Order Lines       | Shipping & Taxes   | Shipments    | Credit Card Trar | asactions |
| Field Name       Description         Field Name       Description         Refereshfrom ERP       Submits the individual, selected order, rather than waiting for batch process         Order Number       Unique order number, created by ERP. May or may not be the same as ERP Order Number, depending on implementation specific requirements         Customer PO       Customer Specific code used for pricing calculation         Order Specific code used for pricing calculation       Terms Code       Order specific code used for pricing calculation         Price Code       Order specific code used for pricing calculation       Status       Order status, such as: Pending, Submitted, Shipped, Complete         Order Date       Date and time the order was placed       Batch for placing order       Discounts         Order Date       Order status, such as: Pending, or insplementation       Specific requirements         Customer PO       Customer specific payment terms code. Often defaulted from Customer       Customer         Order status, such as: Pending, Submitted, Shipped, Complete       Order status, such as: Pending, Submitted, Shipped, Complete         Order Date       Date and time the order was placed       Batch and time the order maneer         Refreshere       Optional, order and customer specific reference number       Customer         Order specific data and time the order was placed       Date and time the order was placed       Date and t                                                                                                    |                    |                    |                       |            |              |           |                   |                    |              |                  |           |
| Field Name       Description         Resubmit to ERP       Submits the individual, selected order, rather than waiting for batch process         Refreshfrom ERP       Refreshfrom ERP         Refreshfrom ERP       Refreshfrom ERP         Order Number       Unique order number, created by Commerce. May or may not be the same as ERP Order Number, depending on implementation specific requirements         Customer PO       Customer specific odue used for pricing calculation         Order Total       Total charges: Product subtotal + Freight + Tax + Miscellaneous Charges - Discounts         Prier Sold       Order specific currency code         Status       Order status, such as: Pending, Submitted, Shipped, Complete         Order Date       Date and time the order was placed         Batch Number       Order status, such as: Pending, Submitted, Shipped, Complete         Order Total       Total charges: Product subtotal + Freight + Tax + Miscellaneous Charges - Discounts         Price Code       Order specific currency code         Status       Order status, such as: Pending, Submitted, Shipped, Complete         Order Date       Date and time the order was placed         Batch Number       Currency code         Status       Order status, such as: Pending, Submitted, Shipped, Complete         Order Date       Date and time the order was placed         Batch Number                                                                                                    | _                  |                    |                       | Bocub      | mit to ERP   | Refrest   | n from ERP        |                    |              |                  |           |
| Prior       Over State       Over State       State                                                                                                    |                    | QABC000573         | 03/0                  | 1 Custon   | ner Informal | tion      |                   |                    |              |                  |           |
| Field Name         Description           Resubmit to ERP         Submits the individual, selected order, rather than waiting for batch process           Order Number         Unique order number, created by Commerce. May or may not be the same as ERP Order<br>Number           Number         Unique order number, created by ERP. May or may not be the same as Commerce Order<br>Number           Order Total         Total Charges: Product subtotal + Freight + Tax + Miscellaneous Charges - Discounts           Price Code         Order specific currency code           Status         Order specific ayment terms code. Often defaulted from Customer           Currency         Order specific ayment terms code. Often defaulted from Customer           Order Date         Date and time the order was placed           Batch Number         Order status, such as: Pending, Submitted, Shipped, Complete           Order Date         Date and time the order was placed           Batch Number         Optional, order and customer specific reference number           Customer         Optional, order and customer specific reference number                                                                                                    | Product Styles     | QABC000574         | 03/0                  | 1          |              |           |                   |                    |              |                  |           |
| Interview       Interview                                                                                                    | Advanced Filtering |                    |                       |            | order Number | 1e996fdf- | 3c9f-4d0d-b9c3-15 |                    |              |                  |           |
| Protection       Image: State Reference         Devices       Image: State Reference         Devices       Image: State Reference         Devices       Image: State Reference         Devices       Image: State Reference         Devices       Image: State Reference         Devices       Image: State Reference         Devices       Image: State Reference         Devices       Image: State Reference         Devices       Image: State Reference         Devices       Image: State Reference         Devices       Image: State Reference         Devices       Image: State Reference         Order Number       Unique order number, created by Commerce. May or may not be the same as ERP Order Number, depending on implementation specific requirements         ERP Order       Unique order number, created by ERP. May or may not be the same as Commerce Order Number         Order Total       Total charges: Product subtotal + Freight + Tax + Miscellaneous Charges - Discounts         Price Code       Order specific course order order was placed         Order Date       Date and time the order was placed         Date and time the order was placed       Date and time the order and specific reference number         Order Date       Optional, order and customer specific reference number         Optional, order and cust                                                                                                    |                    |                    |                       |            | rder Number  |           |                   | Order Dat          | e 01/20/2010 | 9:23 AM          | <b>v</b>  |
| Tried       1000000000000000000000000000000000000                                                                                                    |                    |                    |                       |            | Customer PO  |           |                   | Batch Numbe        | r O          |                  |           |
| ProtectionProtectionField NameDescriptionResubmit to ERPSubmits the individual, selected order, rather than waiting for batch processOrder NumberUnique order number, created by Commerce. May or may not be the same as ERP Order<br>Number, depending on implementation specific requirementsERP OrderUnique order number, created by ERP. May or may not be the same as Commerce Order<br>Number, depending on implementation specific requirementsCustomer POCustomer specific durchase order numberOrder TotalTotal charges: Product subtotal + Freight + Tax + Miscellaneous Charges - DiscountsPrice CodeOrder specific code used for pricing calculationTerms CodeOrder specific currency codeStatusOrder status, such as: Pending, Submitted, Shipped, CompleteOrder DateDate and time the order was placedBatch NumberUsername for logged in account responsible for placing orderBuyerOptional field for Buyer nameCustomerOptional, order and customer specific reference numberCustomerOptional, order and customer specific reference numberCustomerOptional, order and customer specific reference number                                                                                                    |                    |                    |                       |            | Order Total  | 600.00    |                   | Usernam            | e            |                  |           |
| Image in the individual is a second of the individual is a second of the individual is a second | _                  |                    |                       |            | Price Code   |           |                   | Buve               | er 🗌         |                  |           |
| Image: Control of the second second secon | _                  | w000481            | 11/0                  | e          | Terms Code   | 30        |                   |                    |              |                  |           |
| Field Name       Description         Resubmit to ERP       Submits the individual, selected order, rather than waiting for batch process         Refreshfrom ERP       Refreshes the individual, selected order, rather than waiting for batch process         Order Number       Unique order number, created by Commerce. May or may not be the same as ERP Order         Number, depending on implementation specific requirements       ERP Order         Number, depending on implementation specific requirements       Customer PO         Customer PO       Customer specified purchase order number         Order Total       Total charges: Product subtotal + Freight + Tax + Miscellaneous Charges - Discounts         Price Code       Order specific code used for pricing calculation         Terms Code       Order status, such as: Pending, Submitted, Shipped, Complete         Order Date       Date and time the order was placed         Batch Number       Customer of Digged in account responsible for placing order         Buyer       Optional field for Buyer name         Customer       Optional, order and customer specific reference number         Customer       Optional, order and customer specific reference number                                                                                                    | Vendors            | w000483            | 11/0                  | e          |              |           |                   | _                  |              |                  |           |
| Field NameDescriptionResubmit to ERPSubmits the individual, selected order, rather than waiting for batch processRefreshfrom ERPRefreshes the individual, selected order, rather than waiting for batch processOrder NumberUnique order number, created by Commerce. May or may not be the same as ERP Order<br>Number, depending on implementation specific requirementsERP OrderUnique order number, created by ERP. May or may not be the same as Commerce Order<br>Number, depending on implementation specific requirementsCustomer POCustomer specified purchase order numberOrder TotalTotal charges: Product subtotal + Freight + Tax + Miscellaneous Charges - DiscountsPrice CodeOrder specific code used for pricing calculationTerms CodeOrder specific payment terms code. Often defaulted from CustomerCurrencyOrder status, such as: Pending, Submitted, Shipped, CompleteOrder DateDate and time the order was placedBatch NumberCommerce submission batch numberUsernameUsername for logged in account responsible for placing orderBuyerOptional, order and customer specific reference numberCustomerOptional, order and customer specific reference numberCustomerOptional, order and customer specific reference number                                                                                                    |                    | W000485            | 11/0                  | e          | currency     | 055       |                   | Customer Reference | 2            |                  |           |
| Field NameDescriptionResubmit to ERPSubmits the individual, selected order, rather than waiting for batch processRefreshfrom ERPRefreshes the individual, selected order, rather than waiting for batch processOrder NumberUnique order number, created by Commerce. May or may not be the same as ERP Order<br>Number, depending on implementation specific requirementsERP OrderUnique order number, created by ERP. May or may not be the same as Commerce Order<br>NumberNumberNumber, depending on implementation specific requirementsCustomer POCustomer specified purchase order numberOrder TotalTotal charges: Product subtotal + Freight + Tax + Miscellaneous Charges - DiscountsPrice CodeOrder specific code used for pricing calculationTerms CodeOrder specific currency codeStatusOrder status, such as: Pending, Submitted, Shipped, CompleteOrder DateDate and time the order was placedBatch NumberCustomer for logged in account responsible for placing orderBuyerOptional, order and customer specific reference numberCustomerOptional, order and customer specific reference numberCustomerOptional, order and customer specific reference number                                                                                                    |                    |                    |                       |            |              |           |                   |                    |              |                  |           |
| Field NameDescriptionResubmit to ERPSubmits the individual, selected order, rather than waiting for batch processRefreshfrom ERPRefreshes the individual, selected order, rather than waiting for batch processOrder NumberUnique order number, created by Commerce. May or may not be the same as ERP Order<br>Number, depending on implementation specific requirementsERP OrderUnique order number, created by ERP. May or may not be the same as Commerce Order<br>NumberNumber, depending on implementation specific requirementsCustomer POCustomer specified purchase order numberOrder TotalTotal charges: Product subtotal + Freight + Tax + Miscellaneous Charges - DiscountsPrice CodeOrder specific code used for pricing calculationTerms CodeOrder specific urrency codeStatusOrder specific currency codeStatusOrder status, such as: Pending, Submitted, Shipped, CompleteOrder DateDate and time the order was placedBatch NumberCommerce submission batch numberUsernameUsername for logged in account responsible for placing orderBuyerOptional field for Buyer nameCustomerOptional, order and customer specific reference numberCustomerOptional, order and customer specific reference number                                                                                                    |                    |                    |                       |            |              |           |                   |                    |              |                  |           |
| Resubmit to ERPSubmits the individual, selected order, rather than waiting for batch processRefreshfrom ERPRefreshes the individual, selected order, rather than waiting for batch processOrder NumberUnique order number, created by Commerce. May or may not be the same as ERP Order<br>Number, depending on implementation specific requirementsERP OrderUnique order number, created by ERP. May or may not be the same as Commerce Order<br>NumberNumberUnique order number, created by ERP. May or may not be the same as Commerce Order<br>NumberOrder TotalCustomer specified purchase order numberOrder TotalTotal charges: Product subtotal + Freight + Tax + Miscellaneous Charges - DiscountsPrice CodeOrder specific code used for pricing calculationTerms CodeOrder specific currency codeStatusOrder specific currency codeStatusOrder status, such as: Pending, Submitted, Shipped, CompleteOrder DateDate and time the order was placedBatch NumberUsername for logged in account responsible for placing orderUsymerOptional, order and customer specific reference numberCustomerOptional, order and customer specific reference number                                                                                                    |                    |                    | 11/0                  | e internet |              |           |                   |                    |              |                  |           |
| Refreshfrom ERP<br>Order NumberRefreshes the individual, selected order, rather than waiting for batch processOrder Number<br>Number, depending on implementation specific requirementsUnique order number, created by Commerce. May or may not be the same as ERP Order<br>Number, depending on implementation specific requirementsERP Order<br>NumberUnique order number, created by ERP. May or may not be the same as Commerce Order<br>Number, depending on implementation specific requirementsCustomer POCustomer specified purchase order numberOrder TotalTotal charges: Product subtotal + Freight + Tax + Miscellaneous Charges - DiscountsPrice CodeOrder specific code used for pricing calculationTerms CodeOrder specific payment terms code. Often defaulted from CustomerCurrencyOrder status, such as: Pending, Submitted, Shipped, CompleteOrder DateDate and time the order was placedBatch NumberCommerce submission batch numberUsernameUsername for logged in account responsible for placing orderBuyerOptional field for Buyer nameCustomer<br>Reference 1Optional, order and customer specific reference numberCustomer<br>Reference 2Optional, order and customer specific reference number                                                                                                    |                    | •                  |                       |            |              |           |                   |                    |              |                  |           |
| Order NumberUnique order number, created by Commerce. May or may not be the same as ERP Order<br>Number, depending on implementation specific requirementsERP OrderUnique order number, created by ERP. May or may not be the same as Commerce Order<br>NumberNumberNumber, depending on implementation specific requirementsCustomer POCustomer specified purchase order numberOrder TotalTotal charges: Product subtotal + Freight + Tax + Miscellaneous Charges - DiscountsPrice CodeOrder specific code used for pricing calculationTerms CodeOrder specific currency codeStatusOrder status, such as: Pending, Submitted, Shipped, CompleteOrder DateDate and time the order was placedBatch NumberCommerce submission batch numberUsernameUsername for logged in account responsible for placing orderBuyerOptional field for Buyer nameCustomerOptional, order and customer specific reference numberCustomerOptional, order and customer specific reference number                                                                                                    |                    | Submits the indi   | ividual, selecte      | ed order   | , rathe      | r than    | waiting           | for batch pr       | rocess       |                  |           |
| Number, depending on implementation specific requirementsERP OrderUnique order number, created by ERP. May or may not be the same as Commerce OrderNumberNumber, depending on implementation specific requirementsCustomer POCustomer specified purchase order numberOrder TotalTotal charges: Product subtotal + Freight + Tax + Miscellaneous Charges - DiscountsPrice CodeOrder specific code used for pricing calculationTerms CodeOrder specific payment terms code. Often defaulted from CustomerCurrencyOrder specific currency codeStatusOrder status, such as: Pending, Submitted, Shipped, CompleteOrder DateDate and time the order was placedBatch NumberCommerce submission batch numberUsernameUsername for logged in account responsible for placing orderBuyerOptional field for Buyer nameCustomerOptional, order and customer specific reference numberCustomerOptional, order and customer specific reference numberReference 2Optional, order and customer specific reference number                                                                                                    | Refreshfrom ERP    | Refreshes the in   | dividual, seled       | cted ord   | er, ratł     | ner tha   | an waitin         | g for batch        | process      |                  |           |
| ERP OrderUnique order number, created by ERP. May or may not be the same as Commerce Order<br>NumberNumberNumber, depending on implementation specific requirementsCustomer POCustomer specified purchase order numberOrder TotalTotal charges: Product subtotal + Freight + Tax + Miscellaneous Charges - DiscountsPrice CodeOrder specific code used for pricing calculationTerms CodeOrder specific payment terms code. Often defaulted from CustomerCurrencyOrder specific currency codeStatusOrder status, such as: Pending, Submitted, Shipped, CompleteOrder DateDate and time the order was placedBatch NumberCommerce submission batch numberUsernameUsername for logged in account responsible for placing orderBuyerOptional field for Buyer nameCustomerOptional, order and customer specific reference numberCustomerOptional, order and customer specific reference numberReference 1Optional, order and customer specific reference number                                                                                                    | Order Number       | Unique order nu    | mber, created         | by Con     | nmerce       | e. May    | y or may          | not be the s       | same as      | ERP Ord          | er        |
| NumberNumber, depending on implementation specific requirementsCustomer POCustomer specified purchase order numberOrder TotalTotal charges: Product subtotal + Freight + Tax + Miscellaneous Charges - DiscountsPrice CodeOrder specific code used for pricing calculationTerms CodeOrder specific payment terms code. Often defaulted from CustomerCurrencyOrder specific currency codeStatusOrder status, such as: Pending, Submitted, Shipped, CompleteOrder DateDate and time the order was placedBatch NumberCommerce submission batch numberUsernameUsername for logged in account responsible for placing orderBuyerOptional field for Buyer nameCustomerOptional, order and customer specific reference numberReference 1Optional, order and customer specific reference numberReference 2Optional, order and customer specific reference number                                                                                                    |                    | Number, depend     | ling on impler        | nentatio   | n spec       | ific re   | equireme          | ents               |              |                  |           |
| Customer POCustomer specified purchase order numberOrder TotalTotal charges: Product subtotal + Freight + Tax + Miscellaneous Charges - DiscountsPrice CodeOrder specific code used for pricing calculationTerms CodeOrder specific payment terms code. Often defaulted from CustomerCurrencyOrder specific currency codeStatusOrder status, such as: Pending, Submitted, Shipped, CompleteOrder DateDate and time the order was placedBatch NumberCommerce submission batch numberUsernameUsername for logged in account responsible for placing orderBuyerOptional field for Buyer nameCustomerReference 1CustomerOptional, order and customer specific reference number                                                                                                    | ERP Order          | Unique order nu    | mber, created         | by ERF     | P. May       | or ma     | ay not be         | the same a         | s Comn       | nerce Ord        | er        |
| Order TotalTotal charges: Product subtotal + Freight + Tax + Miscellaneous Charges - DiscountsPrice CodeOrder specific code used for pricing calculationTerms CodeOrder specific payment terms code. Often defaulted from CustomerCurrencyOrder specific currency codeStatusOrder status, such as: Pending, Submitted, Shipped, CompleteOrder DateDate and time the order was placedBatch NumberCommerce submission batch numberUsernameUsername for logged in account responsible for placing orderBuyerOptional field for Buyer nameCustomerOptional, order and customer specific reference numberReference 1Optional, order and customer specific reference number                                                                                                    | Number             | Number, depend     | ling on impler        | nentatio   | n spec       | ific re   | equireme          | ents               |              |                  |           |
| Price CodeOrder specific code used for pricing calculationTerms CodeOrder specific payment terms code. Often defaulted from CustomerCurrencyOrder specific currency codeStatusOrder status, such as: Pending, Submitted, Shipped, CompleteOrder DateDate and time the order was placedBatch NumberCommerce submission batch numberUsernameUsername for logged in account responsible for placing orderBuyerOptional field for Buyer nameCustomerOptional, order and customer specific reference numberReference 1Optional, order and customer specific reference number                                                                                                    | Customer PO        | Customer specif    | fied purchase of      | order nu   | mber         |           |                   |                    |              |                  |           |
| Terms CodeOrder specific payment terms code. Often defaulted from CustomerCurrencyOrder specific currency codeStatusOrder status, such as: Pending, Submitted, Shipped, CompleteOrder DateDate and time the order was placedBatch NumberCommerce submission batch numberUsernameUsername for logged in account responsible for placing orderBuyerOptional field for Buyer nameCustomerOptional, order and customer specific reference numberReference 1Optional, order and customer specific reference number                                                                                                    | Order Total        | Total charges: P   | roduct subtota        | al + Frei  | ght + '      | Tax +     | Miscella          | aneous Char        | rges - D     | iscounts         |           |
| CurrencyOrder specific currency codeStatusOrder status, such as: Pending, Submitted, Shipped, CompleteOrder DateDate and time the order was placedBatch NumberCommerce submission batch numberUsernameUsername for logged in account responsible for placing orderBuyerOptional field for Buyer nameCustomerOptional, order and customer specific reference numberReference 1Optional, order and customer specific reference numberReference 2Optional, order and customer specific reference number                                                                                                    | Price Code         | Order specific c   | ode used for p        | ricing c   | alculat      | tion      |                   |                    |              |                  |           |
| StatusOrder status, such as: Pending, Submitted, Shipped, CompleteOrder DateDate and time the order was placedBatch NumberCommerce submission batch numberUsernameUsername for logged in account responsible for placing orderBuyerOptional field for Buyer nameCustomerOptional, order and customer specific reference numberReference 1Optional, order and customer specific reference numberReference 2Optional, order and customer specific reference number                                                                                                    | Terms Code         | Order specific p   | ayment terms          | code. O    | ften de      | efault    | ed from           | Customer           |              |                  |           |
| Order DateDate and time the order was placedBatch NumberCommerce submission batch numberUsernameUsername for logged in account responsible for placing orderBuyerOptional field for Buyer nameCustomerOptional, order and customer specific reference numberReference 1Optional, order and customer specific reference numberReference 2Optional, order and customer specific reference number                                                                                                    | Currency           | Order specific c   | urrency code          |            |              |           |                   |                    |              |                  |           |
| Batch NumberCommerce submission batch numberUsernameUsername for logged in account responsible for placing orderBuyerOptional field for Buyer nameCustomerOptional, order and customer specific reference numberReference 1CustomerCustomerOptional, order and customer specific reference numberReference 2Optional, order and customer specific reference number                                                                                                    | Status             | Order status, suc  | ch as: Pending        | , Submi    | tted, S      | hippe     | d, Comp           | olete              |              |                  |           |
| UsernameUsername for logged in account responsible for placing orderBuyerOptional field for Buyer nameCustomerOptional, order and customer specific reference numberReference 1Optional, order and customer specific reference numberCustomerOptional, order and customer specific reference numberReference 2Optional, order and customer specific reference number                                                                                                    | Order Date         | Date and time th   | ne order was p        | laced      |              |           |                   |                    |              |                  |           |
| Buyer       Optional field for Buyer name         Customer       Optional, order and customer specific reference number         Reference 1       Optional, order and customer specific reference number         Customer       Optional, order and customer specific reference number         Reference 2       Optional, order and customer specific reference number                                                                                                    | Batch Number       | Commerce subm      | nission batch i       | number     |              |           |                   |                    |              |                  |           |
| Customer<br>Reference 1Optional, order and customer specific reference numberCustomer<br>Reference 2Optional, order and customer specific reference number                                                                                                    | Username           | Username for lo    | gged in accou         | nt respo   | onsible      | for p     | lacing or         | der                |              |                  |           |
| Reference 1     Optional, order and customer specific reference number       Reference 2     Reference 2                                                                                                    | Buyer              | Optional field for | or Buyer name         | ;          |              |           |                   |                    |              |                  |           |
| Reference 1     Optional, order and customer specific reference number       Reference 2     Reference 2                                                                                                    | Customer           | Optional, order    | and customer          | specific   | refere       | nce n     | umber             |                    |              |                  |           |
| Reference 2                                                                                                    | Reference 1        | 1 /                |                       | 1          |              |           |                   |                    |              |                  |           |
| Reference 2                                                                                                    | Customer           | Optional, order    | and customer          | specific   | refere       | nce n     | umber             |                    |              |                  |           |
|                                                                                                    | Reference 2        | 1 / 22             |                       | T          |              |           |                   |                    |              |                  |           |
|                                                                                                    | Notes              | Optional, order    | specific notes        |            |              |           |                   |                    |              |                  |           |

## insite software

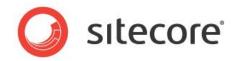

## Global Managements>Orders: Bill To

| Customer Informati | on            |  |
|--------------------|---------------|--|
| Customer Number 🜸  |               |  |
| Company            |               |  |
| First Name         | Contact 1     |  |
| Last Name          | Contact 2     |  |
| Address 1 🜸        | Contact 3     |  |
| Address 2          | Phone 1       |  |
| Address 3          | Phone 2       |  |
| City 🗚             | Phone 3       |  |
| Country *          | Email         |  |
| State 🗚            | Fax           |  |
| County             | Sales Rep     |  |
| Zip/Postal Code 🔹  | End User Type |  |

| Field Name | Description                                                                                                    |
|------------|----------------------------------------------------------------------------------------------------|
| Customer   | Automatically assigned Customer number. Created either by ERP and then refreshed, or by                                |
| Number     | website. Customer number formatting can be managed via Application Settings                                            |
| Company    | Company for B2B commerce. May also be used for B2C situations (E.G.: Consumer shipping                                 |
|            | address is their work)                                                                                                 |
| First Name | First name of primary contact and/or end-use customer                                                                  |
| Last Name  | Last name of primary contact and/or end-use customer                                                                   |
| Address 1  | First line of billing address                                                                                          |
| Address 2  | Second line of billing address                                                                                         |
| Address 3  | Third line of billing address                                                                                          |
| City       | City for billing address                                                                                               |
| Country    | Country of billing address                                                                                             |
| State      | State/Province of billing address                                                                                      |
| County     | County of billing address. Optional                                                                                    |
| Zip/Postal | Zip/Postal code of billing address                                                                                     |
| Code       |                                                                                                    |
| Contact 1  | Optional additional contact field. Generally used for B2B scenarios where previous First/Last name fields are not used |
| Contact 2  | Optional additional contact field. Generally used for B2B scenarios where previous First/Last name fields are not used |
| Contact 3  | Optional additional contact field. Generally used for B2B scenarios where previous First/Last name fields are not used |
| Phone 1    | Primary email address for Customer's billing location                                                                  |
| Phone 2    | Primary Fax for Customer's billing location                                                                            |
| Phone 3    | Primary telephone number for Customer's billing location                                                               |
| Email      | Optional additional telephone number for Customer's billing location                                                   |
| Fax        | Optional additional telephone number for Customer's billing location                                                   |
| Sales Rep  | Optional assigned Sales Representative name or code                                                                    |
| End User   | Customer coding field. Often used for reporting purposes                                                               |

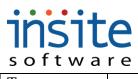

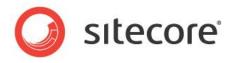

Type

## Global Managements>Orders: Ship To

| C | etails | Bill To     | Ship To | Order Lines | Shipping & Taxes | Shipments | Credit Card Transactions |
|---|--------|-------------|---------|-------------|------------------|-----------|--------------------------|
|   |        |             |         |             |                  |           |                          |
|   | Custom | er Informa  | tion    |             |                  |           |                          |
|   | Custor | ner Number  | *       |             |                  |           |                          |
|   |        | Company     |         |             | Ship To 🔹        |           |                          |
|   |        | First Name  |         |             | Contact 1        |           |                          |
|   |        | Last Name   |         |             | Contact 2        |           |                          |
|   |        | Address 1   | *       |             | Contact 3        |           |                          |
|   |        | Address 2   |         |             | Phone 1          |           |                          |
|   |        | Address 3   |         |             | Phone 2          |           |                          |
|   |        | City        | *       |             | Phone 3          |           |                          |
|   |        | Country     |         |             | Email            |           |                          |
|   |        | State       | *       |             | Fax              |           |                          |
|   |        | County      |         |             |                  |           |                          |
|   | Zio/ł  | Postal Code | *       |             |                  |           |                          |

| Field Name      | Description                                                                                    |
|-----------------|------------------------------------------------------------------------------------------------|
| Customer        | Automatically assigned Customer number. Created either by ERP and then refreshed, or by        |
| Number          | website. Customer number formatting can be managed via Application Settings                    |
| Company         | Company for B2B commerce. May also be used for B2C situations (E.G.: Consumer                  |
|                 | shipping address is their work)                                                                |
| First Name      | First name of primary contact and/or end-use customer                                          |
| Last Name       | Last name of primary contact and/or end-use customer                                           |
| Address 1       | First line of delivery address                                                                 |
| Address 2       | Second line of delivery address                                                                |
| Address 3       | Third line of delivery address                                                                 |
| City            | City for delivery address                                                                      |
| Country         | Country of delivery address                                                                    |
| State           | State/Province of delivery address                                                             |
| County          | County of delivery address. Optional                                                           |
| Zip/Postal Code | Zip/Postal code of delivery address                                                            |
| Sequence/Ship   | Indicates if the customer record is for the ship to address is the same as the billing address |
| То              | (generally sequence 0) or a subsidiary ship-to address (generally sequence 1 or greater)       |
| Contact 1       | Optional additional contact field. Generally used for B2B scenarios where previous First/Last  |
|                 | name fields are not used                                                                       |
| Contact 2       | Optional additional contact field. Generally used for B2B scenarios where previous First/Last  |
|                 | name fields are not used                                                                       |
| Contact 3       | Optional additional contact field. Generally used for B2B scenarios where previous First/Last  |
|                 | name fields are not used                                                                       |
| Phone 1         | Primary telephone number for Customer's delivery location                                      |
| Phone 2         | Optional additional telephone number for Customer's delivery location                          |
| Phone 3         | Optional additional telephone number for Customer's delivery location                          |

## insite software

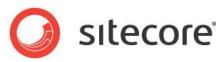

EmailPrimary email address for Customer's delivery locationFaxPrimary fax number for Customer's delivery locationSales RepOptional assigned Sales Representative name or codeEnd User TypeCustomer coding field. Often used for reporting purposes

#### **Global Managements>Orders: Order Lines**

Details Bill To Ship To Order Lines Shipping & Taxes Shipments Credit Card Transactions

| -     | Sta           | atus    | LI          | ne               | Release       | Product Name            | Description | Qty Or   | dered Qt     | y Shipped | Unit Of Measure |
|-------|---------------|---------|-------------|------------------|---------------|-------------------------|-------------|----------|--------------|-----------|-----------------|
| etail | 5 Bill To     | Ship To | Order Lines | : Shipping & Tax | es Shipments  | Credit Card Transaction | 5           |          |              |           | h               |
| F     | Regular Price | Actu    | al Price    | Extended Reg     | Extended Actu | Tax Code 1              | Tax Code 2  | Due Date | Promise Date | Ship Site | Notes           |

| Field Name             | Description                                                                           |
|------------------------|---------------------------------------------------------------------------------------|
| Status                 | Status of the specific line. Ordered, shipped, reserved, etc. Implementation specific |
| Line                   | Item line number                                                                      |
| Release                | Optional specified release                                                            |
| Product Name           | Product/Part name                                                                     |
| Description            | Product Short Description                                                             |
| Qty Ordered            | Quantity ordered per line                                                             |
| Qty Shipped            | Quantity shipped per line                                                             |
| Unit of Measure        | Product/Line unit of measure                                                          |
| Regular Price          | Regular price, without discounting                                                    |
| Actual Price           | Line item price, after discounts and/or matrix calculations                           |
| Extended Regular Price | Regular price X quantity ordered                                                      |
| Extended Actual Price  | Actual price X quantity ordered                                                       |
| Tax Code 1             | Optional tax code                                                                     |
| Tax Code 2             | Optional tax code                                                                     |
| Due Date               | Default due date per line                                                             |
| Promise Date           | Optional promise date per line                                                        |
| Ship Site              | Optional shipment site specification                                                  |
| Notes                  | Option notes per line                                                                 |

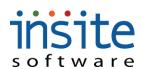

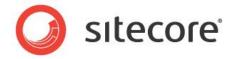

Global Managements>Orders: Shipping & Taxes

| Г | etails  | Bill To      | Ship To      | Order Line   | e chi | nning 9. Tauga | Shipments | Credit Card Transactions |
|---|---------|--------------|--------------|--------------|-------|----------------|-----------|--------------------------|
| - | recalls | DIII TO      | Subto        | order Line   | s Shi | pping & Taxes  | Shipments | create cara transactions |
|   |         |              |              |              |       |                |           |                          |
|   | Custom  | er Informa   | tion         |              |       |                |           |                          |
|   |         |              | _            |              |       |                |           |                          |
|   |         | Ship         | oping 0.(    | 10           |       |                |           |                          |
|   |         | State        | eTax 0.0     | 10           |       |                |           |                          |
|   |         |              |              |              |       |                |           |                          |
|   |         | Loca         | ITax 0.(     | 10           |       |                |           |                          |
|   |         | Han          | dling 0.0    | 10           |       |                |           |                          |
|   |         |              |              |              |       |                |           |                          |
|   |         | Promotion    | Total 0.0    | 10           |       |                |           |                          |
|   | Rec     | juested Ship | Date         |              |       | •              |           |                          |
|   |         |              |              |              |       |                |           |                          |
|   | Shipme  | nt Quote Nu  | mber         |              |       |                |           |                          |
|   |         | Tax Co       | ode 1        |              |       |                |           |                          |
|   |         |              |              |              |       |                |           |                          |
|   |         | Tax Co       | ode 2        |              |       |                |           |                          |
|   |         |              | $\checkmark$ | Ship Early   |       |                |           |                          |
|   |         |              | $\checkmark$ | Ship Partial |       |                |           |                          |
|   |         |              | <u> </u>     | and a star   |       |                |           |                          |

| Field Name          | Description                                                                          |
|---------------------|--------------------------------------------------------------------------------------|
| Shipping            | Any freight fees charged to order                                                    |
| State Tax           | Any State-based tax charged to order                                                 |
| Local Tax           | Any Zip/Postal Code based tax charged to order                                       |
| Handling            | Any additional handling fees charged to order                                        |
| Promotion Total     | All product and freight discounts applied to order                                   |
| Requested Ship Date | Specified ship date of order. A time may be specified: Defaults to 12:00 AM if blank |
|                     | in refresh or import.                                                                |
| Shipment Quote      | Shipping quote reference number, if applicable                                       |
| Number              |                                                                                      |
| Tax Code 1          | Order specific tax code                                                              |
| Tax Code 2          | Order specific tax code                                                              |
| Ship Early          | Flags order as being allowed to ship before requested ship date                      |
| Ship Partial        | Flags order as being allowed to ship incomplete                                      |

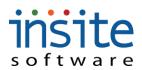

Number

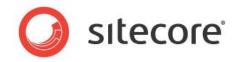

## Global Managements>Orders: Shipments

| Details I        | Bill To | Ship To (   | Order Lines | Shipping & Taxes   | Shipments    | Credit Card Transactio | ons                    |
|------------------|---------|-------------|-------------|--------------------|--------------|------------------------|------------------------|
|                  | Shipm   | ent Number  |             | Shipment Date      | 1            | ASN Sent               | Email Sent             |
|                  |         |             |             |                    |              |                        |                        |
|                  |         |             |             |                    |              |                        |                        |
|                  |         |             |             |                    |              |                        |                        |
|                  |         |             |             |                    |              |                        |                        |
|                  |         |             |             |                    |              |                        |                        |
|                  |         |             |             |                    |              |                        |                        |
|                  |         |             |             |                    |              |                        |                        |
|                  |         |             |             |                    |              |                        |                        |
| Packages         |         |             |             |                    |              |                        |                        |
|                  | i       | Carrier     |             | Package Number     |              | Ship ¥ia               | Tracking Number        |
|                  |         |             |             |                    |              |                        |                        |
| ield Name        |         | Descriptio  |             |                    |              |                        |                        |
| hipment<br>umber |         | Shipment    | dentifica   | tion number        |              |                        |                        |
| hipment Da       | ate     | Date of pri |             |                    |              |                        |                        |
| SN Sent          |         |             |             |                    |              | vanced shipping no     |                        |
| mail Sent        |         |             |             |                    |              | pment confirmatio      | n emails               |
| arrier           |         | Specific C  | arrier of s | shipment, such as  | FedEx, UP    | S, etc.                |                        |
| ackage           |         | Optional p  | ackage II   | D. Often used to i | dentify spec | ific boxes when a s    | shipment may consist o |
| umber            |         | multiple pa | ackaged     |                    |              |                        |                        |
| hip Via          |         | Carrier's s | hipping s   | ervice code, such  | as 1Day, 2I  | Day, Ground, etc.      |                        |
| racking          |         | Carrier ass | igned tra   | cking number per   | package      |                        |                        |

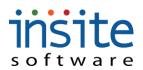

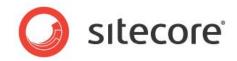

## **Global Managements>Orders: Credit Card Transactions**

| Details | Bill To      | Ship To      | Order Lines    | Shipping & Taxes | Shipments   | Credit Card Transactions |              |                   |                |
|---------|--------------|--------------|----------------|------------------|-------------|--------------------------|--------------|-------------------|----------------|
| Go To C | redit Card I | Processing ( | o Add New Tran | saction          |             |                          |              |                   |                |
| Т       | ype          | D            | ate            | Amount           | Result      | Auth Code                | PNRef        | RespMsg           | Status         |
|         |              |              |                |                  |             |                          |              |                   |                |
| Field N | lame         |              |                | Description      |             |                          |              |                   |                |
| Go To ( | Credit       | Card         |                | Navigates aw     | ay from     | Orders to Credit C       | ard Process  | ing, facilitating | g additional   |
| Process | ing          |              |                | tasks such as    | manual c    | lelayed capture pro      | ocessing     |                   |                |
| Гуре    |              |              |                | Credit card tr   | ansaction   | type such as Auth        | norization o | r Sale            |                |
| Date    |              |              |                | Date of each     | credit car  | d transaction asso       | ciated with  | the order         |                |
| Amoun   | t            |              |                | Type of each     | credit ca   | rd transaction asso      | ciated with  | the order         |                |
| Result  |              |              |                | Result code of   | of each tra | ansaction                |              |                   |                |
| Auth C  | ode          |              |                | Payment proc     | cessor spe  | ecific authorization     | n code for e | ach credit card   | transaction    |
| PN Ref  | •            |              |                | <b>7</b>         | 1           | number from payn         |              |                   |                |
| RespM   | sg           |              |                |                  |             | yment gateway            | U            | •                 |                |
| Status  | <u> </u>     |              |                | <b>_</b>         | -           | ssigned by payme         | nt gateway,  | such as approv    | ved, declined, |
|         |              |              |                | etc.             |             |                          |              | 11                |                |

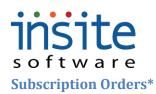

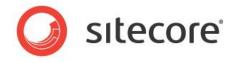

**Subscription Orders** allow the automation of re-orders, restocking and suchlike. These order types are generated by the Subscription Products Advanced Module.

| Customers<br>Products<br>Product Styles<br>Advanced Filtering<br>Orders<br>Subscription Orders          | Order Number | Customer Num | Customer Name | Active | Next Order Date                          | Details<br>Order Number<br>Customer Number<br>Customer Name<br>Active | 03/03/2010 <b>12:00 AM</b> |
|----------------------------------------------------------------------------------------------------|--------------|--------------|---------------|--------|------------------------------------------|-----------------------------------------------------------------------|----------------------------|
| Users<br>Customers<br>Products<br>Product Styles<br>Advanced Filtering<br>Orders<br>Subscription Orders |              |              |               |        |                                          | Customer Number<br>Customer Name                                      | 02/02/2010                 |
| Products<br>Product Styles<br>Advanced Filtering<br>Orders<br>Subscription Orders                       |              |              |               |        |                                          | Customer Number<br>Customer Name                                      | 02/02/2010                 |
| Product Styles<br>Advanced Filtering<br>Orders<br>Subscription Orders                                   |              |              |               |        |                                          | Customer Name                                                         | 02/02/2010 - 12:00 AM      |
| Advanced Filtering<br>Orders<br>Subscription Orders                                                     |              |              |               |        |                                          |                                                                       | 02/02/2010 = 12:00 AM      |
| Orders<br>Subscription Orders                                                                           |              |              |               |        |                                          |                                                                       | 03/03/2010 = 12:00 AM      |
| Orders<br>Subscription Orders<br>Promotions                                                             |              |              |               |        |                                          | Active                                                                | 02/02/2010 <b>12:00 AM</b> |
|                                                                                                    |              |              |               |        |                                          |                                                                       | 12:00 AP                   |
| Promotions                                                                                              |              |              |               |        |                                          | Deactivate                                                            | 03/03/2010 📰 12:00 AM      |
|                                                                                                    |              |              |               |        |                                          | Last Order Date                                                       |                            |
| Emails                                                                                                  |              |              |               |        |                                          |                                                                       |                            |
| Dealers                                                                                                 |              |              |               |        |                                          | Next Order Date                                                       |                            |
| Sales Reps                                                                                              |              |              |               |        |                                          | Shipping Service                                                      | Please Select              |
| Vendors                                                                                                 |              |              |               |        |                                          | Cycle Period                                                          | Please Select 🔹            |
|                                                                                                    |              |              |               |        | li li li li li li li li li li li li li l | Periods Per Cycle                                                     |                            |
|                                                                                                    |              |              |               |        |                                          | Total Cycles                                                          |                            |
|                                                                                                    |              |              |               |        |                                          | Total Cycles                                                          |                            |
|                                                                                                    |              |              |               |        |                                          |                                                                       | Fixed Price                |

#### **Global Management>Subscription Orders: Details**

| Field Name         | Description                                                                              |
|--------------------|------------------------------------------------------------------------------------------|
| Order Number       | Unique order number, created by Commerce. May or may not be the same as ERP Order        |
|                    | Number, depending on implementation specific requirements                                |
| Customer           | Automatically assigned Customer number                                                   |
| Number             |                                                                                          |
| Customer Name      | Subscription Customer. May be a Company name or First: Last name                         |
| Active             | Date when subscription begins. A time may be specified: Defaults to 12:00 AM if blank in |
|                    | refresh or import.                                                                       |
| Deactivate         | Date when subscription ends. A time may be specified: Defaults to 12:00 AM if blank in   |
|                    | refresh or import.                                                                       |
| Last Order Date    | Most recent subscription order date                                                      |
| Next Order Date    | Next order date, according to subscription cycle                                         |
| Shipping Service   | Specific method of shipping the subscription                                             |
| Cycle Period       | Unit of measure for Subscription                                                         |
| Periods per        | Number of days or months that constitute the subscription                                |
| Cycle              |                                                                                          |
| Total Cycles       | Total length of subscription, without renewal                                            |
| Fixed Price        | Locks in the subscription price for the duration of the total cycles                     |
| Include in Initial | Flags subscription as an element of the Customer's first order                           |
| Order              |                                                                                          |

\*May require implementation of optional Advanced Module

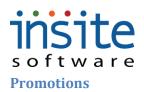

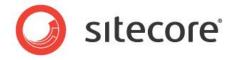

Promotions allow a wide variety of consumer, dealer and distributor incentivizing. (Please see the Promotion Rule and Result Indices for more information)

#### **Global Management>Promotions: Details**

| Details  | Rules        | Results                   |
|----------|--------------|---------------------------|
|          |              |                           |
|          |              | ✓ Active                  |
|          | Name         | Big sale Discount         |
| Orc      | ler Count    | 0                         |
|          | Rank 🖇       | k 2                       |
| Activa   | tion Date    | 11/01/2009 III 11:00 PM 🔻 |
| Deactiva | tion Date    | 02/28/2010 III 12:00 PM V |
| De       | escription 🔹 | \$300 off a \$1000 order  |
|          |              |                           |
|          |              |                           |
|          |              |                           |
|          |              |                           |
|          |              |                           |
|          |              |                           |
|          |              |                           |

| Field Name      | Description                                                                               |  |  |  |  |  |
|-----------------|-------------------------------------------------------------------------------------------|--|--|--|--|--|
| Active          | In conjunction with activation date, flags promotion as active                            |  |  |  |  |  |
| Name            | Promotion name. May be used for website display and reporting                             |  |  |  |  |  |
| Order Count     | Number of orders placed against the promotion. If greater than 1, promotion cannot be     |  |  |  |  |  |
|                 | deleted                                                                                   |  |  |  |  |  |
| Rank            | Order in which the promotion is to be evaluated against website orders                    |  |  |  |  |  |
| Activation Date | Date when promotion becomes active. A time may be specified: Defaults to 12:00 AM if      |  |  |  |  |  |
|                 | blank in refresh or import.                                                               |  |  |  |  |  |
| Deactivation    | Date when promotion is no longer active. A time may be specified: Defaults to 12:00 AM if |  |  |  |  |  |
| Date            | blank in refresh or import.                                                               |  |  |  |  |  |
| Description     | Internal description of the promotion                                                     |  |  |  |  |  |

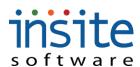

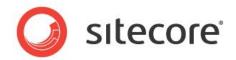

## **Global Management>Promotions: Rules**

|       | Name                                                                                  | Desc      | Details | Rules     | Results                              |    |                 |                 |          |
|-------|---------------------------------------------------------------------------------------|-----------|---------|-----------|--------------------------------------|----|-----------------|-----------------|----------|
|       | Big sale Discount                                                                     | \$300 ofI | _       |           |                                      |    |                 |                 |          |
|       | Bike Safety November                                                                  | Receive   | Add     | Delete    |                                      |    |                 |                 |          |
|       | Car Board Discount                                                                    | 50% off   |         | Code      | GNAR                                 |    |                 |                 |          |
|       | November Sale                                                                         | \$50 off  |         | Code      |                                      |    |                 |                 |          |
|       | October 12                                                                            |           | _       | Rule Name |                                      |    | Execution Group | Execution Order | Conditio |
|       | Tim                                                                                   | pabts     |         | Promot    | tionRuleOrderProductTotalGreaterThan | 1  |                 | 1               | AND      |
|       | Wilde Promo                                                                           | \$100 ofl |         | Promot    | tionRuleValidPromotionCode           | 1  |                 | 2               | AND      |
| ield  | Name                                                                                  | D         | escrip  | otion     |                                      |    |                 |                 |          |
| dd    | dd Pops up a list of available promotion rules for the selection of a new rule record |           |         |           |                                      |    |                 |                 |          |
| 1.    | elete Flags a promotion rule for deletion                                             |           |         |           |                                      |    |                 |                 |          |
| relet | e                                                                                     | Γ.        | lags a  | pron      | ionon rule for deletio               | 11 |                 |                 |          |

| Rule Detail     | (Code field in above example) Dynamic area, updated per rule selected, for entry of detailed |
|-----------------|----------------------------------------------------------------------------------------------|
| Area            | parameters per promotion rule                                                                |
| Rule Name       | Auto-filled with the name of the rule selected in the Add pop-up                             |
| Execution       | Group sorting number for parenthetical promotion rule set-up                                 |
| Group           |                                                                                              |
| Execution Order | Order in which rule is to be evaluated against the order, within its execution order and     |
|                 | Promotion rank                                                                               |
| Condition       | And/Or dropdown to create parenthetical promotion rule structures                            |

## Global Management>Promotions: Results

Result Detail

**Result Name** 

Area

| <i>#</i>                                                                              | Page Size: 200 Ge                                                                                 | t All 1 - 7 of 7 |               |           |                            |               |              |
|---------------------------------------------------------------------------------------|---------------------------------------------------------------------------------------------------|------------------|---------------|-----------|----------------------------|---------------|--------------|
| Global Settings<br>Global Management                                                  | Name                                                                                              | Desc             | Details Rules | Results   |                            |               |              |
| Users<br>Customers<br>Products<br>Advanced Filtering<br>Orders<br>Subscription Orders | Big sale Discount<br>Bike Safety Nover<br>Car Board Discour<br>November Sale<br>October 12<br>Tim |                  | Add Delete    | Pro       | motionResultDollarOffOrder |               | Result Name  |
| Promotions                                                                            | Wilde Promo                                                                                       | \$100 ofI        |               |           |                            |               |              |
| Field Name<br>Add                                                                     | <b>Description</b><br>Pops up a list of                                                           | f availal        | ole promotion | n results | for the selection          | n of a new re | esult record |
| Delete                                                                                | Flags a promoti                                                                                   |                  |               |           |                            |               |              |

Auto-filled with the name of the result selected in the Add pop-up

detailed parameters per promotion result

(Amount field in above example) Dynamic area, updated per result selected, for entry of

# s oftware Emails

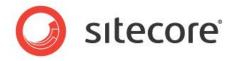

This is where you can manage transactional emails like Order Confirmations and Notifications. Marketing emails can also be managed here, or subscriber lists can be exported to a third-party ESP.

#### **Global Management>Emails: Details**

| Subject Line                                          | Details Manage Subscribers                                                |  |
|-------------------------------------------------------|---------------------------------------------------------------------------|--|
| Contact Us                                            |                                                                           |  |
| Custom Quote Requested                                | Email Information                                                         |  |
| Thank You for Signing Up at Caldre.<br>October 5 test | Subscription Email                                                        |  |
| Your Order From Caldrea                               | Name ContactUsTemplate                                                    |  |
| Your Login Request For Caldrea.co                     | Description Contact Us Email                                              |  |
|                                                       | Subject Line * Contact Us                                                 |  |
|                                                       | From Address                                                              |  |
|                                                       | Note: If blank, will use 'From' address indicated in Application Settings |  |
|                                                       |                                                                           |  |
|                                                       | Content Management                                                        |  |
|                                                       | Maximize Open HTML Editor Find Replace                                    |  |
|                                                       | This is the content.                                                      |  |
|                                                       |                                                                           |  |
|                                                       |                                                                           |  |
|                                                       |                                                                           |  |
|                                                       |                                                                           |  |

| Field Name      | Description                                                                                    |  |  |  |  |
|-----------------|------------------------------------------------------------------------------------------------|--|--|--|--|
| Email Informati | on                                                                                             |  |  |  |  |
| Subscription    | Flags subscription as requiring an opt-in (like a newsletter), rather than being transactional |  |  |  |  |
| Email           | (like an order confirmation). Only if this is TRUE will the Manage Subscribers Tab require     |  |  |  |  |
|                 | administration                                                                                 |  |  |  |  |
| Name            | Internal reference name                                                                        |  |  |  |  |
| Description     | Optional short description                                                                     |  |  |  |  |
| Subject Line    | Subject line that will be read by recipients                                                   |  |  |  |  |
| From Address    | From address that will display to recipients, and to which any replies would be sent           |  |  |  |  |
| Content Manage  |                                                                                                |  |  |  |  |
| Maximize        | Maximizes the entire Content Management Area. When maximized, this button will change          |  |  |  |  |
|                 | to "Minimize"                                                                                  |  |  |  |  |
| Open HTML       | Opens a pop-up window of the WYSIWYG editor, allowing content updates without                  |  |  |  |  |
| Editor          | requiring HTML codes, image and Flash imports                                                  |  |  |  |  |
| Find Replace    | Opens a pop-up window allowing single or group search and replace functions of the entire      |  |  |  |  |
|                 | content area                                                                                   |  |  |  |  |
| Content Area    | Field used to store the specified content. Default display is HTML, but end-user display may   |  |  |  |  |
|                 | be previewed by opening the HTML Editor                                                        |  |  |  |  |

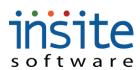

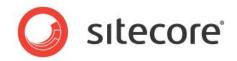

-14

## Global Management>Emails: Manage Subscribers\*

Details Manage Subscribers

| View Go To         |            | 1           | h Available |                       |            |            |  |
|--------------------|------------|-------------|-------------|-----------------------|------------|------------|--|
| bscribed Users     |            |             |             | Available Users       |            |            |  |
| Username           | First Name | Last Name   |             | Username              | First Name | Last Name  |  |
| harry@acme.com     | Harry      | Oundurlus   |             | andy@acme.com         | Andy       | Vanders    |  |
| phil@acme.com      | Phil       | Longfellow  |             | bill@smith.com        | Tim        | Smith      |  |
| pete@acme.com      | Pete       | Formen      |             | doug@acme.com         | Doug       | Hillborrow |  |
| andy@acme.com      | Andy       | Vanders     |             | dzins@mac.com         | Darwin     | Zins       |  |
| theo@acme.com      | Theo       | Pendergrass |             | gail@acme.com         | Gail       | Strong     |  |
| yol@acme.com       | Yolanda    | White       |             | greg@acme.com         | Greg       | Morgan     |  |
| InSiteAdmin        | InSite     | Admin       |             | harry@acme.com        | Harry      | Oundurlus  |  |
| rzins@groupinsite. | Peggy      | Zins        |             | importtest@october1   | Import     | Test       |  |
| steve@acme.com     | Steve      | Williams    | Add         | InSiteAdmin           | InSite     | Admin      |  |
| greg@acme.com      | Greg       | Morgan      | Remove      | larry@acme.com        | Larry      | Umbuntu    |  |
| ted@acme.com       | Ted        | Stevens     | Kemore      | mary@acme.com         | Mary       | Anderson   |  |
| bill@smith.com     | Tim        | Smith       |             | october12             | October    | Manual     |  |
| tim@acme.com       | Tim        | Morgan      |             | October13             | Manual     | Entry      |  |
| mary@acme.com      | Mary       | Anderson    |             | October14             | First      | Last       |  |
| susan@acme.com     | Susan      | Landers     |             | october9              | manual     | test       |  |
| gail@acme.com      | Gail       | Strong      |             | pete@acme.com         | Pete       | Formen     |  |
| larry@acme.com     | Larry      | Umbuntu     |             | phil@acme.com         | Phil       | Longfellow |  |
| steve@steve.com    | Steve      | Johnson     |             | rzins@groupinsite.coi | Peggy      | Zins       |  |
| doug@acme.com      | Doug       | Hillborrow  |             | steve@acme.com        | Steve      | Williams   |  |
|                    |            |             |             | steve@steve.com       | Steve      | Johnson    |  |
|                    |            |             |             | susan@arme.rom        | Susan      | Landers    |  |

| Field Name        | Description                                                                      |
|-------------------|----------------------------------------------------------------------------------|
| View              | Will pop-up a quick-view window displaying the User Details for the selected,    |
|                   | Assigned User                                                                    |
| Go To             | Direct navigation away from Emails, to the User record for the selected Assigned |
|                   | User                                                                             |
| Search Available  | Searches all available Usernames, Emails, First and Last Names. Uses an * for    |
|                   | wildcard searching                                                               |
| Subscribed Users  | Users subscribed to the selected Email                                           |
| Available Users   | Active Users that may subscribe to the Email                                     |
| Add               | Moves one or many Available Users to the Assigned Users field and makes the      |
|                   | association. Drag-and-Drop may also be used instead of the button.               |
| Remove            | Removes one or many Assigned Users associations and sends them back to the       |
|                   | Available Users field. Drag-and-Drop may also be used instead of the button.     |
| Send Email to All | Generated the HTML formatted email and send it to all subscribers                |
| Subscribed Users  |                                                                                  |
| Export Subscribed | Generates an Excel spreadsheet of all subscribed Users that can be imported to a |
| Users             | third-party ESP                                                                  |

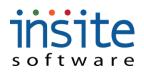

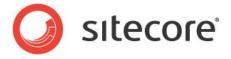

Add All Users toMoves all Users to the Subscribed Users list and associates them to the selected EmailSubscribed Users

#### **Dealers**

The **Dealer** records may be used for your site's store or dealer locator, supporting multi-channel shoppers.

#### **Global Management>Dealers: Details**

| 0                                                                                                    | Page Size: 200 Get All 1 - 2 of                                                                                                    | of 2                                                                                                    |                                                                                                    |                                                                                  |                                            |                                                  |                                                    |                                             | 0             |
|----------------------------------------------------------------------------------------------------|----------------------------------------------------------------------------------------------------|----------------------------------------------------------------------------------------------------|----------------------------------------------------------------------------------------------------|----------------------------------------------------------------------------------|--------------------------------------------|--------------------------------------------------|----------------------------------------------------|---------------------------------------------|---------------|
| Global Settings<br>Global Management                                                                                           | Name                                                                                                    | Address De                                                                                                    | tails Custom Pro                                                                                            | perties                                                                          |                                            |                                                  |                                                    |                                             |               |
|                                                                                                    | and the second second second second second second second second second second second second second second second                                                                                                    | 14 West 4tl                                                                                                    |                                                                                                    |                                                                                  |                                            |                                                  |                                                    |                                             |               |
| Customers                                                                                                    | October 7 7900                                                                                                    | 10 intl dr D                                                                                                    | ealer Information                                                                                           |                                                                                  | a).                                        |                                                  |                                                    |                                             |               |
| Products Orders                                                                                                    |                                                                                                    | _                                                                                                    | Name 🌸 Ac                                                                                                   | ne Dealer                                                                        |                                            |                                                  |                                                    |                                             |               |
| Subscription Orders                                                                                                    |                                                                                                    | _                                                                                                    |                                                                                                    | 34 West 4th                                                                      | Phone                                      | 612-922-1809                                     |                                                    |                                             |               |
| Promotions                                                                                                    |                                                                                                    |                                                                                                    |                                                                                                    | : Billing                                                                        | Fax                                        | 612-922-1809                                     | -                                                  |                                             |               |
| Dealers                                                                                                    |                                                                                                    | _                                                                                                    | City 🔹 Mi<br>State/Prov Mi                                                                                  |                                                                                  | URL                                        | http://www.mydea                                 | lersite.com                                        |                                             |               |
| Sales Reps                                                                                                    |                                                                                                    | _                                                                                                    |                                                                                                    | 410                                                                              | Latitude                                   | 6.121212                                         |                                                    |                                             |               |
| Vendors                                                                                                    |                                                                                                    | - 1                                                                                                    |                                                                                                    | SA 🔹                                                                             |                                            |                                                  |                                                    |                                             |               |
|                                                                                                    |                                                                                                    |                                                                                                    | Sector Max                                                                                                  |                                                                                  |                                            |                                                  |                                                    |                                             |               |
|                                                                                                    |                                                                                                    |                                                                                                    | ssign Categories                                                                                            |                                                                                  |                                            |                                                  |                                                    |                                             |               |
|                                                                                                    |                                                                                                    | _                                                                                                    | View Go To                                                                                                  |                                                                                  |                                            | Search Available                                 | )                                                  |                                             | _             |
|                                                                                                    |                                                                                                    | _                                                                                                    | Assigned Categories                                                                                         |                                                                                  |                                            |                                                  | Available Categorie                                | s                                           |               |
|                                                                                                    |                                                                                                    |                                                                                                    | Category                                                                                                    | Description                                                                      | Parent                                     |                                                  | Category                                           | Description                                 | Parent        |
|                                                                                                    |                                                                                                    | _                                                                                                    | Category On                                                                                                 | e Category One                                                                   |                                            | Add                                              | Category 34<br>Category One                        | October 12 manual t<br>Category One         |               |
|                                                                                                    |                                                                                                    | _                                                                                                    |                                                                                                    |                                                                                  |                                            | Remove                                           | Category Two                                       | Category Two                                |               |
|                                                                                                    |                                                                                                    |                                                                                                    |                                                                                                    |                                                                                  |                                            |                                                  |                                                    |                                             |               |
|                                                                                                    |                                                                                                    | _                                                                                                    |                                                                                                    |                                                                                  |                                            |                                                  |                                                    |                                             |               |
| Site Settings<br>Site Management                                                                                               |                                                                                                    | - 1                                                                                                    | 1                                                                                                    |                                                                                  |                                            |                                                  | 1                                                  |                                             |               |
| Field Name                                                                                                    | Description                                                                                                    |                                                                                                    |                                                                                                    |                                                                                  |                                            |                                                  |                                                    |                                             |               |
| Dealer Information                                                                                                    |                                                                                                    |                                                                                                    |                                                                                                    |                                                                                  |                                            |                                                  |                                                    |                                             |               |
|                                                                                                    |                                                                                                    |                                                                                                    |                                                                                                    |                                                                                  | •, •,                                      | lealer loc                                       | ator Red                                           | mirad                                       |               |
| Name                                                                                                    | Dealer/reseller name                                                                                                    | me, as it                                                                                                    | would ap                                                                                                    | pear on a                                                                        | site's c                                   |                                                  |                                                    | lanca                                       |               |
| Name<br>Address 1                                                                                                    | Dealer/reseller nat<br>Street address 1                                                                                                    | me, as it                                                                                                    | would ap                                                                                                    | pear on a                                                                        | site's c                                   |                                                  |                                                    | lanca                                       |               |
|                                                                                                    |                                                                                                    |                                                                                                    | would ap                                                                                                    | pear on a                                                                        | site's c                                   |                                                  |                                                    | Junea                                       |               |
| Address 1                                                                                                    | Street address 1                                                                                                    | dress 2                                                                                                    | *                                                                                                    | pear on a                                                                        |                                            |                                                  |                                                    | Junea                                       |               |
| Address 1<br>Address 2                                                                                                    | Street address 1<br>Optional street add                                                                                                    | dress 2<br>ocation.                                                                                                    | *                                                                                                    | pear on a                                                                        |                                            |                                                  |                                                    |                                             |               |
| Address 1<br>Address 2<br>City                                                                                                 | Street address 1<br>Optional street add<br>City of Dealer's lo                                                                                                    | dress 2<br>ocation. I                                                                                                    | Required                                                                                                    | •                                                                                |                                            |                                                  |                                                    |                                             |               |
| Address 1<br>Address 2<br>City<br>State/Province                                                                               | Street address 1<br>Optional street add<br>City of Dealer's lo<br>State of Dealer's 1                                                                                                    | dress 2<br>ocation. 1<br>location<br>f Dealer'                                                                                                    | Required<br>s locatior                                                                                      | •                                                                                |                                            |                                                  |                                                    |                                             |               |
| Address 1<br>Address 2<br>City<br>State/Province<br>Zip/Postal Code                                                            | Street address 1<br>Optional street add<br>City of Dealer's lo<br>State of Dealer's 1<br>Zip/Postal code of<br>Country of Dealer<br>Telephone number                                                                                    | dress 2<br>ocation. 1<br>location<br>f Dealer'<br>r's location<br>r for spe                                                                                                    | Required<br>s location<br>on<br>cific Deal                                                                  | er locatio                                                                       |                                            |                                                  |                                                    |                                             |               |
| Address 1<br>Address 2<br>City<br>State/Province<br>Zip/Postal Code<br>Country                                                 | Street address 1<br>Optional street add<br>City of Dealer's lo<br>State of Dealer's 1<br>Zip/Postal code of<br>Country of Dealer                                                                                                    | dress 2<br>ocation. 1<br>location<br>f Dealer'<br>r's location<br>r for spe                                                                                                    | Required<br>s location<br>on<br>cific Deal                                                                  | er locatio                                                                       |                                            |                                                  |                                                    |                                             |               |
| Address 1<br>Address 2<br>City<br>State/Province<br>Zip/Postal Code<br>Country<br>Phone                                        | Street address 1<br>Optional street add<br>City of Dealer's lo<br>State of Dealer's 1<br>Zip/Postal code of<br>Country of Dealer<br>Telephone number                                                                                    | dress 2<br>ocation.<br>location<br>f Dealer'<br>r's locati<br>r for spe<br>te specifi                                                                                                    | Required<br>s location<br>on<br>cific Deal                                                                  | er locatio                                                                       | n                                          |                                                  |                                                    | ·                                           | xternal links |
| Address 1<br>Address 2<br>City<br>State/Province<br>Zip/Postal Code<br>Country<br>Phone<br>Fax                                 | Street address 1<br>Optional street add<br>City of Dealer's lo<br>State of Dealer's 1<br>Zip/Postal code of<br>Country of Dealer<br>Telephone number<br>Fax number for th                                                               | dress 2<br>location.<br>f Dealer'<br>r's location<br>r for spe<br>le specifi<br>for the D                                                                                                    | Required<br>s location<br>on<br>cific Deal<br>ic Dealer<br>Dealer. Ma                                       | er locatio<br>location<br>y be used                                              | n<br>if deal                               | er locator                                       | r design :                                         | includes e                                  | xternal links |
| Address 1<br>Address 2<br>City<br>State/Province<br>Zip/Postal Code<br>Country<br>Phone<br>Fax<br>URL                          | Street address 1<br>Optional street add<br>City of Dealer's lo<br>State of Dealer's 1<br>Zip/Postal code of<br>Country of Dealer<br>Telephone numbe<br>Fax number for th<br>Optional website f                                          | dress 2<br>ocation.<br>location<br>f Dealer'<br>c's location<br>r for spe<br>the specifi<br>for the D<br>ker that                                                                                                    | Required<br>s location<br>on<br>cific Deal<br>ic Dealer<br>Dealer. Ma<br>may be us                          | er locatio<br>location<br>y be used<br>sed for a n                               | n<br>if deal<br>napped                     | er locator<br>/pinned d                          | r design<br>lealer loo                             | includes e<br>cator                         | xternal links |
| Address 1<br>Address 2<br>City<br>State/Province<br>Zip/Postal Code<br>Country<br>Phone<br>Fax<br>URL<br>Latitude              | Street address 1<br>Optional street add<br>City of Dealer's lo<br>State of Dealer's 1<br>Zip/Postal code of<br>Country of Dealer<br>Telephone numbe<br>Fax number for th<br>Optional website for<br>Geographical mark                   | dress 2<br>ocation.<br>location<br>f Dealer'<br>c's location<br>r for spe<br>the specifi<br>for the D<br>ker that                                                                                                    | Required<br>s location<br>on<br>cific Deal<br>ic Dealer<br>Dealer. Ma<br>may be us                          | er locatio<br>location<br>y be used<br>sed for a n                               | n<br>if deal<br>napped                     | er locator<br>/pinned d                          | r design<br>lealer loo                             | includes e<br>cator                         | xternal links |
| Address 1<br>Address 2<br>City<br>State/Province<br>Zip/Postal Code<br>Country<br>Phone<br>Fax<br>URL<br>Latitude<br>Longitude | Street address 1<br>Optional street add<br>City of Dealer's lo<br>State of Dealer's lo<br>Zip/Postal code of<br>Country of Dealer<br>Telephone number<br>Fax number for th<br>Optional website f<br>Geographical mar                    | dress 2<br>ocation. 1<br>location<br>f Dealer'<br>c's location<br>r for spe<br>the specifi<br>for the D<br>ker that<br>ker that                                                                                                    | Required<br>s location<br>on<br>cific Deal<br>ic Dealer<br>Dealer. Ma<br>may be us<br>may be us             | er locatio<br>location<br>y be used<br>sed for a n                               | n<br>if deal<br>napped<br>napped           | er locator<br>/pinned d                          | r design<br>lealer loc<br>lealer loc               | includes e<br>cator<br>cator                |               |
| Address 1Address 2CityState/ProvinceZip/Postal CodeCountryPhoneFaxURLLatitudeLongitudeAssign Categories                        | Street address 1<br>Optional street add<br>City of Dealer's lo<br>State of Dealer's lo<br>Zip/Postal code of<br>Country of Dealer<br>Telephone numbe<br>Fax number for th<br>Optional website f<br>Geographical mar<br>Geographical mar | dress 2<br>location.<br>f Dealer'<br>f's location<br>r's location<br>r's | Required<br>s location<br>on<br>cific Deal<br>ic Dealer<br>Dealer. Ma<br>may be us<br>may be us             | er locatio<br>location<br>y be used<br>sed for a n                               | n<br>if deal<br>napped<br>napped           | er locator<br>/pinned d                          | r design<br>lealer loc<br>lealer loc               | includes e<br>cator<br>cator                |               |
| Address 1Address 2CityState/ProvinceZip/Postal CodeCountryPhoneFaxURLLatitudeLongitudeAssign Categories                        | Street address 1<br>Optional street add<br>City of Dealer's lo<br>State of Dealer's lo<br>Zip/Postal code of<br>Country of Dealer<br>Telephone number<br>Fax number for th<br>Optional website f<br>Geographical mar                    | dress 2<br>location.<br>f Dealer'<br>f's location<br>r's location<br>r's r's location<br>r's r's location<br>r's r's r's r's r's r's r's r's r's r's                                                                                                    | Required<br>s location<br>on<br>cific Deal<br>ic Dealer<br>Dealer. Ma<br>may be us<br>may be us<br>window c | er location<br>location<br>y be used<br>sed for a n<br>sed for a n<br>lisplaying | n<br>if deal<br>napped<br>napped<br>the Ca | er locator<br>/pinned d<br>/pinned d<br>tegory D | r design<br>lealer loc<br>lealer loc<br>etails for | includes e<br>cator<br>cator<br>: the selec | ted,          |

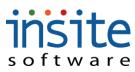

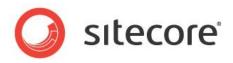

| Search Available | Searches all available Category Names and Descriptions. Uses an * for wildcard searching |
|------------------|------------------------------------------------------------------------------------------|
| Assigned         | Categories associated with the particular Dealer                                         |
| Categories       |                                                                                          |
| Available        | Active Categories that may be assigned to Dealers                                        |
| Categories       |                                                                                          |
| Add              | Moves one or many Available Categories to the Assigned Categories field and makes the    |
|                  | association. Drag-and-Drop may also be used instead of the button                        |
| Remove           | Removes one or many Assigned Categories associations and sends them back to the          |
|                  | Available Categories field. Drag-and-Drop may also be used instead of the button         |

\*May require customized ERP Integration services

### **Global Management>Dealers: Customer Properties\***

| N.        | Details Custom Properties                                                                       |         |  |  |  |  |  |  |  |
|-----------|-------------------------------------------------------------------------------------------------|---------|--|--|--|--|--|--|--|
| Acme De   | 10dd Delete                                                                                     |         |  |  |  |  |  |  |  |
| October ' | Name Yalue                                                                                      |         |  |  |  |  |  |  |  |
|           |                                                                                                 | dasdads |  |  |  |  |  |  |  |
|           |                                                                                                 |         |  |  |  |  |  |  |  |
| Field     | Description                                                                                     |         |  |  |  |  |  |  |  |
| Name      |                                                                                                 |         |  |  |  |  |  |  |  |
| Add       | Adds a new Custom Property Record                                                               |         |  |  |  |  |  |  |  |
| Delete    | Flags the selected Custom Property for deletion. Delete will execute upon clicking the top Save |         |  |  |  |  |  |  |  |
|           | button                                                                                          |         |  |  |  |  |  |  |  |
| Name      | Name of the individual custom property                                                          |         |  |  |  |  |  |  |  |
| Value     | Property value, used to drive customizat                                                        | ions    |  |  |  |  |  |  |  |

\*Exclusively used for customizations. May require implementation of advanced features.

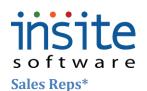

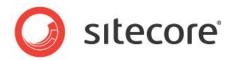

**Global Management>Sales Reps: Details** 

| 0                                                                                    | Page Size: 200 Ge                         | et All 1 - 2 of 2 |             |                    |                            |                  |             |  |  |
|--------------------------------------------------------------------------------------|-------------------------------------------|-------------------|-------------|--------------------|----------------------------|------------------|-------------|--|--|
| Global Settings                                                                      | Sales Rep Nu                              | Name              | Reference N | Details Content    |                            |                  |             |  |  |
| Global Management                                                                    | 2                                         | October Test      | 1           |                    |                            |                  |             |  |  |
|                                                                                      | 5672                                      | Steve Edwards     | 12345 5     | Sales Rep Informa  | ition                      |                  |             |  |  |
| Products                                                                             |                                           |                   |             | Name               | Steve Edwards              | Sales Rep Number | 5672        |  |  |
| Orders                                                                               |                                           |                   |             | Title              | Sales Lead                 | Code             | 54587       |  |  |
| Promotions                                                                           |                                           |                   |             | Phone 1            | 612-922-1895               | Reference Number | 12345       |  |  |
| Dealers                                                                              |                                           |                   |             | Phone 2            | 612-987-6547               |                  | Outside     |  |  |
| Sales Reps                                                                           |                                           |                   |             | Email              | steve@acme.com             | Sales Manager    | Ted Stevens |  |  |
| Vendors                                                                              |                                           |                   |             | Parent Sales Rep   | Please Select 🔻            | Sales Class      | F11         |  |  |
|                                                                                      |                                           |                   |             | Sales Stats        |                            |                  |             |  |  |
|                                                                                      |                                           |                   |             | Sales Year To Date | \$22:00 Sales Period To Da | te \$10.00       |             |  |  |
|                                                                                      |                                           |                   |             |                    |                            |                  |             |  |  |
| Field Name                                                                           | Description                               | on                |             |                    |                            |                  |             |  |  |
| Sales Rep Informati                                                                  | on                                        |                   |             |                    |                            |                  |             |  |  |
| Name                                                                                 | Sales Rep                                 | 's complet        | e name      |                    |                            |                  |             |  |  |
| Title                                                                                | Optional field for Title/Position         |                   |             |                    |                            |                  |             |  |  |
| Phone 1                                                                              | Primary te                                | elephone n        | umber for S | ales Rep           |                            |                  |             |  |  |
| Phone 2                                                                              | Optional additional telephone number      |                   |             |                    |                            |                  |             |  |  |
| Email                                                                                | Primary e                                 | mail addre        | SS          |                    |                            |                  |             |  |  |
| Parent Sales Rep                                                                     | Sales Prin                                | ciple or Re       | ep Group    |                    |                            |                  |             |  |  |
| Sales Rep Number                                                                     | Sales Rep's unique identifier             |                   |             |                    |                            |                  |             |  |  |
| Code                                                                                 | Additional classification/grouping field  |                   |             |                    |                            |                  |             |  |  |
| Reference Number                                                                     | Additional classification/reporting field |                   |             |                    |                            |                  |             |  |  |
| Outside     Flags Sales Rep as external rather than in-house                         |                                           |                   |             |                    |                            |                  |             |  |  |
| Sales ManagerAdditional Sales Rep grouping field, if different from Parent Sales Rep |                                           |                   |             |                    |                            | р                |             |  |  |
| Sales Class                                                                          |                                           |                   |             |                    |                            |                  |             |  |  |
| Sales Stats                                                                          | <u> </u>                                  |                   |             |                    |                            |                  |             |  |  |
| Sales Year To                                                                        | Auto-gene                                 | erated data       | if Sales Re | p Module is        | fully integra              | ted              |             |  |  |
| Date                                                                                 | 6                                         |                   |             | L                  | J - 6                      |                  |             |  |  |
| Sales Period To                                                                      | Auto-gene                                 | erated data       | if Sales Re | p Module is        | fully integra              | ted              |             |  |  |
| Date                                                                                 | 6                                         |                   |             | L                  | J                          |                  |             |  |  |

\*May require implementation of optional Advanced Module and advanced Integration services

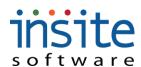

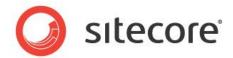

#### **Global Management>Sales Reps: Content**

content area

be previewed by opening the HTML Editor

Content Area

| 1    | Sales Rep Nu  | Name                                                                                                | Details Content                                                                  |  |  |  |  |  |  |  |
|------|---------------|----------------------------------------------------------------------------------------------------|----------------------------------------------------------------------------------|--|--|--|--|--|--|--|
|      | 2             | October Test                                                                                        |                                                                                  |  |  |  |  |  |  |  |
|      | 5672          | Steve Edwards                                                                                       | Content Details                                                                  |  |  |  |  |  |  |  |
|      |               |                                                                                                    | Image Upload Preview                                                             |  |  |  |  |  |  |  |
|      |               | Content Management                                                                                  |                                                                                  |  |  |  |  |  |  |  |
|      |               | Maximize Open HTML Editor Find Replace                                                              |                                                                                  |  |  |  |  |  |  |  |
|      |               |                                                                                                    | Sales Development Lead                                                           |  |  |  |  |  |  |  |
| Fiel | d Name        | Descriptio                                                                                          | )n                                                                               |  |  |  |  |  |  |  |
| Con  | ntent Details | 1                                                                                                   |                                                                                  |  |  |  |  |  |  |  |
| Ima  | ge            | Calls out the Sales Rep image                                                                       |                                                                                  |  |  |  |  |  |  |  |
| Upl  | oad           | Opens a Windows Explorer session, allowing you to browse for an image and upload it to the          |                                                                                  |  |  |  |  |  |  |  |
|      |               | web server. Commerce supports the following image types: .jpg, .gif, .png                           |                                                                                  |  |  |  |  |  |  |  |
| Prev | view          | Opens a pop-up window to preview the associated image                                               |                                                                                  |  |  |  |  |  |  |  |
| Con  | tent Manag    | ement                                                                                               |                                                                                  |  |  |  |  |  |  |  |
| Max  | kimize        | Maximizes the entire Content Management Area. When maximized, this button will change to "Minimize" |                                                                                  |  |  |  |  |  |  |  |
| Ope  | en HTML       | Opens a pop-up window of the WYSIWYG editor, allowing content updates without requiring             |                                                                                  |  |  |  |  |  |  |  |
| Edit | tor           | HTML codes, image and Flash imports                                                                 |                                                                                  |  |  |  |  |  |  |  |
| Fine | d Replace     | Opens a po                                                                                          | op-up window allowing single or group search and replace functions of the entire |  |  |  |  |  |  |  |

Field used to store the specified content. Default display is HTML, but end-user display may

## insite software Vendors

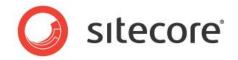

Vendor records can be associated with specific products, and can be used to support the particular needs of distributor oriented websites.

#### **Global Management>Vendors: Details**

|                     | Page                                 | e Size: 200 (  | Set All 1 - 2 of 2            | 2      |      |                       |  |
|---------------------|--------------------------------------|----------------|-------------------------------|--------|------|-----------------------|--|
| Global Settings     |                                      | he see a       | L more r                      |        |      | Details               |  |
| Global Management   |                                      | Vendor N       | Name                          | Ra     |      |                       |  |
| Users               |                                      | 23456<br>V1234 | October 7 Test<br>Acme Vendor | 9      |      | Vendor Information    |  |
| Customers           |                                      | 1201           | Heme yendor                   | -      |      |                       |  |
| Advanced Filtering  |                                      |                |                               |        |      | Vendor Number * 23456 |  |
| Orders              |                                      |                |                               |        |      | Name 🔹 October 7 Test |  |
| Subscription Orders |                                      |                |                               |        |      | Contact Name          |  |
| Promotions          |                                      |                |                               |        |      | Contact Email         |  |
| 🗋 Emails            |                                      |                |                               |        |      | Address 1             |  |
| Dealers             |                                      |                |                               |        |      | Address 2             |  |
| Sales Reps          |                                      |                |                               | _      |      |                       |  |
| 📑 Vendors           |                                      |                |                               |        |      | City                  |  |
|                     |                                      |                |                               |        |      | State/Prov            |  |
|                     |                                      |                |                               |        |      | Country USA           |  |
|                     |                                      |                |                               |        |      | Zip/Postal Code       |  |
|                     |                                      |                |                               |        |      | Phone                 |  |
|                     |                                      |                |                               |        |      | Website               |  |
|                     |                                      |                |                               |        |      | Ranking               |  |
|                     |                                      |                |                               |        |      |                       |  |
|                     |                                      |                |                               |        |      | Vendor Message        |  |
|                     |                                      |                |                               |        |      |                       |  |
| ield Name           | Description                          |                | 1                             | -      |      |                       |  |
| Vendor Number       | ERP assign                           |                |                               | refe   | rend | nce number            |  |
| lame                | Vendor con                           | <u> </u>       |                               |        |      |                       |  |
| Contact Name        | Primary Co                           | ±              |                               | or     |      |                       |  |
| Contact Email       | Primary email address at Vendor      |                |                               |        |      |                       |  |
| Address 1           | Street address 1                     |                |                               |        |      |                       |  |
| Address 2           | Optional street address 2            |                |                               |        |      |                       |  |
| City                | City of Vendor's location            |                |                               |        |      |                       |  |
| state/Province      | State/Province of Vendor's location  |                |                               |        |      |                       |  |
| Country             | Zip/Postal code of Vendor's location |                |                               |        |      |                       |  |
| Cip/Postal Code     | Country of Vendor's location         |                |                               |        |      |                       |  |
| hone                | Primary telephone number at Vendor   |                |                               |        |      |                       |  |
| Website             | Optional URL for Vendor              |                |                               |        |      |                       |  |
| Ranking             | Display ran                          |                |                               |        |      |                       |  |
| Vendor              | Field for op                         | · •            |                               | c site | e m  | nessaging             |  |

Message\* \*May require implementation of optional Advanced Module and/or advanced Integration services

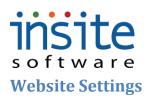

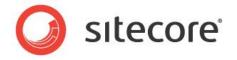

Website Settings is the section where the detailed controls set up in Global Settings can be assigned and activated on a site-by-site basis. All maintenance performed here must be in context of a specific website, as selected from the dropdown menu that will appear at the top of the left-nav.

#### **Assign Countries/States**

Add

Remove

This is where the Countries and States/Provinces set up in Global Settings can be assigned on a site-by-site basis.

#### Website Settings>Assign Countries

| TemplateDemo5N 🔹  | WebSite Countries  |                                                               |                        |                          |  |  |  |  |
|-------------------|--------------------|---------------------------------------------------------------|------------------------|--------------------------|--|--|--|--|
| Global Management |                    |                                                               |                        |                          |  |  |  |  |
| Website Settings  |                    | earch Available                                               |                        |                          |  |  |  |  |
| Assign Countries  | Site Countries     |                                                               | Available Countrie     | Available Countries      |  |  |  |  |
| Assign States     | Name               | Abbreviation                                                  | Name                   | Abbreviation             |  |  |  |  |
| Assign Carriers   | USA                | USA                                                           | Australia              | Australia                |  |  |  |  |
|                   | Canada             | CAN                                                           | Canada                 | CAN                      |  |  |  |  |
|                   |                    |                                                               | Canada                 | CANADA                   |  |  |  |  |
|                   |                    |                                                               | China                  | China                    |  |  |  |  |
|                   |                    |                                                               | France                 | France                   |  |  |  |  |
|                   |                    |                                                               | Germany                | Germany                  |  |  |  |  |
|                   |                    |                                                               | Japan                  | Japan                    |  |  |  |  |
|                   |                    |                                                               | Mexico                 | MEXICO                   |  |  |  |  |
|                   |                    |                                                               | Mexico                 | MEX                      |  |  |  |  |
|                   |                    |                                                               | Netherlands            | Netherlands              |  |  |  |  |
|                   |                    |                                                               | Add New Zealand        | New Zealand              |  |  |  |  |
|                   |                    |                                                               | Remove                 | Russia                   |  |  |  |  |
| Field Name        | Description        |                                                               | Scotland               | Scotland                 |  |  |  |  |
| bearch            | Searches all avail | able Country names and                                        | abbreviations. Uses an | * for wildcard searching |  |  |  |  |
| vailable          |                    |                                                               |                        |                          |  |  |  |  |
| ite Countries     | Countries associa  | Countries associated with the particular website              |                        |                          |  |  |  |  |
| Available         | Active Countries   | Active Countries that may be assigned to the specific website |                        |                          |  |  |  |  |
| Countries         |                    |                                                               |                        |                          |  |  |  |  |
|                   |                    |                                                               |                        |                          |  |  |  |  |

Moves one or many Available Countries to the Assigned Countries field and makes the

Removes one or many Assigned Countries associations and sends them back to the Available

association. Drag-and-Drop may also be used instead of the button

Countries field. Drag-and-Drop may also be used instead of the button

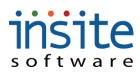

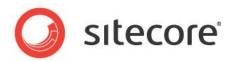

## Website Settings>Assign States

| TemplateDemo5N 🔹  | WebSite States                                                                               |                          |                    |                      |              |  |  |  |
|-------------------|----------------------------------------------------------------------------------------------|--------------------------|--------------------|----------------------|--------------|--|--|--|
| Global Settings   |                                                                                              |                          |                    |                      |              |  |  |  |
| Global Management | Se                                                                                           | earch Available          |                    |                      |              |  |  |  |
| Website Settings  | Site States                                                                                  |                          |                    | Available States     |              |  |  |  |
| Assign Countries  | Name                                                                                         | Abbreviation             |                    | Name                 | Abbreviation |  |  |  |
| Assign Carriers   | Minnesota                                                                                    | MN                       |                    | Alabama              | AL           |  |  |  |
|                   | California                                                                                   | CA                       |                    | Alberta              | AB           |  |  |  |
|                   | New York                                                                                     | NY                       |                    | Arizona              | AZ           |  |  |  |
|                   | Alabama                                                                                      | AL                       |                    | Arkansas             | AR           |  |  |  |
|                   | Arizona                                                                                      | AZ                       |                    | British Columbia     | BC           |  |  |  |
|                   | Colorado                                                                                     | со                       |                    | California           | CA           |  |  |  |
|                   | Connecticut                                                                                  | СТ                       |                    | Colorado             | CO           |  |  |  |
|                   | Delaware                                                                                     | DE                       |                    | Connecticut          | СТ           |  |  |  |
|                   | Florida                                                                                      | FL                       |                    | Delaware             | DE           |  |  |  |
|                   | Georgia                                                                                      | GA                       |                    | District of Columbia | DC           |  |  |  |
|                   | Idaho                                                                                        | ID<br>IL                 | Add                | Florida              | FL<br>GA     |  |  |  |
|                   | Indiana                                                                                      | IN                       | Remove             | Georgia<br>Idaho     | ID           |  |  |  |
| Field Name        | Description                                                                                  |                          |                    |                      |              |  |  |  |
| Search            | Searches all availab                                                                         | le State names and abbi  | reviations. Uses a | an * for wildcard    | searching    |  |  |  |
| Available         |                                                                                              |                          |                    |                      | 6            |  |  |  |
| Site States       | States associated with the particular website                                                |                          |                    |                      |              |  |  |  |
| Available         | Active States that m                                                                         | ay be assigned to the sp | pecific website    |                      |              |  |  |  |
| States            |                                                                                              | • • •                    | -                  |                      |              |  |  |  |
| Add               | Moves one or many Available States to the Assigned States field and makes the association.   |                          |                    |                      |              |  |  |  |
|                   | Drag-and-Drop may                                                                            | also be used instead of  | f the button       |                      |              |  |  |  |
| Remove            | Removes one or many Assigned States associations and sends them back to the Available States |                          |                    |                      |              |  |  |  |
|                   |                                                                                              | p may also be used inst  |                    |                      |              |  |  |  |

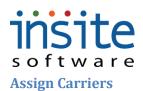

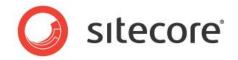

This is where the Shipping Carriers set up in Global Settings can be assigned on a site-by-site basis.

# Website Settings>Assign Carriers

| Global Settings   | WebSite Shipping |                  |                    |            |
|-------------------|------------------|------------------|--------------------|------------|
| Global Management | View Go To       | Search Available |                    |            |
| Website Settings  |                  |                  | Available Carriers |            |
| Assign Countries  | Site Carriers    |                  | Available Carriers |            |
| Assign States     | Name             | Description      | Name               | Descriptio |
| 👗 Assign Carriers | FedEx            | FedE×            | FedEx              | FedEx      |
|                   |                  |                  | UPS                | UPS        |
|                   |                  |                  |                    |            |
|                   |                  |                  |                    |            |
|                   |                  |                  |                    |            |
|                   |                  |                  |                    |            |
|                   |                  |                  |                    |            |
|                   |                  |                  |                    |            |
|                   |                  |                  |                    |            |
|                   |                  |                  |                    |            |
|                   |                  |                  | Add                |            |
|                   |                  |                  |                    |            |
|                   |                  |                  | Remove             |            |

| Field Name    | Description                                                                                |  |  |  |  |  |
|---------------|--------------------------------------------------------------------------------------------|--|--|--|--|--|
| View          | Will pop-up a quick-view window displaying the Details for the selected, Assigned Carrier  |  |  |  |  |  |
| Go To         | Direct navigation away from Site Settings, to the Carrier record for the selected Assigned |  |  |  |  |  |
|               | Carrier                                                                                    |  |  |  |  |  |
| Search        | Searches all available Carrier names and descriptions. Uses an * for wildcard searching    |  |  |  |  |  |
| Available     |                                                                                            |  |  |  |  |  |
| Site Carriers | Carrier(s) associated with the particular website                                          |  |  |  |  |  |
| Available     | Active Carriers that may be assigned to the specific website                               |  |  |  |  |  |
| Carriers      |                                                                                            |  |  |  |  |  |
| Add           | Moves one or many Available Carriers to the Assigned Carriers field and makes the          |  |  |  |  |  |
|               | association. Drag-and-Drop may also be used instead of the button                          |  |  |  |  |  |
| Remove        | Removes one or many Assigned Carrier associations and sends them back to the Available     |  |  |  |  |  |
|               | Carriers field. Drag-and-Drop may also be used instead of the button                       |  |  |  |  |  |

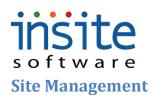

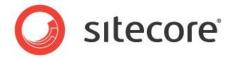

This is the area for day-to-day management of site-specific content. All maintenance performed here must be in context of a specific website, as selected from the dropdown menu that will appear at the top of the left-nav.

#### Web Pages

These are the three types of content managed areas that you can maintain via the integrated HTML Editor. **Web Pages** are the fully content-managed, copy-heavy pages of your site, such as About Us and FAQs. **Web Page Contents** are the broken-out sections of other pages that have a mix of dynamic content and manually-managed copy, such as a frame on the home page highlighting a new product launch or promotion. The **News/Articles** section is for managing the specially formatted PR/In The Media pages.

#### Website Management>Web Pages:Details

| TemplateDemoSN 🔹 🗿                     | Page Size: 200 Get All 1 - 5 of 5 |                                  |                                                                                                    |                                |                                               |                                                                |
|----------------------------------------|-----------------------------------|----------------------------------|----------------------------------------------------------------------------------------------------|--------------------------------|-----------------------------------------------|----------------------------------------------------------------|
| Global Settings                        | I way a I way want a              | 1                                | Details                                                                                                    |                                |                                               |                                                                |
| Global Management                      | Name Description                  | Title                            | Decails                                                                                                    |                                |                                               |                                                                |
| Website Settings<br>Website Management | AboutUs                           | About Us                         |                                                                                                    | În sur                         |                                               |                                                                |
| Veb Pages                              | CategoryNotFound                  | Product Category Not For<br>FAOs | Page Name                                                                                                    | AboutUs                        |                                               |                                                                |
| Web Pages                              | PrivacyPolicy                     | Privacy Policy                   | Title                                                                                                    | About Us                       |                                               |                                                                |
| Web Page Contents                      | ProductNotFound                   | Product Not Found                | Description                                                                                                    | 1                              |                                               |                                                                |
| News / Articles                        |                                   |                                  | Meta Description                                                                                                    |                                |                                               |                                                                |
| Categories                             |                                   |                                  |                                                                                                    |                                |                                               |                                                                |
| Assign Web Cross Sells                 |                                   |                                  | Meta Keywords                                                                                                    |                                |                                               |                                                                |
| Assign Promotions                      |                                   |                                  |                                                                                                    |                                |                                               |                                                                |
|                                        |                                   |                                  | Content Mana                                                                                                    | gement                         |                                               |                                                                |
|                                        |                                   |                                  | Maximize                                                                                                    | Open HTML Editor               | Find Replace                                  |                                                                |
|                                        |                                   |                                  |                                                                                                    |                                | ·                                             |                                                                |
|                                        |                                   |                                  | <strong>The<br/>category.<td></td><td>o everything. Every hit, every jib, every rur</td><td>n, every day. Here at DragonFeet, we take a unique approach to</td></strong> |                                | o everything. Every hit, every jib, every rur | n, every day. Here at DragonFeet, we take a unique approach to |
|                                        |                                   |                                  |                                                                                                    |                                |                                               |                                                                |
|                                        |                                   |                                  |                                                                                                    | ojoht="461" ave="/i leavEilae/ | Images/fwk-solomon-fig06_004.jpg" width=      | "4E0" 1~ -1~~                                                  |
|                                        |                                   |                                  | Sing at-                                                                                                    | eight= 461 src= (osernies)     | mages/rwk-solomon-rigue_oo+.jpg_waan=         |                                                                |
| Field Name                             | Description                       |                                  |                                                                                                    |                                |                                               |                                                                |
| Details                                | ·                                 |                                  |                                                                                                    |                                |                                               |                                                                |
| Page Name                              | Specific page name.               | May be used                      | d on menu                                                                                                    | 15                             |                                               |                                                                |
| Title                                  | Page title to display             | at ton brows                     | er Displa                                                                                                    | vs in the C                    | ontent Managed                                | navigation as the page                                         |
| Title                                  |                                   | -                                | -                                                                                                    | .ys in the c                   | ontent Munugeo                                | nuvigution us the puge                                         |
|                                        | title. SEO friendly. I            | $_1$ mited to $/_2$              | 2 char                                                                                                    |                                |                                               |                                                                |
| Description                            | General description               | 1 0                              |                                                                                                    |                                |                                               |                                                                |
| Meta                                   | Description to displa             | ay on SRPs.                      | SEO frien                                                                                                    | dly. Limite                    | ed to 185 char                                |                                                                |
| Description                            | 1 1                               | 5                                |                                                                                                    | 5                              |                                               |                                                                |
| Meta Keywords                          | Meta Tags or Keyw                 | ords for SEO                     | /SEM                                                                                                    |                                |                                               |                                                                |
| Content Managen                        | 0 7                               |                                  | / DLIVI                                                                                                    |                                |                                               |                                                                |
| Ŭ                                      |                                   | <u> </u>                         |                                                                                                    |                                |                                               | .1 . 1                                                         |
| Maximize                               | Maximizes the entir               | e Content Ma                     | anagemer                                                                                                    | it Area. WI                    | hen maximized,                                | this button will change                                        |
|                                        | to "Minimize"                     |                                  |                                                                                                    |                                |                                               |                                                                |
| Open UTMI                              |                                   | dow of the W                     | www                                                                                                    | Gaditor                        | llowing contant                               | undates without                                                |
| Open HTML                              | Opens a pop-up win                |                                  |                                                                                                    |                                | nowing content                                | updates without                                                |
| Editor                                 | requiring HTML co                 | des, image ai                    | nd Flash i                                                                                                    | mports                         |                                               |                                                                |
| Find Replace                           | Opens a pop-up win                | dow allowin                      | g single o                                                                                                    | r group sea                    | arch and replace                              | functions of the entire                                        |
| i ma replace                           |                                   | as w uno win                     | 5 511510 0                                                                                                    | - Stoup bet                    | i en una repluce                              |                                                                |
|                                        | content area                      |                                  |                                                                                                    |                                |                                               |                                                                |
| Content Area                           | Field used to store the           | ne specified of                  | content. D                                                                                                    | efault dist                    | lay is HTML, b                                | out end-user display                                           |
|                                        | may be previewed b                | -                                |                                                                                                    | -                              | · , ·                                         | 1 2                                                            |
|                                        | may be previewed b                | y opening th                     |                                                                                                    | Lanoi                          |                                               |                                                                |

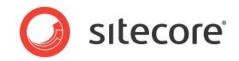

# Website Management>Web Page Contents: Details

| TemplateDemoSN 🔹                      | Page Size: 200 Get All 1 - 29 of 29                                                                                                    |
|---------------------------------------|----------------------------------------------------------------------------------------------------|
| Global Settings                       | Name Page Title Details                                                                                                    |
| Global Management<br>Website Settings | AccountSettings_TopConb                                                                                                    |
| Website Management                    | BillingAddress Page Name HomePage_FeaturedCategory1                                                                                                    |
| 🔻 🗁 Web Pages                         | ContactUs_RightSideConte Page Title                                                                                                    |
| 🗋 Web Pages                           | ContactUs_TopContent Content Title HomePage_FeaturedCategory1                                                                                                    |
| Web Page Contents                     | HomePage_FeaturedCates Meta Description                                                                                                    |
| Categories                            | HomePage_FeatureUCate                                                                                                    |
| Assign Web Cross Sells                | HomePage_FeaturedCate( Meta Tags                                                                                                    |
| Assign Promotions                     | HomePage_FeaturedProd.                                                                                                    |
|                                       | HomePage_NewsAndEven Content Management                                                                                                    |
|                                       | HomePage_PrimaryImage                                                                                                    |
|                                       | HomePage_Promotion ManageAddress_TopContr My Account: Address Mane =                                                                                                    |
|                                       | ManageWishList_TopContx                                                                                                    |
|                                       | OrderAddress_TopConten chi2>                                                                                                    |
|                                       | OrderConfirmation_TopCo <a href="http://template.icdemosite.com/CategoryDetail.aspx?CategoryName=5now-Sports">Snow Sports</a> >                                                                                                    |
|                                       | OrderHistory_TopContent <li></li> <li></li> <li>           OrderSummary_BottomCore            <li> <li> <li> <li> <li> <li> <li></li></li></li></li></li></li></li></li> |
| Field Name                            | Description                                                                                                    |
| Details                               |                                                                                                    |
| Page Name                             | Page section name. Called out in adding section to construction of total page, so names                                                                                                    |
|                                       | should not be changed                                                                                                    |
| Page Title                            | Page title to display when required. SEO friendly. Limited to 72 char                                                                                                    |
| Content Title                         | Page title to display at top browser. SEO friendly. Limited to 72 char                                                                                                    |
| Meta                                  | Description to display on SRPs. SEO friendly. Limited to 185 char                                                                                                    |
| Description                           |                                                                                                    |
| Meta Keywords                         | Meta Tags or Keywords for SEO/SEM                                                                                                    |
| Content Managen                       | nent                                                                                                    |
| Maximize                              | Maximizes the entire Content Management Area. When maximized, this button will change                                                                                                    |
|                                       | to "Minimize"                                                                                                    |
| Open HTML                             | Opens a pop-up window of the WYSIWYG editor, allowing content updates without                                                                                                    |
| Editor                                | requiring HTML codes, image and Flash imports                                                                                                    |
| Find Replace                          | Opens a pop-up window allowing single or group search and replace functions of the entire                                                                                                    |
|                                       | content area                                                                                                    |
| Content Area                          | Field used to store the specified content. Default display is HTML, but end-user display                                                                                                    |
|                                       | may be previewed by opening the HTML Editor                                                                                                    |
| L                                     |                                                                                                    |

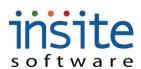

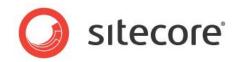

# Website Management>News/Articles: Details

| B2BDemo 🔻                             | Page Size:         30         Get All         1 - 0 of 0                                       |
|---------------------------------------|------------------------------------------------------------------------------------------------|
| Global Settings                       | Title Article Date Details                                                                     |
| Global Management<br>Website Settings | Title     Article Date   Details                                                               |
| Website Management                    | isActive                                                                                       |
| 🔻 🗁 Web Pages                         | Title                                                                                          |
| Web Pages                             |                                                                                                |
| Web Page Contents                     | Description                                                                                    |
| News / Articles                       | News Article Date 03/03/2010 III 12:00 AM V                                                    |
| Categories                            | Publish Date 03/03/2010 III 12:00 AM V                                                         |
| Assign Promotions                     | Small Image Upload Preview                                                                     |
|                                       | Large Image Upload Preview                                                                     |
|                                       | Content Management                                                                             |
|                                       | Maximize     Open HTML Editor     Find Replace                                                 |
|                                       | This is the content                                                                            |
| Field Name                            | Description                                                                                    |
| Is Active                             | Flags article as active, to be displayed in the specially formatted section                    |
| Title                                 | Article or publication title to display on webpage                                             |
| Description                           | Short description to display with title                                                        |
| Article Date                          | Specific date of article. A time may be specified: Defaults to 12:00 AM if blank in refresh or |
|                                       | import.                                                                                        |
| Publish Date                          | Publication date, if different from Article Date. A time may be specified: Defaults to 12:00   |
|                                       | AM if blank in refresh or import.                                                              |
| Small Image                           | Calls out the small image of the article. Often a cover shot                                   |
| Path                                  |                                                                                                |
| Large Image                           | Calls out the large image of the article. Often an image of the full article                   |
| Path                                  |                                                                                                |
| Upload                                | Opens a Windows Explorer session, allowing you to browse for an image and upload it to the     |
|                                       | web server. Commerce supports the following image types: .jpg, .gif,.png                       |
| Preview                               | Opens a pop-up window to preview the associated image                                          |
| Content Manage                        |                                                                                                |
| Maximize                              | Maximizes the entire Content Management Area. When maximized, this button will change          |
|                                       | to "Minimize"                                                                                  |
| Open HTML                             | Opens a pop-up window of the WYSIWYG editor, allowing content updates without                  |
| Editor                                | requiring HTML codes, image and Flash imports                                                  |
| Find Replace                          | Opens a pop-up window allowing single or group search and replace functions of the entire      |
| r ····                                | content area                                                                                   |
| Content Area                          | Field used to store the specified content. Default display is HTML, but end-user display may   |
|                                       | be previewed by opening the HTML Editor                                                        |

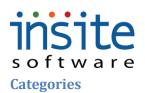

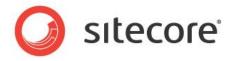

**Categories** are the product classifications and groupings that drive your website's navigation. While the product catalog is global, categories are site specific. All products are assigned to their respective categories, helping shoppers find exactly what they're looking for.

| Website      | Managemen | t>Categories  | s: Details |
|--------------|-----------|---------------|------------|
| <b>WOBIC</b> | managemen | u> Categorie. | 5. Details |

| B2BDemo 🔹 🔍                            | Page Size: 30 Get All 1 - 10 of 10                                                                                      |
|----------------------------------------|----------------------------------------------------------------------------------------------------|
| Global Settings                        | Details Content Assign Pro Cross Sell Specificati Custom Pr Restrictions                                                |
| Global Management                      | Name                                                                                                    |
| Website Settings<br>Website Management | Ancillary Sales                                                                                                    |
| Website Management                     | Apparel Name * Ancillary Sales                                                                                          |
| Web Pages                              | Boots Short Description * Ancillary Sales                                                                               |
| Web Page Contents                      | Bulk Boards Parent Category Choose Parent V                                                                             |
| News / Articles                        | GlovesandMittens                                                                                                    |
| Categories                             | Goggles Deactivation Date                                                                                               |
| Assign Web Cross Sells                 | HatsandHeadbands                                                                                                    |
| Assign Promotions                      | Tuning Supplies Sort Order 0                                                                                            |
|                                        | Waxing Tools         ERP Product Values         Comma separated list of product codes. Product to map to this category. |
|                                        |                                                                                                    |
| Field Name                             | Description                                                                                                    |
| Name                                   | Product Category name. Generally displayed in website menus                                                             |
| Short Description                      | May be used as browser page title                                                                                       |
| Parent Category                        | Dropdown of all Categories. Leave blank if Category is a Parent itself                                                  |
| Active                                 | Date when Category is activate. A time may be specified: Defaults to 12:00 AM if blank in                               |
|                                        | refresh or import.                                                                                                    |
| Deactivation Date                      | Date when Category is no longer active. A time may be specified: Defaults to 12:00 AM if                                |
|                                        | blank in refresh or import.                                                                                             |
| Sort Order                             | Order in which Category will display within any Parent Category assignments                                             |
| ERP Product                            | Comma separated list of products assigned to Category. Optional field facilitating imports                              |
| Values                                 | and/or integrations                                                                                                    |

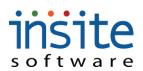

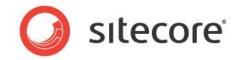

# Website Management>Categories: Content I

|              | Active                | Details | Content             | Assign Products       | Cross Sell   | Specifications                     | Custom Properties | Restrictions                            |  |  |  |
|--------------|-----------------------|---------|---------------------|-----------------------|--------------|------------------------------------|-------------------|-----------------------------------------|--|--|--|
| Category 34  | Tue Oct 13 07:43:17 6 | _       |                     |                       |              |                                    |                   |                                         |  |  |  |
| Category One | :00 GMT-0600 2009     | Conten  | Content Details     |                       |              |                                    |                   |                                         |  |  |  |
| Category Two | Sat Oct 10 16:42:28 G | Small   | Image Path          | /Images               |              | Upload                             | /iew              |                                         |  |  |  |
|              |                       | Large   | Image Path          | /images/category/wood | lfurn.jpg    | Upload                             | /iew              |                                         |  |  |  |
|              |                       | Conten  | t Manageme          | nt                    |              |                                    |                   |                                         |  |  |  |
|              |                       | Max     | ximize (            | Open HTML Editor      | Find Replace | e                                  |                   |                                         |  |  |  |
|              |                       | This is | the content.        |                       | 27           |                                    |                   |                                         |  |  |  |
|              |                       |         |                     |                       |              |                                    |                   |                                         |  |  |  |
|              |                       | 1       |                     |                       |              |                                    |                   |                                         |  |  |  |
|              |                       | Denum   |                     |                       |              |                                    |                   |                                         |  |  |  |
|              |                       | Docum   | ent Manager         |                       |              |                                    |                   |                                         |  |  |  |
|              |                       | Docum   | ent Manager<br>Name |                       | iption       | File Name                          | Туре              | Creation Date                           |  |  |  |
|              |                       | Docum   | _                   | Descr                 | 15000000 I   | File Name                          |                   | Creation Date<br>Thu Sep 17 19:22:18 Gf |  |  |  |
|              |                       | Docum   | Name                | t new docum           | ment         | a contraction of the second second |                   |                                         |  |  |  |
|              |                       | Docum   | Name<br>new documen | t new docum           | ment         | InSiteCommerce Integra             | atic pdf          | Thu Sep 17 19:22:18 GM                  |  |  |  |
|              |                       | Docum   | Name<br>new documen | t new docum           | ment         | InSiteCommerce Integra             | atic pdf          | Thu Sep 17 19:22:18 GM                  |  |  |  |
|              |                       | Docum   | Name<br>new documen | t new docum           | ment         | InSiteCommerce Integra             | atic pdf          | Thu Sep 17 19:22:18 GM                  |  |  |  |
|              |                       | Docum   | Name<br>new documen | t new docum           | ment         | InSiteCommerce Integra             | atic pdf          | Thu Sep 17 19:22:18 GM                  |  |  |  |

| Field Name      | Description                                                                                  |
|-----------------|----------------------------------------------------------------------------------------------|
| Content Details | Section                                                                                      |
| Small Image     | Calls out the small image of the Category                                                    |
| Path            |                                                                                              |
| Large Image     | Calls out the large image of the Category                                                    |
| Path            |                                                                                              |
| Upload          | Opens a Windows Explorer session, allowing you to browse for an image and upload it to the   |
|                 | web server. Commerce supports the following image types: .jpg, .gif,.png                     |
| Preview         | Opens a pop-up window to preview the associated image                                        |
| Content Manag   | ement Section                                                                                |
| Maximize        | Maximizes the entire Content Management Area. When maximized, this button will change        |
|                 | to "Minimize"                                                                                |
| Open HTML       | Opens a pop-up window of the WYSIWYG editor, allowing content updates without                |
| Editor          | requiring HTML codes, image and Flash imports                                                |
| Find Replace    | Opens a pop-up window allowing single or group search and replace functions of the entire    |
|                 | content area                                                                                 |
| Content Area    | Field used to store the specified content. Default display is HTML, but end-user display may |
|                 | be previewed by opening the HTML Editor                                                      |
| Document Man    |                                                                                              |
| Add             | Pops up a browser session so a new document can be added to the Product                      |
| Delete          | Flags the document record for deletion                                                       |
| Name            | Document name                                                                                |
| Description     | Document description, displays on website                                                    |
| Path            | File manager/web server data storage path                                                    |

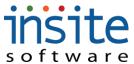

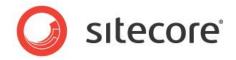

Meta Description

Meta Keywords

| File Name     | File name if different from general document name |
|---------------|---------------------------------------------------|
| Creation Date | Date when document was added/upload               |

#### Website Management>Categories: Content II

| Meta Data         |                                                                        |
|-------------------|------------------------------------------------------------------------|
| Page Title        |                                                                        |
| Meta Description  |                                                                        |
| Meta Keywords     |                                                                        |
|                   |                                                                        |
| Field Name        | Description                                                            |
| Meta Data Section |                                                                        |
| Page Title        | Page title to display at top browser. SEO friendly. Limited to 72 char |

Description to display on SRPs. SEO friendly. Limited to 185 char

Meta Tags or Keywords for SEO/SEM

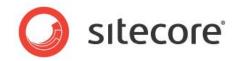

# Website Management>Categories: Assign Products

| Name              |   | Details (       | ontent Assig  | In Products Cro          | ss Sell Sp         | ecifications | Custom Prope | Restrictions |  |
|-------------------|---|-----------------|---------------|--------------------------|--------------------|--------------|--------------|--------------|--|
| Ancillary Sales   | * |                 |               |                          |                    |              |              |              |  |
| Apparel           |   |                 |               | Search Available         |                    |              |              |              |  |
| Board Accessories |   | Products in Cat | egory         |                          | Available Products |              |              |              |  |
| Boots             |   | Name            | Short D       | esc.                     |                    | Name         | Short        | : Desc.      |  |
| Bulk Boards       |   | STP357          | 9510 Stomp P  | əd                       |                    |              |              |              |  |
| GlovesandMittens  |   | STP357          | 9509 Stomp P  | ad, 12 pk                |                    |              |              |              |  |
| Goggles           |   | HWM79           | 1346 Hand Wa  | armer                    |                    |              |              |              |  |
| HatsandHeadbands  |   | HWM79           | 1345 Hand Wa  | armer, 2 pk              |                    | _            |              |              |  |
| Tuning Supplies   |   | HWM79           | 1344 Hand Wa  | armer, Retail display 24 |                    |              |              |              |  |
| Waxing Tools      |   | DFBA55          | 555 DragonF   | eet Fleece Buff          |                    |              |              |              |  |
|                   |   | DFBB55          | 555 DragonF   | eet Fleece Buff, Retai   |                    |              |              |              |  |
|                   |   | GCBA44          | 444 Glove Ca  | ats, Black               |                    |              |              |              |  |
|                   |   | GCBB44          | 444 Glove Ca  | ats, Black, 24 pk        |                    |              |              |              |  |
|                   |   | GWP23           | 2323 Anti-Fog | Goggle Wipes             | Add                |              |              |              |  |
|                   |   |                 |               |                          |                    |              |              |              |  |
|                   |   |                 |               |                          | Remove             |              |              |              |  |

| Field Name  | Description                                                                                  |
|-------------|----------------------------------------------------------------------------------------------|
| View        | Will pop-up a quick-view window displaying the Product Details for the selected, Assigned    |
|             | Product                                                                                      |
| Go To       | Direct navigation away from Categories, to the Product record for the selected Assigned      |
|             | Product                                                                                      |
| Search      | Searches all available Product Names, ERP Numbers and Short Descriptions. Uses an * for      |
| Available   | wildcard searching                                                                           |
| Products in | Products associated with the particular Category                                             |
| Category    |                                                                                              |
| Available   | Search results from Search Available function of Products that may be assigned to Categories |
| Products    |                                                                                              |
| Add         | Moves one or many Available Products to the Assigned Products field and makes the            |
|             | association. Drag-and-Drop may also be used instead of the button                            |
| Remove      | Removes one or many Assigned Products associations and sends them back to the Available      |
|             | Products field. Drag-and-Drop may also be used instead of the button                         |

\*May require integration customizations

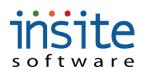

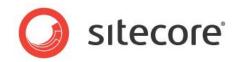

# Website Management>Categories: Cross Sell

| Name              | 1 🔺 |   | Detail  | s Content          | Assign Products | Cros   | s Sell Spec | cifications     | Custom Prop | e Restrictions |
|-------------------|-----|---|---------|--------------------|-----------------|--------|-------------|-----------------|-------------|----------------|
| Ancillary Sales   | *   | 1 |         |                    |                 |        |             |                 |             |                |
| Apparel           |     |   |         |                    | Search Ava      | ilable |             |                 |             |                |
| Board Accessories |     |   | Product | s Cross Sold on Ca | ategory         |        |             | Available Produ | ucts        |                |
| Boots             |     |   |         | Name               | Short Desc.     |        |             | Name            | si          | ort Desc.      |
| Bulk Boards       |     |   |         |                    |                 |        |             |                 |             |                |
| GlovesandMittens  |     |   |         |                    |                 | _      |             |                 |             |                |
| Goggles           |     |   |         |                    |                 |        |             |                 |             |                |
| HatsandHeadbands  |     |   |         |                    |                 | _      |             |                 |             |                |
| Tuning Supplies   |     |   |         |                    |                 |        |             |                 |             | _              |
| Waxing Tools      |     |   |         |                    |                 | _      |             |                 |             |                |
|                   |     |   |         |                    |                 |        |             |                 |             |                |
|                   |     |   |         |                    |                 | _      |             |                 |             | _              |
|                   |     |   |         |                    |                 |        |             |                 |             |                |
|                   |     |   |         |                    |                 | _      | Add         |                 |             |                |
|                   |     |   |         |                    |                 |        | $\square$   |                 |             |                |
|                   |     |   |         |                    |                 |        | Remove      |                 |             |                |
|                   |     |   |         |                    |                 |        |             |                 |             |                |

| Field Name          | Description                                                                             |
|---------------------|-----------------------------------------------------------------------------------------|
| View                | Will pop-up a quick-view window displaying the Product Details for the selected,        |
|                     | Assigned Cross-Sold Product                                                             |
| Go To               | Direct navigation away from Categories, to the Product record for the selected Assigned |
|                     | Product                                                                                 |
| Search Available    | Searches all available Product Names, ERP Numbers and Short Descriptions. Uses an *     |
|                     | for wildcard searching                                                                  |
| Products Cross Sold | Products associated with the particular Category                                        |
| on Category         |                                                                                         |
| Available Products  | Search results from Search Available function of Products that may be cross-sold to     |
|                     | Categories                                                                              |
| Add                 | Moves one or many Available Products to the Assigned Products field and makes the       |
|                     | association. Drag-and-Drop may also be used instead of the button                       |
| Remove              | Removes one or many Assigned Products associations and sends them back to the           |
|                     | Available Products field. Drag-and-Drop may also be used instead of the button          |

\*May require integration customizations

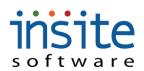

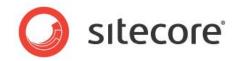

# Website Management>Categories: Specifications

| Name                                                                                                    | Active                    | Details                                                                                                    | Content   | Assign Products                                                                                                    | Cross Sell | Specifications                                          | Custom Properties | Restrictions           |  |
|----------------------------------------------------------------------------------------------------|---------------------------|----------------------------------------------------------------------------------------------------|-----------|----------------------------------------------------------------------------------------------------|------------|---------------------------------------------------------|-------------------|------------------------|--|
| Category 34                                                                                                    | Tue Oct 13 07:43:17 6     |                                                                                                    |           |                                                                                                    |            |                                                         |                   |                        |  |
| 🧹 Category One                                                                                                    | :00 GMT-0600 2009         | Add                                                                                                    | Delete    |                                                                                                    |            |                                                         |                   |                        |  |
| Category Two Category Two Categ | Sat Oct 10 16:42:28 G     |                                                                                                    | Name      | Value       Image: Image: | Sort Order | Sort Order<br>Name<br>Description<br>Value<br>Content f | Active            | ditor Find Replace     |  |
| Field Name                                                                                                    | Description               | on                                                                                                    |           |                                                                                                    |            | m                                                       |                   |                        |  |
| Add                                                                                                    | Creates a p               | new cate                                                                                                    | egory sp  | pecific speci                                                                                                    | fication r | record                                                  |                   |                        |  |
| Delete                                                                                                    | Flags a sel               | lected sp                                                                                                    | pecifica  | tion for dele                                                                                                    | tion       |                                                         |                   |                        |  |
| Active                                                                                                    | Flags spec                | ification                                                                                                    | 1 as acti | ve                                                                                                    |            |                                                         |                   |                        |  |
| Sort Order                                                                                                    | Order in w<br>with the sa |                                                                                                    | 1         | ication is di                                                                                                    | splayed a  | mongst any                                              | v other specif    | ications associated    |  |
| Name                                                                                                    | Specificat                | ion nam                                                                                                    | e         |                                                                                                    |            |                                                         |                   |                        |  |
| Description                                                                                                    | General de                |                                                                                                    |           | ecification                                                                                                    |            |                                                         |                   |                        |  |
| Value                                                                                                    |                           | ield if sj                                                                                                    | pecifica  | tion is a sim                                                                                                    | ple name   | e:value pair                                            | , rather than 1   | more detailed content  |  |
| Content Manage                                                                                                    | ement                     |                                                                                                    |           |                                                                                                    |            |                                                         |                   |                        |  |
| Maximize                                                                                                    | Maximize<br>to "Minim     |                                                                                                    | tire Con  | itent Manag                                                                                                    | ement Aı   | rea. When r                                             | naximized, th     | is button will change  |  |
| Open HTML<br>Editor                                                                                                    |                           |                                                                                                    |           | of the WYS<br>mage and Fl                                                                                                    |            |                                                         | ing content u     | pdates without         |  |
| Find Replace                                                                                                    | 1 0                       | op-up w                                                                                                    |           | <u> </u>                                                                                                    | <b>L</b>   |                                                         | and replace f     | unctions of the entire |  |
| Content Area                                                                                                    |                           | Field used to store the specified content. Default display is HTML, but end-user display<br>may be previewed by opening the HTML Editor |           |                                                                                                    |            |                                                         |                   |                        |  |

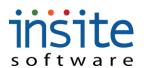

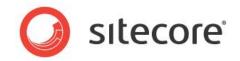

## Website Management>Categories: Custom Properties

|                                               | Name         | Active                | Deta | ails Content     | Assign Products | Cross Sell | Specifications | Custom Properties | Restrictions |
|-----------------------------------------------|--------------|-----------------------|------|------------------|-----------------|------------|----------------|-------------------|--------------|
| 1                                             | Category 34  | Tue Oct 13 07:43:17 0 | _    |                  |                 |            |                |                   |              |
| 1                                             | Category One | :00 GMT-0600 2009     | Ad   | d Delete         |                 |            |                |                   |              |
|                                               | Category Two | Sat Oct 10 16:42:28 G |      |                  | Name            |            |                | ¥alue             |              |
|                                               |              |                       | 1    | DisplaySpecDrawi | ng              | TRUE       |                |                   |              |
|                                               |              |                       | +    | new              |                 | new        |                |                   |              |
|                                               |              |                       |      |                  |                 |            |                |                   |              |
| Fiel                                          | d            | Description           |      |                  |                 |            |                |                   |              |
| Nan                                           | ne           |                       |      |                  |                 |            |                |                   |              |
| Add         Adds a new Custom Property Record |              |                       |      |                  |                 |            |                |                   |              |

| Delete | Flags the selected Custom Property for deletion. Delete will execute upon clicking the top Save |
|--------|-------------------------------------------------------------------------------------------------|
|        | button                                                                                          |
| Name   | Name of the individual custom property                                                          |
| Value  | Property value, used to drive customizations                                                    |

\*Exclusively used for customizations. May require implementation of advanced features.

## Website Management>Categories: Restrictions

| Name         | Active                | Detai | ls Content      | Assign Products | Cross Sell | Specifications | Custom Properties | Restrictions |
|--------------|-----------------------|-------|-----------------|-----------------|------------|----------------|-------------------|--------------|
| Category 34  | Tue Oct 13 07:43:17 6 | -     |                 |                 |            |                |                   |              |
| Category One | Sat Jan 24 06:00:00 G | Add   | Delete          |                 |            |                |                   |              |
| Category Two | Sat Oct 10 16:42:28 G |       | Name            | Sta             | te         |                |                   | Is Active    |
|              |                       | ÷     | new restriction | Ala             | bama       | •              |                   |              |

| Field     | Description                                                               |
|-----------|---------------------------------------------------------------------------|
| Name      |                                                                           |
| Add       | Creates a new restriction record on the selected Product                  |
| Delete    | Flags a selected restriction record for deletion                          |
| Name      | Name of the particular restriction                                        |
| State     | Dropdown selector for State from which the Product Category is restricted |
| Is Active | Flags restriction as active, limiting product availability                |

\* May require customizations.

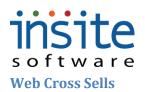

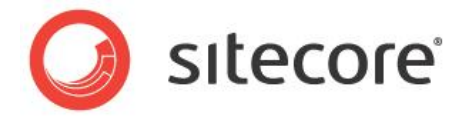

**Web Cross Sells** is where you can assign up-sells and featured products to appear on a content managed page or during the checkout process, depending on your specific website design. Additional cross-sell opportunities are available on individual products and categories, and are managed on those respective sections of the Management Console.

| TemplateDemoSN 🔹                       | G WebSite Cross Sells                  |                                                       |                 |                    |                              |
|----------------------------------------|----------------------------------------|-------------------------------------------------------|-----------------|--------------------|------------------------------|
| Global Settings                        |                                        |                                                       |                 |                    |                              |
| Global Management                      | View Go To                             | Search Available                                      |                 |                    |                              |
| Website Settings<br>Website Management | Assigned Products                      |                                                       |                 | Available Products |                              |
| 🔻 🗁 Web Pages                          | Name                                   | Short Description                                     |                 | Name               | Short Description            |
| Web Pages                              | + DCD-100-SP                           | Frame Rail                                            |                 |                    | Product Four Rev test        |
| Web Page Contents                      |                                        |                                                       |                 | 4600-1             | Hinge, Manhead Assembly, 30" |
| News / Articles                        |                                        |                                                       |                 | 9-331-065-147      | Housing Black                |
| 🗋 Categories                           |                                        |                                                       |                 | ADD-200-5          | Machined Casting             |
| 🛅 Assign Web Cross Sells               |                                        |                                                       |                 | BBA10WB            | Ski Boot, Black              |
| Assign Promotions                      |                                        |                                                       |                 | BBA11MB            | Ski Boot, Gray               |
|                                        |                                        |                                                       |                 | BBA11WB            | Ski Boot, Blue<br>Hauer Bike |
|                                        |                                        |                                                       |                 | BKH9456<br>BKK7894 | King L Bike                  |
|                                        |                                        |                                                       |                 | BK58945            | Sutherland Bike              |
|                                        |                                        |                                                       | Add             | CAT-300-5CR-5      | Junction Plug                |
|                                        |                                        |                                                       |                 | DCD-100-SP         | Frame Rail                   |
|                                        |                                        |                                                       | Remove          | DCD-200-M          | Multi-Level Frame Assembly   |
| Go To                                  | Product<br>Direct navigation a<br>Sell | away from selected Cates                              | gory, to the Pr | oduct record for   | the selected Cross           |
| Search                                 |                                        | ble Product Names, ERP                                | Numbers and     | Short Description  | ons Uses an * for            |
| Available                              | wildcard searching                     |                                                       | i vuino ers une |                    |                              |
| Assigned                               | Cross Sold Produc                      | ts that display on the sele                           | ected Category  | y detail page      |                              |
| Products                               |                                        |                                                       |                 |                    |                              |
| Available                              | Active Products th                     | at may be assigned as Cr                              | oss Sells       |                    |                              |
| Products                               |                                        | ···· -···· j · · · ···· · ···                         |                 |                    |                              |
| Add                                    | Moves one or man                       | y Products to the Assign                              | ed Products fi  | eld and makes th   | e Cross Sell                 |
|                                        |                                        |                                                       |                 |                    |                              |
|                                        | association. Diag-                     | and-Drop may also be us                               | ed instead of t |                    |                              |
| Remove                                 |                                        | and-Drop may also be us<br>any Cross Sell association |                 |                    | Available Products           |

## Website Management>Assign Web Cross Sells

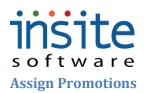

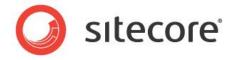

Promotions created in Global Management can be assigned here, on a site-by-site basis.

| TemplateDemoSN 🔹 💿                     | Assign Promotions |                                  |                                  |          |                                     |                                                                       |                                   |
|----------------------------------------|-------------------|----------------------------------|----------------------------------|----------|-------------------------------------|-----------------------------------------------------------------------|-----------------------------------|
| Global Settings<br>Global Management   | View Go To        | Search Available                 |                                  |          |                                     |                                                                       |                                   |
| Website Settings<br>Website Management | Site Promotions   | Scarch Available                 |                                  |          | Available Promotions                |                                                                       |                                   |
| 🔻 🗁 Web Pages                          | Name              | Active                           | Deactivate                       | _        | Name                                | Active                                                                | Deactivate                        |
| 🗋 Web Pages                            | November Sale     | Mon Nov 2 11:00:00 GMT-0600 2009 | Fri Jan 1 12:00:00 GMT-0600 2010 |          | Big sale Discount                   | Sun Nov 1 05:00:00 GMT-0600 2009                                      | Mon Nov 30 06                     |
| 🗋 Web Page Contents                    |                   |                                  |                                  |          | Bike Safety November                | Mon Nov 2 17:00:00 GMT-0600 2009                                      | Mon Nov 30 06                     |
| News / Articles                        |                   |                                  |                                  | -        | Car Board Discount<br>November Sale | Sun Nov 1 23:00:00 GMT-0600 2009                                      | Tue Nov 3 06:0                    |
| Categories                             |                   |                                  |                                  |          | October 12                          | Mon Nov 2 11:00:00 GMT-0600 2009<br>Tue Oct 13 02:16:41 GMT-0500 2009 | Fri Jan 1 12:00<br>Sun Nov 1 11:0 |
| Assign Promotions                      |                   |                                  |                                  |          | Tim                                 | Fri Jun 26 08:00:00 GMT-0500 2009                                     | Sun Jan 10 00:0                   |
|                                        |                   |                                  |                                  |          | Wilde Promo                         | Sun Nov 1 23:00:00 GMT-0600 2009                                      | Tue Nov 3 06:0                    |
|                                        |                   |                                  |                                  | Add      |                                     |                                                                       |                                   |
|                                        |                   |                                  |                                  | Remove   |                                     |                                                                       |                                   |
|                                        |                   |                                  |                                  |          |                                     |                                                                       |                                   |
| ield Name                              | Description       |                                  |                                  |          |                                     |                                                                       |                                   |
| View                                   |                   | quick-view windo                 | ow displaying th                 | ne Prom  | notion Details                      | s for the selected,                                                   |                                   |
|                                        | Assigned Pror     | notion                           |                                  |          |                                     |                                                                       |                                   |
| Бо То                                  |                   |                                  | ected Category                   | to the   | Promotion re                        | cord for the selected                                                 | he                                |
| JU 10                                  |                   |                                  | iceled Calegory                  | , to the |                                     | cold for the select                                                   | Ju                                |
|                                        | Assigned Pror     |                                  |                                  |          |                                     |                                                                       |                                   |
| earch Available                        | Searches all a    | vailable Promotion               | n names and Ac                   | tive and | d Deactivatio                       | n dates. Uses an *                                                    | for                               |
|                                        |                   |                                  |                                  |          |                                     |                                                                       |                                   |
|                                        | wildcard searc    | 0                                |                                  |          |                                     |                                                                       |                                   |
| Assigned                               | Promotions th     | at are active on th              | e selected webs                  | ite      |                                     |                                                                       |                                   |
| romotions                              |                   |                                  |                                  |          |                                     |                                                                       |                                   |
| vailable                               | A ativa Drama     | tions that may be                | ottophad to the                  | maaifia  | dwahaita                            |                                                                       |                                   |
|                                        | Active Promo      | tions that may be                | attached to the s                | specifie | u website                           |                                                                       |                                   |
| romotions                              |                   |                                  |                                  |          |                                     |                                                                       |                                   |
| Add                                    | Moves one or      | many Promotions                  | to the Assigned                  | d Prom   | otions field a                      | nd makes the assoc                                                    | iation.                           |
|                                        |                   | p may also be use                | -                                |          |                                     |                                                                       |                                   |
| Remove                                 | -                 | or many Promotic                 |                                  |          |                                     | k to the Available                                                    |                                   |
|                                        |                   | eld. Drag-and-Dro                |                                  |          |                                     |                                                                       |                                   |
|                                        | 1 IOIIIOUOIIS II  | cia. Diag-alla-Dio               | 'p may also be t                 | iscu ms  |                                     | atton                                                                 |                                   |

## Website Management>Assign Promotions

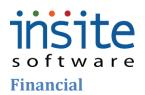

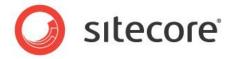

## **Credit Card Processing**

The Commerce Credit Card Processing module integrates with your chosen payment gateway, supporting secured processing of delayed captures, credits and suchlike.

## **Financial>Credit Card Processing: Details**

| 4                                     | Page Size: 200 | Get All 1 - 25 | of 25      |                     |                  |                    |                                  |
|---------------------------------------|----------------|----------------|------------|---------------------|------------------|--------------------|----------------------------------|
| Global Settings                       | 1 Column 1     | Transac        | Denult     | Details             |                  |                    |                                  |
| Global Management<br>Website Settings | Open           | A A            | Result     | betans              |                  |                    |                                  |
| Website Management                    | Open           | A              | 0          | Capture Void        | Credit           |                    |                                  |
| Financial                             | Open           | A              | 0          | Credit Card Transac | tion Details     |                    |                                  |
| Credit Card Processing                | Open           | A              | 0          |                     | 1                |                    |                                  |
| Gift Cards                            | Open           | A              | 0          | Status              | Open             | Transaction Type   | Authorization                    |
|                                       | Open           | A              | 0          | Result              | 0                | Transaction Date   | Fri Nov 6 09:07:19 GMT-0600 2009 |
|                                       | Open           | A              | 0          | Order Number 🔹      | W000485          | Authorization Code | 1234                             |
|                                       | Open           | A              | 0          | Customer Number 🔹   | Web000258        | Origination ID     |                                  |
|                                       | Open           | A              | 0          | Shipment Number     |                  | PN Ref             |                                  |
|                                       | Open           | Α              | 0          | Name 🔹              | Yanaba N Alfonso | Request ID         | 1234                             |
|                                       | Open<br>Open   | A              | 0          | Amount 🔹            | 495              | AVS Address        |                                  |
|                                       | Open           | A              | 0          | Bank Code           | U01              | AVS Zip            |                                  |
|                                       | Open           | A              | 0          | Site                |                  | CVV2 Match         |                                  |
|                                       | Open           | A              | 0          | Response String     |                  |                    |                                  |
|                                       | Open           | A              | 0          |                     |                  |                    |                                  |
|                                       | Open           | A              | 0          | Response Text       |                  |                    |                                  |
|                                       | Open           | A              | 0          |                     |                  |                    |                                  |
|                                       | Open           | A              | 0          |                     |                  |                    |                                  |
| Field Name                            | Descriptio     | n              |            |                     |                  |                    |                                  |
| Capture                               | -              |                | apture. B  | utton will not      | appear if no     | t applicable       |                                  |
| Void                                  |                |                | -          |                     | ot applicable    | **                 |                                  |
| Credit                                |                |                |            | * *                 | not applicabl    |                    |                                  |
| Status                                | Transaction    | ı status       |            |                     |                  |                    |                                  |
| Result                                | Payment ga     | ateway         | specific t | ransaction re       | sult code        |                    |                                  |
| Order Number                          |                |                |            |                     |                  | d via navigation   | n from Global                    |
|                                       | Manageme       |                |            | J                   |                  |                    |                                  |
| Customer Number                       | Ŭ              |                |            | n applies to. N     | May be auto-f    | filled via navig   | ation from Global                |
|                                       | Manageme       |                |            | 11                  | 5                | U                  |                                  |
| Shipment Number                       | Optional sh    |                |            | eld                 |                  |                    |                                  |
| Name                                  |                | -              |            | l at checkout       |                  |                    |                                  |
| Amount                                | Transaction    | n dollar       | amount     |                     |                  |                    |                                  |
| Bank Code                             | Optional ba    | ank cod        | e tracking | g field             |                  |                    |                                  |
| Site                                  | + +            |                |            | implementa          | tions            |                    |                                  |
| Transaction Type                      | _              |                |            | olicable trans      |                  |                    |                                  |
| Transaction Date                      | Date of eac    |                | <u> </u>   |                     | · J I            |                    |                                  |
| Authorization                         |                |                |            | authorization       | code             |                    |                                  |
| Code                                  |                |                | I          |                     |                  |                    |                                  |
| Origination ID                        | Payment G      | ateway         | specific   | origination co      | ode              |                    |                                  |

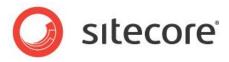

| PN ref          | Payment Gateway specific reference code          |
|-----------------|--------------------------------------------------|
| Request ID      | Payment Gateway specific request code            |
| AVS Address     | Optional field for additional address validation |
| AVS Zip         | Optional field for additional address validation |
| CVV2 Match      | Optional field for additional CVV2 validation    |
| Response String | Payment Gateway specific response                |
| Response text   | Payment Gateway specific response                |

# s of t w a r e Gift Cards\*

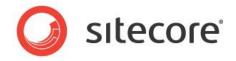

The Gift Cards module supports the integration of multi-channel gift certificate purchases and redemptions.

## **Financial>Gift Cards**

| 0                                    | Page Size: 200 Get All 1 - 1 of 1                                                         |
|--------------------------------------|-------------------------------------------------------------------------------------------|
| Global Settings<br>Global Management | Gift Card Num Order Number Purchase Date Details                                          |
| Site Settings                        | 123456987 06/06/2009                                                                      |
| Site Management<br>Financial         | Gift Card Details                                                                         |
| Credit Card Processing               | Gift Card Number ≱ 123456987                                                              |
| Gift Cards                           | Order Number First Name Tim                                                               |
| Price Matrix                         | Amount * 120.00 Last Name Morgan                                                          |
|                                      | Balance * 110.00 Email tim@acme.com                                                       |
|                                      | Purchase Date 06/06/2009                                                                  |
|                                      | Expiration Date 07/31/2009                                                                |
|                                      | Gift Card Redemption                                                                      |
|                                      | Transaction Date Amount                                                                   |
|                                      | 07/07/2009 \$10.00                                                                        |
|                                      |                                                                                           |
|                                      |                                                                                           |
|                                      |                                                                                           |
|                                      |                                                                                           |
| Field Name                           | Description                                                                               |
| Gift Card Details                    |                                                                                           |
| Gift Card                            | Unique card/certificate ID                                                                |
| Number                               |                                                                                           |
| Order Number                         | Number of order on which Gift Card was purchased                                          |
| Amount                               | Original amount of Gift Card                                                              |
| Balance                              | Current, automatically calculated balance, subtracting all redemptions from the original  |
|                                      | amount                                                                                    |
| Purchase Date                        | Date upon which Gift Card order was placed                                                |
| Expiration Date                      | Date when Gift Card will expire, if applicable                                            |
| Active                               | Flags record as an active Gift Card, eligible for redemption                              |
| First Name                           | First Name of the Gift Card recipient                                                     |
| Last Name                            | Last Name of the Gift Card recipient                                                      |
| Email                                | Email address for the Gift Card recipient                                                 |
| Gift Card Redempt                    | tion Table                                                                                |
| Transaction Date                     | Date when any or all of the value of the Gift card is used as a payment method against an |
|                                      |                                                                                           |
|                                      | order Dollar value redeemed on the selected transaction date                              |

\*May require implementation of optional Advanced Module and/or advanced Integration services

# s of t w a r e

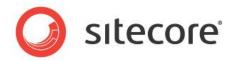

# **Financial>Price Matrix: Details**

| Global Settings                 | Details                                                                                                    |
|---------------------------------|----------------------------------------------------------------------------------------------------|
| Global Management Site Settings | Price Matrix Details                                                                                                    |
| Site Management<br>Financial    |                                                                                                    |
| Credit Card Processing          | Record Type     Customer/Product     Product     DCD-300-OR       Active     01/01/2008     12:00 AM     Customer         DALTON::Dalton Manufacturing Drew-Hardy Nancy     V                                                                                                    |
| Gift Cards                      | Deactivation Date 12/31/2009 12:00 AM V                                                                                                    |
|                                 | Currency Code USD                                                                                                    |
|                                 | Unit of Measure EA                                                                                                    |
|                                 | Warehouse EVN                                                                                                    |
|                                 | Calculation Flags                                                                                                    |
|                                 | Pricing Details                                                                                                    |
|                                 | Break Qty 1 0 Price Basis 1 List   Adjustment Type 1 Amount 1 0 Alt. Amount 1                                                                                                    |
|                                 | Break Qty 2 0 Price Basis 2 List  Adjustment Type 2 Amount 2 0 Alt. Amount 2                                                                                                    |
|                                 | Break Qty 3 0 Price Basis 3 List 💌 Adjustment Type 3 Amount V Amount 3 0 Alt. Amount 3                                                                                                    |
|                                 | Break Qty 4 0 Price Basis 4 List   Adjustment Type 4 Amount 4 0 Alt. Amount 4                                                                                                    |
|                                 | Break Qty 5 0 Price Basis 5 List V Adjustment Type 5 Amount V Amount 5 0 Alt. Amount 5                                                                                                    |
|                                 | Break Qty 6 0 Price Basis 6 List   Adjustment Type 6 Amount  Amount Amount 6 0 Alt. Amount 6 Break Qty 7 0 Price Basis 7 List  Adjustment Type 7 Amount 7 0 Alt. Amount 7                                                                                                    |
|                                 | Break Qty 7     0     Price Basis 7     List <ul> <li>Adjustment Type 7</li> <li>Amount V</li> <li>Amount 7</li> <li>Alt. Amount 7</li> </ul> <li>Break Qty 8</li> <li>0</li> <li>Price Basis 8</li> <li>List</li> <li>Adjustment Type 8</li> <li>Amount V</li> <li>Amount V</li> <li>Amount 8</li> <li>Alt. Amount 8</li> |
|                                 | Break Qty 9 0 Price Basis 9 List V Adjustment Type 9 Amount V Amount 9 0 Alt. Amount 9                                                                                                    |
|                                 | Break Qty 10 0 Price Basis 10 List V Adjustment Type 10 Amount 1 V Amount 10 0 Alt. Amount 10                                                                                                    |
| Tools<br>Reporting              | Break Qty 11 n Price Rack 11 Liet 🗸 Adjustment Tyne 11 amount I v Amount 11 n Alt. Amount 11 V                                                                                                    |
| Field Name                      | Description                                                                                                    |
| Price Matrix Details            |                                                                                                    |
| Record Type                     | 11 record types are available for price calculations. Please see separate index for list of                                                                                                    |
|                                 | all                                                                                                    |
| Active                          | Date when price calculation is activated. A time may be specified: Defaults to 12:00 AM                                                                                                    |
|                                 | if blank in refresh or import.                                                                                                    |
| Deactivation Date               | Date when price calculation is no longer valid. A time may be specified: Defaults to                                                                                                    |
|                                 | 12:00 AM if blank in refresh or import.                                                                                                    |
| Currency Code                   | Base currency of selected pricing calculation                                                                                                    |
| Unit of Measure                 | Unit to which price calculation applies, such as each, pack, etc.                                                                                                    |
| Warehouse                       | Specific product warehouse to which pricing applies                                                                                                    |
| Calculation Flags               | Field for additional calculation triggers if needed for customizations                                                                                                    |
| Product Price                   | Product grouping option                                                                                                    |
| Category                        |                                                                                                    |
| Customer                        | Specific Customer to which pricing applies                                                                                                    |
| Pricing Details                 |                                                                                                    |
| Break Qty 1 – 11                | Up to 11 break quantities are available for price calculations                                                                                                    |
| Price Basis 1 – 11              | Up to 11 price bases are available for price calculations. Please see separate index for list                                                                                                    |
|                                 | of all                                                                                                    |
|                                 |                                                                                                    |
| Adjustment Type 1               | Flags the specified price adjustment as either Amount or Percentage based                                                                                                    |
| Adjustment Type 1<br>– 11       | Flags the specified price adjustment as either Amount or Percentage based                                                                                                    |
|                                 |                                                                                                    |
| -11                             | Flags the specified price adjustment as either Amount or Percentage based         Dollar amount or Percentage to use for the specified adjustment calculation         Alternate Adjustment Amount field if needed for customizations*                                                                                      |

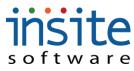

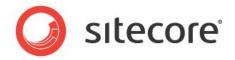

\*Some constructs may require advanced Integration services

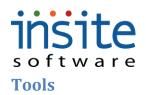

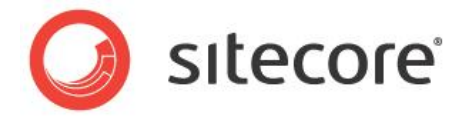

#### **Batch Processor**

While the Commerce and ERP integration process is automated, the **Batch Processor** allows you to run unscheduled updates and tasks, keeping all your data fully in synch and supporting back-up submission in case of system outages. Refreshes must be executed in a particular order, as per implementation specific guidelines.

#### **Tools>Batch Processor**

| ٠                                     |                                                                                               |
|---------------------------------------|-----------------------------------------------------------------------------------------------|
| Global Settings                       |                                                                                               |
| Global Management<br>Website Settings | ERP Refresh Options                                                                           |
| Website Management                    | Refresh your Commerce Database with the following information from your ERP                   |
| Financial                             |                                                                                               |
| Tools                                 |                                                                                               |
| Batch Processor                       | Refresh Customers         Refresh Shipments         Refresh Invoices         Refresh Products |
| File Manager                          | Refresh Pricing                                                                               |
| Application Logs                      |                                                                                               |
| Affiliates                            | Resubmit Orders                                                                               |
| Application Dictionary                |                                                                                               |
| About                                 | ReSubmit your Epicor Commerce orders to your ERP                                              |
|                                       | ReSubmit All Orders Enter Batch Number ReSubmit Order Batch                                   |
|                                       |                                                                                               |
|                                       | Send Emails                                                                                   |
|                                       | Send batch confirmation emails to your customers                                              |
|                                       | Send Order Confirmations Send Shipment Confirmations                                          |
|                                       |                                                                                               |
|                                       |                                                                                               |
|                                       | Purge Orders                                                                                  |
|                                       | Purge saved orders from your Epicor Commerce Database                                         |
|                                       | Purge Orders                                                                                  |
|                                       |                                                                                               |
|                                       | Subscriptions                                                                                 |
|                                       | Cash ChailWay                                                                                 |
|                                       | Create Subscriptions                                                                          |
| Field Name                            | Description                                                                                   |
| ERP Refresh Options                   |                                                                                               |
| Refresh All                           | Manually executes the entire integration service                                              |
| Refresh Customers                     | Manually synchs Customer records between Commerce and the ERP                                 |
| Refresh Pricing                       | Manually synchs Pricing records between Commerce and the ERP                                  |
| Refresh Sales Reps*                   | Manually synchs Sales Rep records between Commerce and the ERP                                |
| Refresh Shipments*                    | Manually synchs Shipment records between Commerce and the ERP                                 |
| Refresh Inventory                     | Manually synchs Inventory records between Commerce and the ERP                                |
| Refresh Invoices*                     | Manually synchs Invoice records between Commerce and the ERP                                  |
| Refresh Orders                        | Manually synchs Order records between Commerce and the ERP                                    |
| Refresh Products                      | Manually synchs Product records between Commerce and the ERP                                  |
| Refresh Pricing                       | Manually synchs Price Matrix records between Commerce and the ERP                             |
| Resubmit Orders                       |                                                                                               |

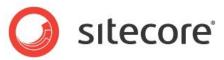

| Resubmit All Orders   | Searches Commerce database for any orders that have not been submitted and pushes  |
|-----------------------|------------------------------------------------------------------------------------|
|                       | them to the ERP. May be used as a back-up during ERP outages                       |
| Resubmit Order Batch  | Resubmits a select group of orders. Batch numbers may be found on the Order Detail |
|                       | record                                                                             |
| Send Emails           |                                                                                    |
| Send Order            | Manually sends a batch of Order Confirmation emails (as maintained in Global       |
| Confirmations         | Management>Emails) to all submitted orders that have not yet received them         |
| Send Shipment         | Manually sends a batch of Shipment Confirmation emails (as maintained in Global    |
| Confirmations*        | Management>Emails) to all shipped orders that have not yet received them           |
| Purge Orders          | Deletes saved orders as per pre-existing parameters                                |
| Create Subscriptions* | Creates subscription orders as per pre-existing parameters                         |
|                       |                                                                                    |

\*May require implementation of optional Advanced Module and/or advanced Integration services

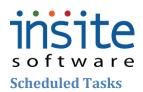

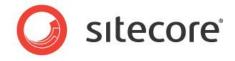

Scheduled tasks are the timed functions that manage the integration service between the website and the ERP. This screen allows you to view the execution of these tasks.

#### **Tools>Scheduled Tasks**

|                                        | 0         | Page | s Size: 30 <     | Get All > 1 - 30 of 102                                                  | 0 |
|----------------------------------------|-----------|------|------------------|--------------------------------------------------------------------------|---|
| Global Settings                        |           |      | Details          |                                                                          |   |
| Global Management                      |           |      | Decails          |                                                                          |   |
| Website Settings<br>Website Management |           |      | Scheduled Task D | etails                                                                   |   |
| Financial                              |           |      | _                |                                                                          |   |
| Tools                                  |           |      | Туре             | RefreshInvoices v                                                        |   |
| Batch Processor                        |           |      | Parameter        |                                                                          |   |
| Scheduled Tasks                        |           |      |                  |                                                                          |   |
| File Manager                           |           |      |                  |                                                                          |   |
| Application Logs                       |           |      |                  |                                                                          |   |
| Affiliates                             |           |      |                  |                                                                          |   |
| About                                  | ·/        |      | Run Date         | 09/24/1900 III 12:00 AM V                                                |   |
|                                        |           |      | Minute Interval  |                                                                          |   |
|                                        |           |      | Is Real Time     |                                                                          |   |
|                                        |           |      | Return Action    | ExecuteTask 🔹                                                            |   |
|                                        |           |      | Last Run Date    | 11/04/2009 5:56 PM                                                       |   |
|                                        |           |      | Last Finish Date |                                                                          |   |
|                                        |           |      | Results          |                                                                          |   |
|                                        | _         |      |                  |                                                                          |   |
|                                        | _         |      |                  |                                                                          |   |
|                                        |           |      |                  |                                                                          |   |
|                                        |           |      |                  |                                                                          |   |
|                                        | 1         |      |                  |                                                                          |   |
| Field                                  | Descrip   | tio  | n                |                                                                          |   |
| Name                                   |           |      |                  |                                                                          |   |
| Type*                                  | Task typ  | be   | selector. C      | ptions include: RefreshCustomers, RefreshPricing, RefreshCustomerOrders, | , |
| • •                                    | Refresh   | Pro  | oducts. Re       | freshInvoices,RefreshSalesmen, RefreshShipments,RefreshResellers,        |   |
|                                        |           |      |                  |                                                                          |   |
|                                        |           |      |                  | reshInventory, SubmitOrders, ResubmitOrders, ExecuteQuery,               |   |
|                                        |           |      |                  | SystemPause                                                              |   |
| Parameter                              |           | -    |                  | if needed to execute the task                                            |   |
| Run Date                               |           |      | ,                | may be scheduled to run, for date-driven functions                       |   |
| Minute                                 | Timing,   | in   | minutes, o       | of how frequently the task is scheduled to run                           |   |
| Interval                               |           |      |                  |                                                                          |   |
| Is Real                                | If flagge | ed,  | shows that       | t implementation of the select task/query is to run real-time            |   |
| Time                                   |           |      |                  |                                                                          |   |
| Return                                 | The inte  | end  | led result c     | of the selected task: ExecuteTask or ReturnDataSet                       |   |
| Action                                 |           |      |                  |                                                                          |   |
| Last Run                               | The last  | da   | te and tim       | e the selected task began running                                        | _ |
| Date                                   |           |      |                  |                                                                          |   |
| Last Finish                            | The last  | da   | te and tim       | e the selected task was completed                                        |   |
| Date                                   |           |      |                  | L                                                                        |   |
| Results                                | Optiona   | l re | esults of ta     | sk, such as a returned data set from a query                             |   |
|                                        | • •       |      |                  |                                                                          |   |

\*May require implementation of optional Advanced Module and/or advanced Integration services

# s of t w a r e

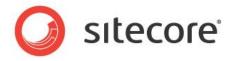

The File Manager facilitates single or batch uploads of images and documents to your web server.

#### **Tools>File Manager** 0 Delete Selected Global Settings 🔻 🗁 UserFiles Global Management Uploads Files Website Settings File Size Website Management 🔻 🗁 Images 🔻 📩 Category Financial Tools 📄 145manualBlender.jpg Batch Processor Ancillary Sales.jpg Cheduled Tasks 📄 Apparel.jpg 🛅 File Manager 📄 bike 1 md. jpg Application Logs 📄 bike beauty.jpg 📄 Board Accessories.jpg Affiliates Application Dictionary 📄 Bulk Boards.jpg 📄 About 📄 gogglesig. jpg 📄 grenadeteamgloves.jpg iStock\_000002933966XSmall-cat.jpg iStock\_000003920176Xmed.jpg iStock\_000003920176XSmall-cat.jpg iStock\_000004276245Xmed.jpg Distock\_000004345913Xmed.jpg iStock\_000006213988Xmed.jpg iStock\_000006213988XSmall-cat.jpg iStock\_000007358151Xmed.jpg iStock\_000007358151XSmall-cat.jpg iStock\_000008433244Xmed.jpg iStock 000008433244XSmall-cat.jpg snowsports1.JPG 🔻 🗁 Products Upload Directory: UserFiles - Sub Directory: 🗋 145manualBlender.jpg 📄 145RedBike.jpg 😧 🐟 Upload **Field Name** Description Uploaded Files List **Delete Selected** Will delete a highlighted file from the web server **UserFiles** Master directory for all uploads Directory Files Subdirectory Folder for storing document files such as: .doc, .docx, .pdf, .txt Flash Subdirectory Folder for storing media files such as: .swf, .mp3, .mov, .wmv Folder for storing image files such as: .jpg, .gif, .png Images Subdirectory Sub-folder for organizing Category files. May exist under all standard Subdirectories Category Subsubdirectory Content Sub-Sub-folder for organizing Content Managed Page files. May exist under all standard subdirectory Subdirectories Products Sub-Sub-folder for organizing Product files. May exist under all standard Subdirectories subdirectory Upload Area File Name Unique name. When concatenated with the web server subdirectories, full name will be used for the file path reference on Products, Categories and on Content managed pages File Size Size of each individual file. It is recommended that files do not exceed 5 MB. 3 MB or

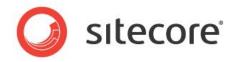

|                  | smaller is preferred                                                                      |
|------------------|-------------------------------------------------------------------------------------------|
| Upload Directory | All uploads must be to the UserFiles Directory. Additional subdirectories may be added as |
|                  | necessary                                                                                 |
| Subdirectory     | All uploads are routed to one of three main Subdirectories: Files, Flash or Images.       |
|                  | Additional sub-subdirectories may be created as necessary                                 |
| Add File(s)      | Opens a Windows Explorer session in order to browse for files to be uploaded              |
| Remove File(s)   | Removes the selected file(s) from the to-be-uploaded list                                 |
| Upload Count     | Maintains a running count of the files listed in the Upload Area                          |
| Area             |                                                                                           |
| Cancel Upload    | Stop an upload in progress                                                                |
| Upload           | Moves the selected file(s) to the webserver                                               |

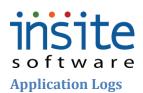

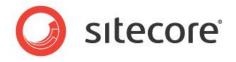

This is an automatically updated log of database activity. Critical message types such as system outages or repeated failures can be flagged (via Application Settings) to trigger an email to IT.

## **Tools>Application Logs**

|                  | 0                                            | Page Size: 30 < 0     | Get All > 1    | - 30 of 578        |              |                                                                      |  |
|------------------|----------------------------------------------|-----------------------|----------------|--------------------|--------------|----------------------------------------------------------------------|--|
| Global Settings  |                                              |                       |                | 1                  | 1            | 1                                                                    |  |
| Global Manageme  | nt                                           | Log Date              | Туре           | Source             | Batch Number | Message                                                              |  |
| Website Settings |                                              | Wed Mar 3 15:27:32 Gf | Error          | Windows Service    | 0            | Web Order Number W000563 has already been submitted as Ep            |  |
| Website Managem  | nent                                         | Mon Mar 1 14:38:47 GN | Debug          | CommitList         | 0            | Timing: 39 Milliseconds                                              |  |
| Financial        |                                              | Wed Mar 3 15:16:07 Gf | Debug          | Epicor9Integration | 0            | Finishing Integration Task: RefreshProducts                          |  |
| Tools            |                                              | Tue Mar 2 15:59:27 GM | Debug          | CommitList         | 0            | Timing: 42 Milliseconds                                              |  |
| Batch Processo   |                                              | Wed Jan 13 08:57:07 🤅 | Debug          | Import             | 0            | File Path: C:\EpicorCommerce\www\EpicorCommerce\Console\E            |  |
| Scheduled Task   | s 🚺                                          | Wed Jan 27 11:04:09 6 | Error          | Licensing          | 0            | StackTrace: Server stack trace: at System.ServiceModel.Cha           |  |
| 📄 File Manager   |                                              | Wed Mar 3 15:17:02 Gf | Debug          | Epicor9Integration | 0            | Starting Integration Task: SubmitOrders                              |  |
| Application Log  | 5                                            | Wed Mar 3 15:10:55 Gf | Error          | Windows Service    | 0            | $at \ In Site. Integration Broker. Remote Integration Controlctor()$ |  |
| Affiliates       |                                              | Mon Mar 1 14:38:30 GN | Debug          | CommitList         | 0            | Timing: 16 Milliseconds                                              |  |
| Application Dict | ionary                                       | Wed Jan 20 09:20:52 @ | Error          | Global.asax        | 0            | The file '/PopUps/OrderSaved.aspx' does not exist. at System         |  |
| About            | _                                            | Wed Mar 3 15:21:48 Gf | Debug          | Epicor9Integration | 0            | Finishing Integration Task: SubmitOrders                             |  |
|                  |                                              | Tue Feb 23 13:41:12 G | Debug          | CommitList         | 0            | Timing: 32 Milliseconds                                              |  |
|                  |                                              | Wed Mar 3 14:48:09 Gf | Debug          | CommitList         | 0            | Timing: 288 Milliseconds                                             |  |
|                  |                                              | Tue Feb 23 13:20:41 G | Debug          | CommitList         | 0            | Timing: 219 Milliseconds                                             |  |
|                  |                                              | Tue Jan 12 12:27:01 G | Possible Error | Global.asax        | 0            | There is no WebSite whose Domain Name is set to: qab2bdemos          |  |
| Field            | Description                                  | n                     |                |                    |              |                                                                      |  |
| Name             | -                                            |                       |                |                    |              |                                                                      |  |
| Log Date         | Date and tim                                 | me of error or log    | ged event      |                    |              |                                                                      |  |
| Туре             |                                              | nclude: Error, Del    | 0              | fo                 |              |                                                                      |  |
| Source           | Module or process that generated the message |                       |                |                    |              |                                                                      |  |
| Batch            | Batch of lo                                  | gged event            |                |                    |              |                                                                      |  |
| Number           |                                              |                       |                |                    |              |                                                                      |  |
| Message          | System gen                                   | erated error-speci    | fic messag     | ge                 |              |                                                                      |  |

# s of t w a r e

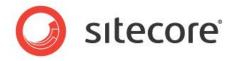

The **Affiliates** section of the Management Console supports integration with third-party affiliate online marketing programs.

### **Tools>Affiliates**

|                                                                                                    | Page Size:     | 30 Get All 1 - | 0 of 0       |                        |                                                                                 | 0 |
|----------------------------------------------------------------------------------------------------|----------------|----------------|--------------|------------------------|---------------------------------------------------------------------------------|---|
| Global Settings                                                                                                    |                | Name           | Active       | URL                    | Details                                                                         |   |
| Global Management<br>Website Settings                                                                                                    |                | Test           | Active       | http://www.example.com |                                                                                 |   |
| Website Management                                                                                                    |                | 1050           |              | nep min novemporeen    | Affiliate Information                                                           |   |
| Financial<br>Tools<br>Batch Processor<br>Scheduled Tasks<br>File Manager<br>Application Logs<br>Affiliates<br>Application Dictiona<br>About | у              |                |              |                        | Name * Test URL * http://www.example.com  Active Replace Logo Image Description |   |
| Field Name                                                                                                    | Description    |                |              |                        |                                                                                 |   |
| Name                                                                                                    | Name of affi   | liate market   | ing partner  |                        |                                                                                 |   |
| URL                                                                                                    | Website of A   | ffiliate com   | pany         |                        |                                                                                 |   |
| Active                                                                                                    | Flags Affiliat | te as an activ | ve marketing | g partner              |                                                                                 |   |
|                                                                                                    |                | • • •          | <u> </u>     |                        |                                                                                 |   |

Description Optional description/comment field

\*May require implementation of optional Advanced Module and/or advanced Integration services

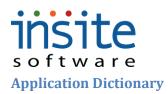

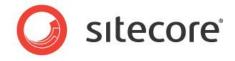

The **Application Dictionary** is the backbone of the Management Console, specifying field names, data length and securing access and data requirements based on assigned User Roles.

### **Tools>Application Dictionary**

| Global Settings        |                   |                |            |                          |              |             |                 |                |            |
|------------------------|-------------------|----------------|------------|--------------------------|--------------|-------------|-----------------|----------------|------------|
| Global Management      | Object Name       | Field Name     | Descri     | Field Definition Details |              |             |                 |                |            |
| Website Settings       | License           | b2cdemosite    | vfqY9wAs   |                          |              |             |                 |                |            |
| Website Management     | License           | b2bdemosite    | vfqY9wAs   |                          |              |             |                 |                | Regenerate |
| Financial              | License           |                | vfqY9wAs   | Field Information        |              |             |                 |                |            |
| Tools                  | License           | qab2cdemosite  | vfqY9wAs   |                          |              |             |                 |                |            |
| Batch Processor        | Promotion         | Active         | Activation | Object Name 🔹 License    |              | Description | vfqY9wAsq9OIss  | hYpqZiKwHQTT+o | aN2ti      |
| Cheduled Tasks         | Promotion         | Deactivate     | Deactivati | Field Name * b2cdemosite |              | 1           | Include in Exp  | ort            |            |
| 📄 File Manager         | Promotion         | DiscountAmount | Discount 4 |                          |              | ]           |                 |                |            |
| Application Logs       | Promotion         | Description    | Descriptio |                          |              |             |                 |                |            |
| Affiliates             | Promotion         | DisplayMessage | Display Me | Labels                   |              |             |                 |                |            |
| Application Dictionary | SOAFilterProperty | AndOr          | AndOr      | Add Delete               |              |             |                 |                |            |
| About                  | Promotion         | Name           | Name~      |                          |              |             |                 |                |            |
|                        | Promotion         | PromoCode      | Promotion  | Language Code            | System Label | Custo       | mer Label       | Tip            |            |
|                        | SOAFilterProperty | DataType       | DataType   |                          |              |             |                 |                |            |
|                        | SOAFilterProperty | Name           | Name       |                          |              |             |                 |                |            |
|                        | SOAFilterProperty | Grouping       | Grouping   |                          |              |             |                 |                |            |
|                        | ShipRule          | RuleName       | Rule Name  |                          |              |             |                 |                |            |
|                        | ShipRule          | Condition      | Condition  |                          |              |             |                 |                |            |
|                        | SOAFilterProperty | Value1         | Value1     |                          |              |             |                 |                |            |
|                        | SOAFilterProperty | Operator       | Operator   | Attributes               |              |             |                 |                |            |
|                        | ShipRule          | ExecutionGroup | Execution  | Add Delete               |              |             |                 |                |            |
|                        | SOAFilterProperty | Value2         | Value2     |                          |              |             |                 |                |            |
|                        | ShipRule          | ExecutionOrder | Execution  | Role ID                  | Display Ty   | Min Value   | Max Value Defau | lt Va Grid     | Req'd      |

|                 | ShipRule ExecutionOrder Execution                                                           |  |  |  |  |  |  |  |  |
|-----------------|---------------------------------------------------------------------------------------------|--|--|--|--|--|--|--|--|
| Field Name      | Description                                                                                 |  |  |  |  |  |  |  |  |
| Field Informati | on                                                                                          |  |  |  |  |  |  |  |  |
| Regenerate      | Reviews the entire Commerce application for Object and Field additions/edits, in order to   |  |  |  |  |  |  |  |  |
|                 | create new Application Dictionary records                                                   |  |  |  |  |  |  |  |  |
| Object Name     | Parent construct of the associated data element. May be a table, field, button or function. |  |  |  |  |  |  |  |  |
|                 | Objects are called out in all commerce code. Object names must not be changed.              |  |  |  |  |  |  |  |  |
| Field Name      | May be a table, field, button or function. Field names are called out in all commerce code. |  |  |  |  |  |  |  |  |
|                 | Field names must not be changed.                                                            |  |  |  |  |  |  |  |  |
| Description     | An editable area used to give a general description of each field                           |  |  |  |  |  |  |  |  |
| Include In      | Flags field as an element to include in the contextual export                               |  |  |  |  |  |  |  |  |
| Export          |                                                                                             |  |  |  |  |  |  |  |  |
| Labels          |                                                                                             |  |  |  |  |  |  |  |  |
| Add             | Creates a new label record                                                                  |  |  |  |  |  |  |  |  |
| Delete          | Flags a label record for deletion                                                           |  |  |  |  |  |  |  |  |
| Language        | ISO standard code used to identify the language of specified field labels in the Management |  |  |  |  |  |  |  |  |
| Code            | Console. Required                                                                           |  |  |  |  |  |  |  |  |
| System Label    | Management Console default label. Required                                                  |  |  |  |  |  |  |  |  |
| Customer        | Optional, implementation specific label. Used to synchronize naming conventions between a   |  |  |  |  |  |  |  |  |
| Label           | given ERP and the Management Console                                                        |  |  |  |  |  |  |  |  |
| Tip             | Optional tool tip to display when mousing over the selected field                           |  |  |  |  |  |  |  |  |
| Attributes      |                                                                                             |  |  |  |  |  |  |  |  |
| Add             | Creates a new, Role based attribute for the selected field                                  |  |  |  |  |  |  |  |  |

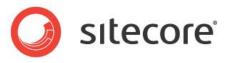

| Delete        | Flags an attribute record for deletion                                                          |
|---------------|-------------------------------------------------------------------------------------------------|
| Role ID       | User Role that dictates security level for website and Management Console. All attributes are   |
|               | controlled per Role ID                                                                          |
| Display Type  | Identifies how Users with the associated Role may access the selected field in the Management   |
|               | Console. Options are: 2=Read and Write, 1=Read Only, 0=Hidden                                   |
| Min Value     | The minimum value that must be entered in a required field                                      |
| Max Value     | The maximum value that may be entered in the selected field                                     |
| Default Value | The default value to automatically load in the field when creating a new record                 |
| Grid          | Flags the selected field to be displayed in the grid as well as form view display type. This is |
|               | required for all fields that exist on grid only pages                                           |
| Req'd         | Flags the field as being required when creating a new, or editing an existing record            |

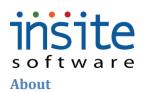

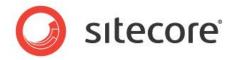

The about section contains company-specific licensing and module details. When logging in to the Management Console for the first time, users will be directed to the About:Registration area to complete their application registration.

## **Tools>About**

|                        | About           | Registration         | Plugins                      |                                 |                                                                            |           |
|------------------------|-----------------|----------------------|------------------------------|---------------------------------|----------------------------------------------------------------------------|-----------|
| Global Settings        |                 |                      |                              |                                 |                                                                            |           |
| Global Management      |                 | _                    |                              |                                 |                                                                            |           |
| Website Settings       | Epie            | cor Commer           | -ce 3.0.1                    |                                 |                                                                            |           |
| Website Management     | Copy            | yright © 2010,       | , Epicor Software S          | olutions, Inc.                  |                                                                            |           |
| Financial              |                 |                      |                              |                                 |                                                                            |           |
| Tools                  | Mod             |                      | Status                       | Count                           | Expiration Date                                                            | _         |
| Batch Processor        | Data:           |                      | Permanent                    | 1                               | Mon Dec 30 2069                                                            |           |
| Scheduled Tasks        |                 | igementConsole       | Permanent                    | 1                               | Mon Dec 30 2069                                                            | _         |
| 📄 File Manager         | Integ           | ration               | Permanent                    | 1                               | Mon Dec 30 2069                                                            |           |
| Application Logs       |                 |                      |                              |                                 |                                                                            |           |
| 🗋 Affiliates           |                 |                      |                              |                                 |                                                                            |           |
| Application Dictionary |                 |                      |                              |                                 |                                                                            |           |
| 🗋 About                | Licer           | nsed for Hosts       |                              |                                 |                                                                            |           |
|                        |                 | dvanceddemosite      |                              |                                 |                                                                            |           |
|                        |                 | emosite              |                              |                                 |                                                                            |           |
|                        |                 | c.icdemosite.com     |                              |                                 |                                                                            |           |
|                        |                 | emosite              |                              |                                 |                                                                            | $\square$ |
|                        | b2ce            | c.icdemosite.com     |                              |                                 |                                                                            |           |
|                        |                 | rcommerce.icdemosite | e.com                        |                                 |                                                                            |           |
|                        |                 |                      |                              |                                 |                                                                            | •         |
|                        | Please          | visit www.epicor.con | n to learn more about expar  | iding your licensing agreement. |                                                                            |           |
|                        | distrib         |                      | or any portion of it may res | -                               | es. Unauthorized reproduction or<br>enalties and will be prosecuted to the |           |
| Field Name             | Description     |                      |                              |                                 |                                                                            |           |
| Application            |                 | lication versi       | on ID and comp               | any to which it is              | licensed                                                                   |           |
| Version                | 11              |                      | 1                            | •                               |                                                                            |           |
| Module                 | Module name s   | uch as Mana          | gement Console               | , Integration Servi             | ce. etc.                                                                   |           |
| Status                 |                 |                      | nanent, Provision            |                                 | ,                                                                          |           |
| Count                  | Number of unit  |                      |                              |                                 |                                                                            |           |
|                        | 1               | -                    |                              |                                 |                                                                            |           |
| Expiration Date        | Date when licer | nse expires          |                              |                                 |                                                                            |           |

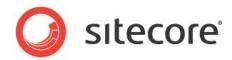

#### **Tools>About: Registration**

|                       | •                                | About                                           | Registration        | Plugins        |    |           |                   |                        |                           |                                |                                     |                                         |                                               |                                                     |                                                            |                                                                   |
|-----------------------|----------------------------------|-------------------------------------------------|---------------------|----------------|----|-----------|-------------------|------------------------|---------------------------|--------------------------------|-------------------------------------|-----------------------------------------|-----------------------------------------------|-----------------------------------------------------|------------------------------------------------------------|-------------------------------------------------------------------|
| Global Settings       |                                  |                                                 |                     |                |    |           |                   |                        |                           |                                |                                     |                                         |                                               |                                                     |                                                            |                                                                   |
| Global Management     |                                  | Disease                                         |                     |                |    |           |                   | isten og viller og som | i-t                       | i- <b>h</b> -n                 | i-t                                 | ·                                       |                                               | ·                                                   | ······································                     |                                                                   |
| Website Settings      |                                  | Please                                          | complete and submit | this form to r | зg | ister you | ister your Epicor | ister your Epicor Com  | Ister your Epicor Commerc | Ister your Epicor Commerce sor | Ister your Epicor Commerce sortware | ister your Epicor Commerce sortware and | Ister your Epicor Commerce sortware and apply | Ister your Epicor Commerce sortware and apply for a | ister your Epicor Commerce sortware and apply for a permai | ister your Epicor Commerce software and apply for a permanent lic |
| Website Management    |                                  | Cust                                            | tomer ID 🌸          |                |    |           |                   |                        |                           |                                |                                     |                                         |                                               |                                                     |                                                            |                                                                   |
| Financial             |                                  | Conta                                           | ct Name 🔹           |                | -  |           |                   |                        |                           |                                |                                     |                                         |                                               |                                                     |                                                            |                                                                   |
| Tools                 |                                  | -                                               |                     |                |    |           |                   |                        |                           |                                |                                     |                                         |                                               |                                                     |                                                            |                                                                   |
| Batch Processor       |                                  | Compar                                          | ny Name 🔹           |                |    |           |                   |                        |                           |                                |                                     |                                         |                                               |                                                     |                                                            |                                                                   |
| Scheduled Tasks       |                                  |                                                 | Email ∗             |                |    |           |                   |                        |                           |                                |                                     |                                         |                                               |                                                     |                                                            |                                                                   |
| 📄 File Manager        |                                  | Τe                                              | elephone 🔹          |                |    |           |                   |                        |                           |                                |                                     |                                         |                                               |                                                     |                                                            |                                                                   |
| Application Logs      |                                  |                                                 |                     |                |    |           |                   |                        |                           |                                |                                     |                                         |                                               |                                                     |                                                            |                                                                   |
| Affiliates            |                                  | Subr                                            | mit Registration    | J              |    |           |                   |                        |                           |                                |                                     |                                         |                                               |                                                     |                                                            |                                                                   |
| Application Dictionar |                                  |                                                 |                     |                |    |           |                   |                        |                           |                                |                                     |                                         |                                               |                                                     |                                                            |                                                                   |
| About                 |                                  |                                                 |                     |                |    |           |                   |                        |                           |                                |                                     |                                         |                                               |                                                     |                                                            |                                                                   |
| About                 |                                  |                                                 |                     |                |    |           |                   |                        |                           |                                |                                     |                                         |                                               |                                                     |                                                            |                                                                   |
| Field Name            | Descriptio                       | n                                               |                     |                |    |           |                   |                        |                           |                                |                                     |                                         |                                               |                                                     |                                                            |                                                                   |
| Customer ID           | ID as provi                      | ided by I                                       | InSite or Part      | ner            |    |           |                   |                        |                           |                                |                                     |                                         |                                               |                                                     |                                                            |                                                                   |
| Contact Name          | Primary co                       | Primary contact for license                     |                     |                |    |           |                   |                        |                           |                                |                                     |                                         |                                               |                                                     |                                                            |                                                                   |
| Company Name          | Name of co                       | Name of company associated with the ID provided |                     |                |    |           |                   |                        |                           |                                |                                     |                                         |                                               |                                                     |                                                            |                                                                   |
| Email                 | Primary contact email address    |                                                 |                     |                |    |           |                   |                        |                           |                                |                                     |                                         |                                               |                                                     |                                                            |                                                                   |
| Telephone             | Primary contact telephone number |                                                 |                     |                |    |           |                   |                        |                           |                                |                                     |                                         |                                               |                                                     |                                                            |                                                                   |
| Submit                | Sends regis                      | stration r                                      | request to Ins      | site Softv     | 7  | are       | are               | are                    | are                       | are                            | are                                 | are                                     | are                                           | are                                                 | are                                                        | are                                                               |
| Peristration          |                                  |                                                 | -                   |                |    |           |                   |                        |                           |                                |                                     |                                         |                                               |                                                     |                                                            |                                                                   |

## **Tools>About: Plug-Ins**

|                        | About Registration Plugins                                                         |                |  |  |  |  |
|------------------------|------------------------------------------------------------------------------------|----------------|--|--|--|--|
| Global Settings        |                                                                                    |                |  |  |  |  |
| Global Management      |                                                                                    |                |  |  |  |  |
| Website Settings       | Service                                                                            | Implementation |  |  |  |  |
| Website Management     |                                                                                    |                |  |  |  |  |
| Financial              |                                                                                    |                |  |  |  |  |
| Tools                  |                                                                                    |                |  |  |  |  |
| Batch Processor        |                                                                                    |                |  |  |  |  |
| Scheduled Tasks        |                                                                                    |                |  |  |  |  |
| 📄 File Manager         |                                                                                    |                |  |  |  |  |
| Application Logs       |                                                                                    |                |  |  |  |  |
| Affiliates             |                                                                                    |                |  |  |  |  |
| Application Dictionary |                                                                                    |                |  |  |  |  |
| About                  |                                                                                    |                |  |  |  |  |
| Field Name             | Description                                                                        |                |  |  |  |  |
| Service*               | Description of implemented commerce modules that may be modified per impementation |                |  |  |  |  |
| Implementation         | Reference of Standard vs. Custom assembly of associated service                    |                |  |  |  |  |

\*May require implementation of optional Advanced Module and/or advanced Integration services

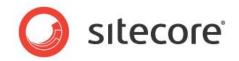

| Tools>About: Regis    | stration                                                                    |  |
|-----------------------|-----------------------------------------------------------------------------|--|
|                       | About Registration                                                          |  |
| Global Settings       |                                                                             |  |
| Global Management     |                                                                             |  |
| Website Settings      | Please complete and submit this form to register your Epicor Commerce softw |  |
| Website Management    | Customer ID *                                                               |  |
| Financial             | Contact Name *                                                              |  |
| Tools                 |                                                                             |  |
| Batch Processor       | Company Name *                                                              |  |
| 🗋 File Manager        | Email \star                                                                 |  |
| Application Logs      | Telephone *                                                                 |  |
| 🗋 Affiliates          | Submit Registration                                                         |  |
| Application Dictionar |                                                                             |  |
| 🚹 About               |                                                                             |  |
| ield Name             | Description                                                                 |  |
| Customer ID           | Application specific Customer ID number                                     |  |
| Contact Name          | Contact at Customer                                                         |  |
| Company Name          | Name of company licensing Commerce application                              |  |
| Email                 | Primary email contact at said company                                       |  |
| Telephone             | Primary telephone number at said company                                    |  |
| Submit Registration   | Transmits application registration                                          |  |

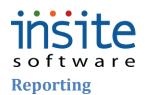

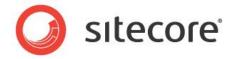

#### Dashboard

The reporting **Dashboard** provides quick, configurable snapshots of order data, so you can keep an eye on your day-to-day sales and promotions.

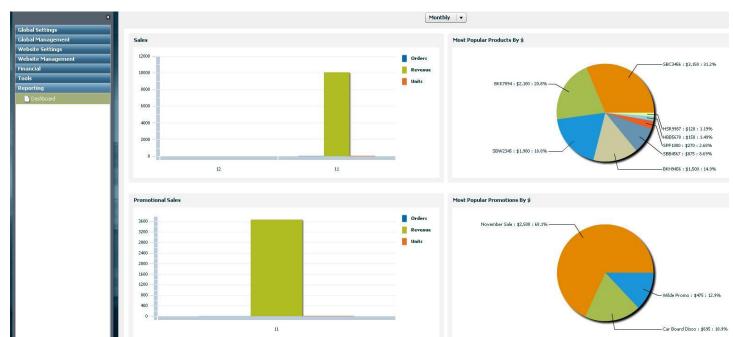

| Field Name                   | Description                                                    |  |  |  |  |
|------------------------------|----------------------------------------------------------------|--|--|--|--|
| Date Dropdown                | Daily, weekly, monthly and yearly reporting parameter selector |  |  |  |  |
| Sales Bar Graph              | Sales by Order, Revenue and Unit count                         |  |  |  |  |
| Promotional Sales Bar        | Promotional sales by Orders, Revenue and Unit count            |  |  |  |  |
| Graph                        |                                                                |  |  |  |  |
| Product Popularity Pie Chart | Product popularity by dollar value                             |  |  |  |  |
| Promotion Popularity Pie     | Promotion popularity by dollar value                           |  |  |  |  |
| Chart                        |                                                                |  |  |  |  |